# FloridaPALM

#### Planning, Accounting, and Ledger Management

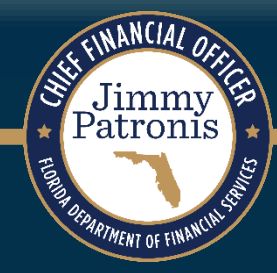

# **SEGMENT III DESIGN WORKSHOPS**

APRIL 3, 2024

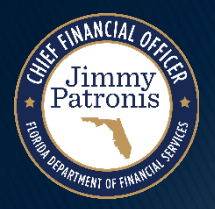

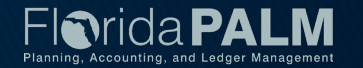

### **Agenda**

- Welcome and Introductions
	- Housekeeping
- ▶ Design Phase Overview
- ▶ Customers and AR in Florida PALM
- ▶ Business Process Overview
- ▶ Set Up and Maintain Customer
- ▶ Enter and Maintain Receivables
- ▶ Deposit and Apply Receipts
- ▶ Tools
- ▶ Agency Configuration Workbook
- ▶ Wrap Up

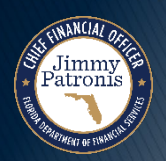

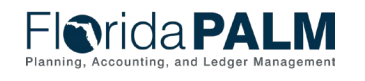

### **Design Phase Overview**

# **Florida PALM Design Phase**

Click a meeting icon to access details and materials including business process narratives & flows.

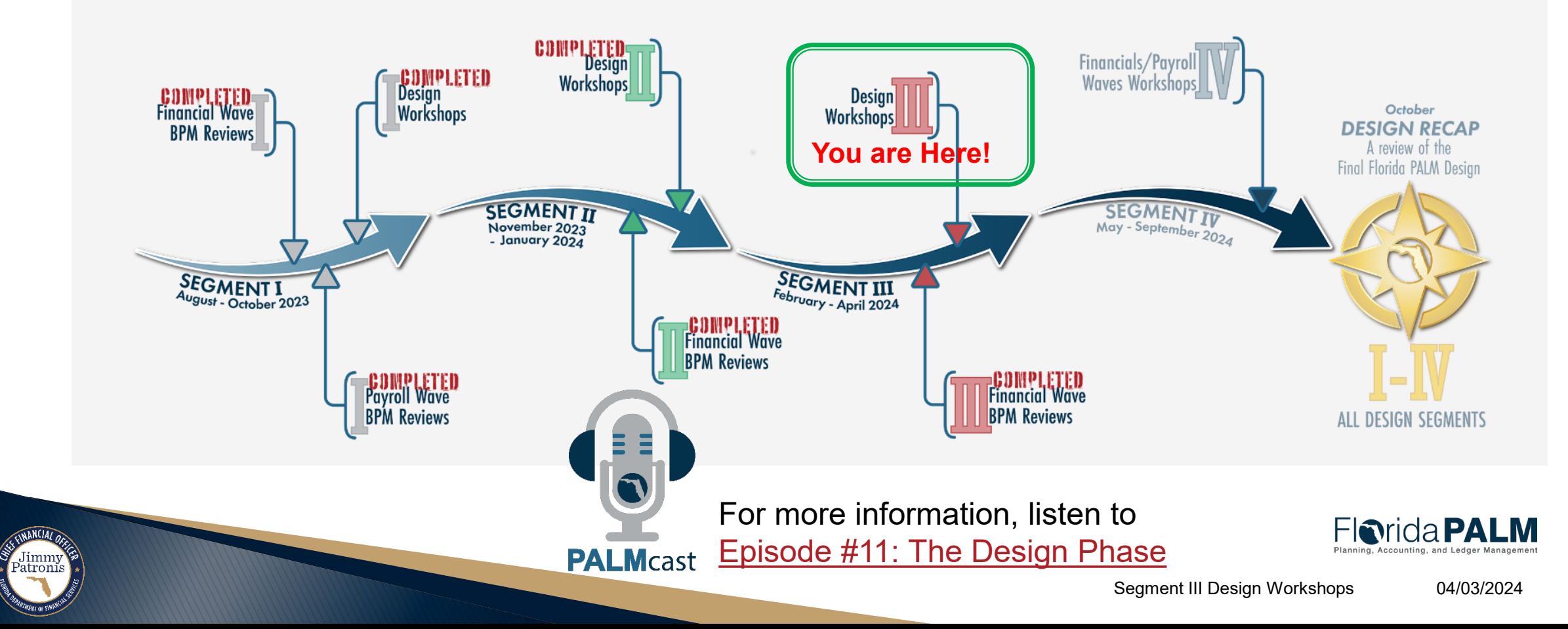

# **CUSTOMERS AND AR IN FLORIDA PALM**

#### EXPLORE CHANGE!

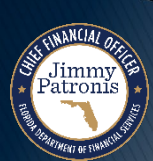

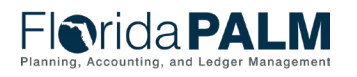

### **Customers and AR in Florida PALM**

- Examples of possible uses for Customer/AR processes in Florida PALM
	- Tracking a detailed AR balance to a Customer
	- Tracking Grant Draws
	- Returned Item/Debit Memo

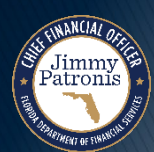

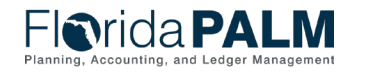

### **Customers and AR in Florida PALM**

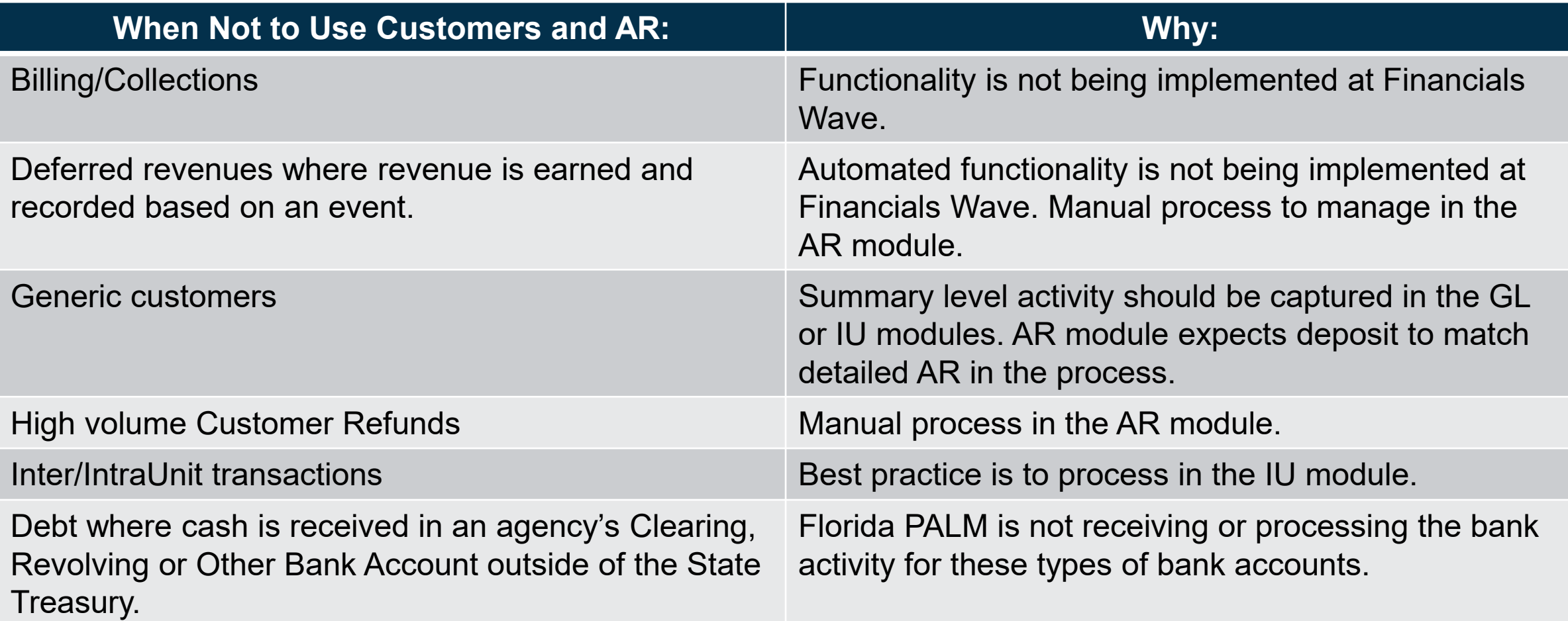

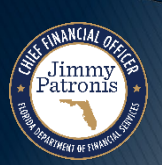

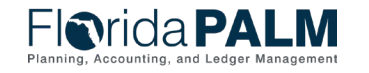

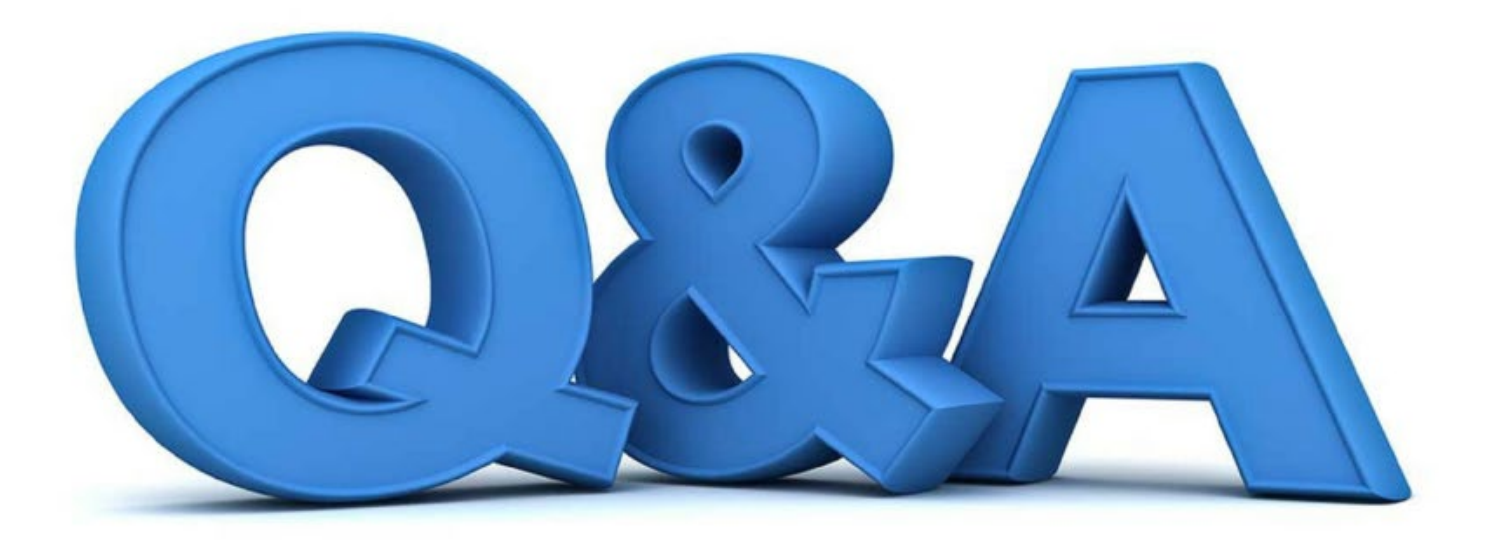

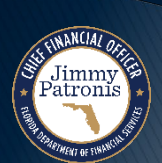

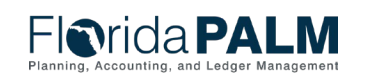

Segment III Design Workshops 04/03/2024

8

# **BUSINESS PROCESS OVERVIEW**

#### BUSINESS PROCESS

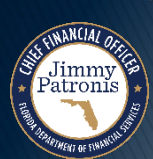

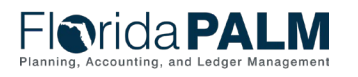

# <sup>10</sup> **BUSINESS PROCESS OVERVIEW**

#### **Process Impacts**

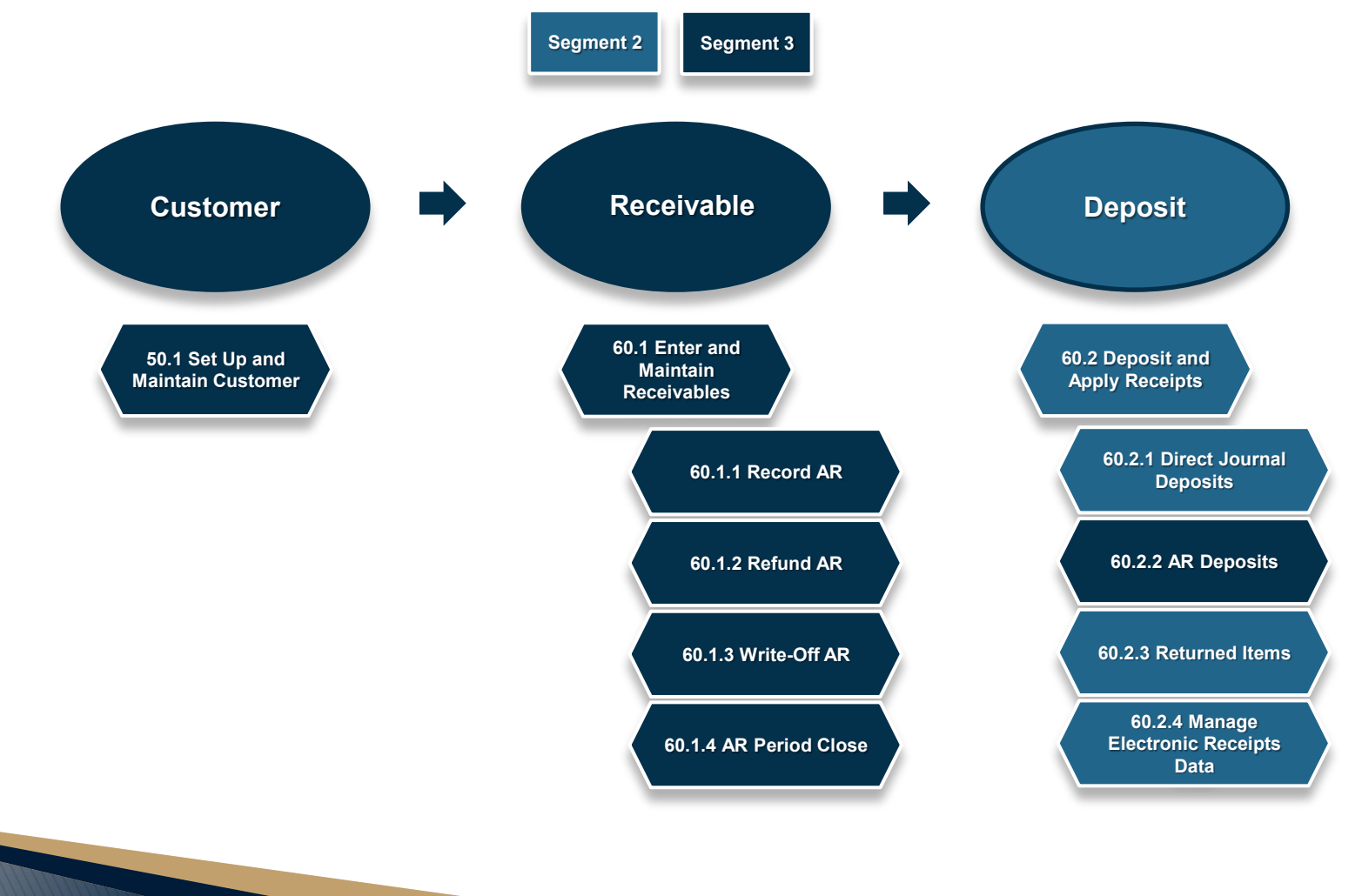

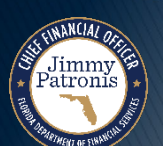

## **SET UP AND MAINTAIN CUSTOMER**

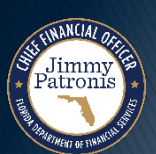

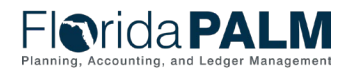

### **Set Up and Maintain Customer 50.1 Create/Update Customer Lifecycle**

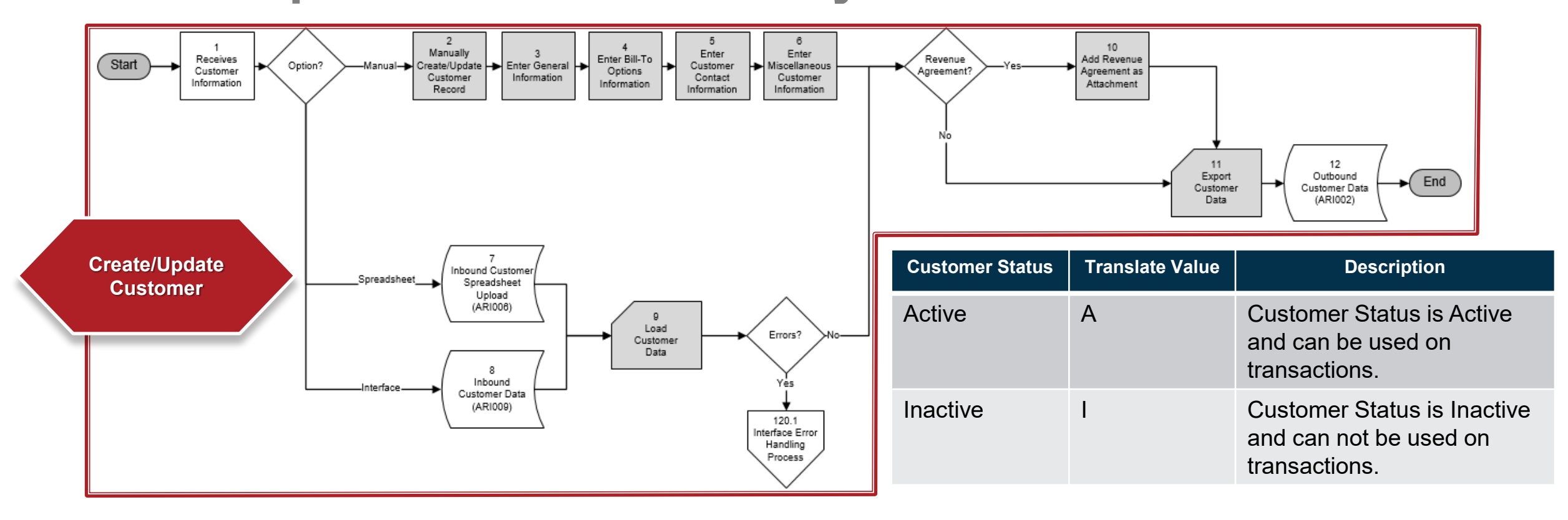

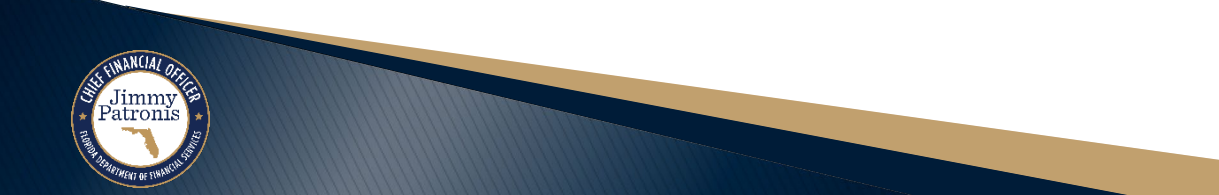

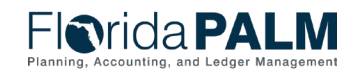

04/03/2024

12

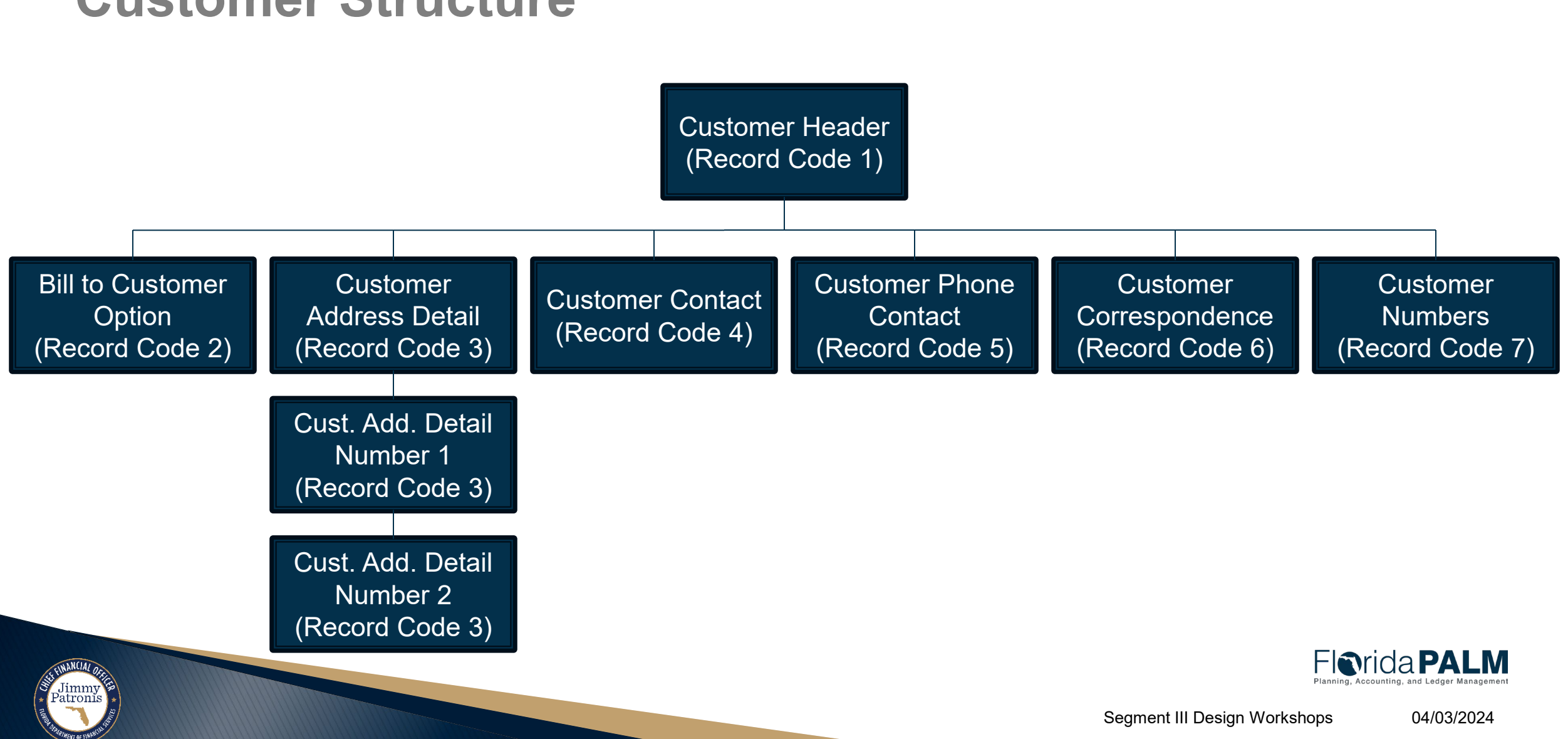

### Interfaces and Reports **Interfaces** and Reports

#### **Customer Structure**

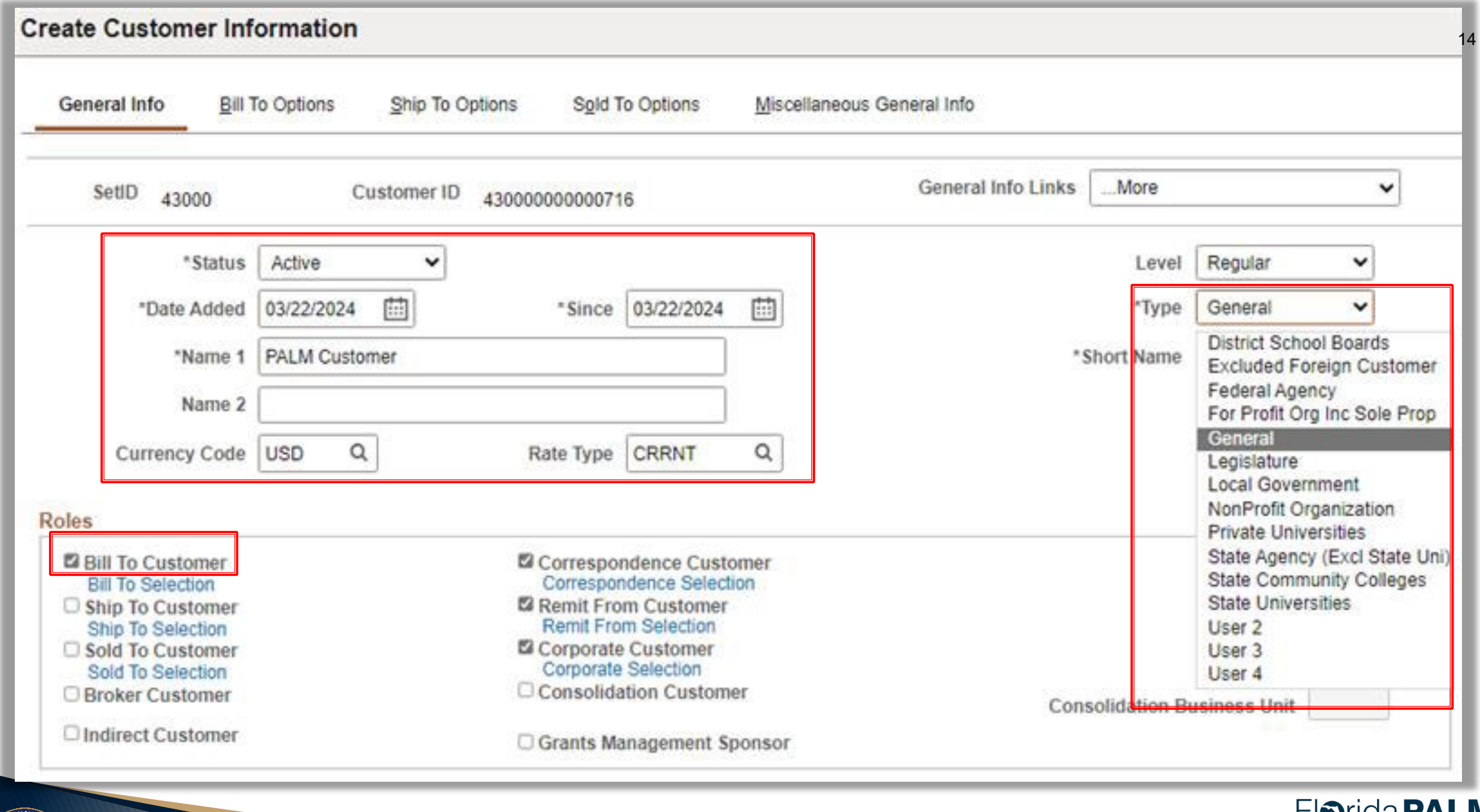

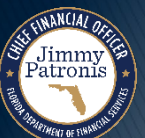

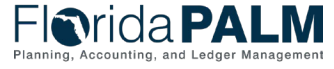

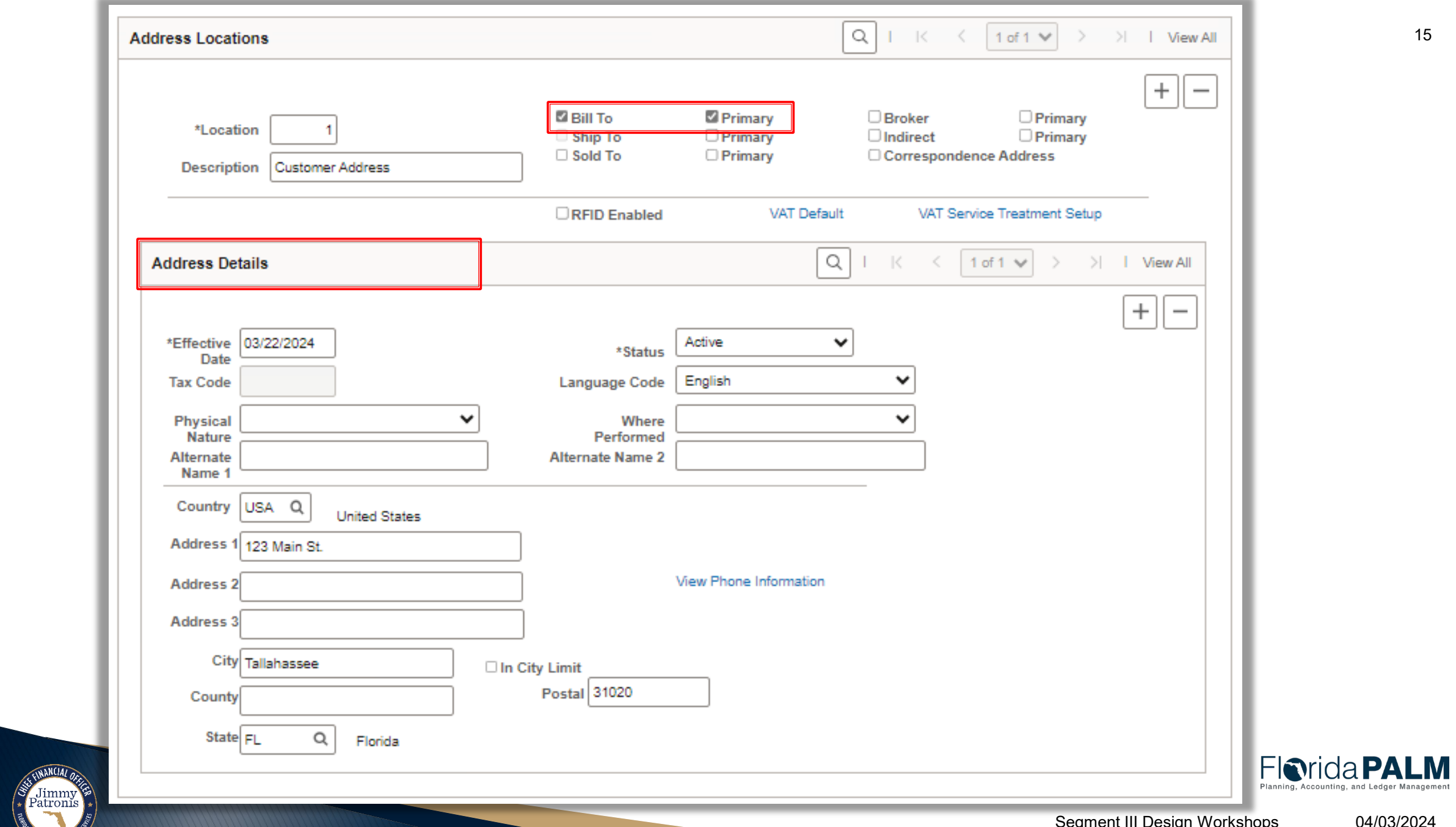

*RIMENT OF SINANS* 

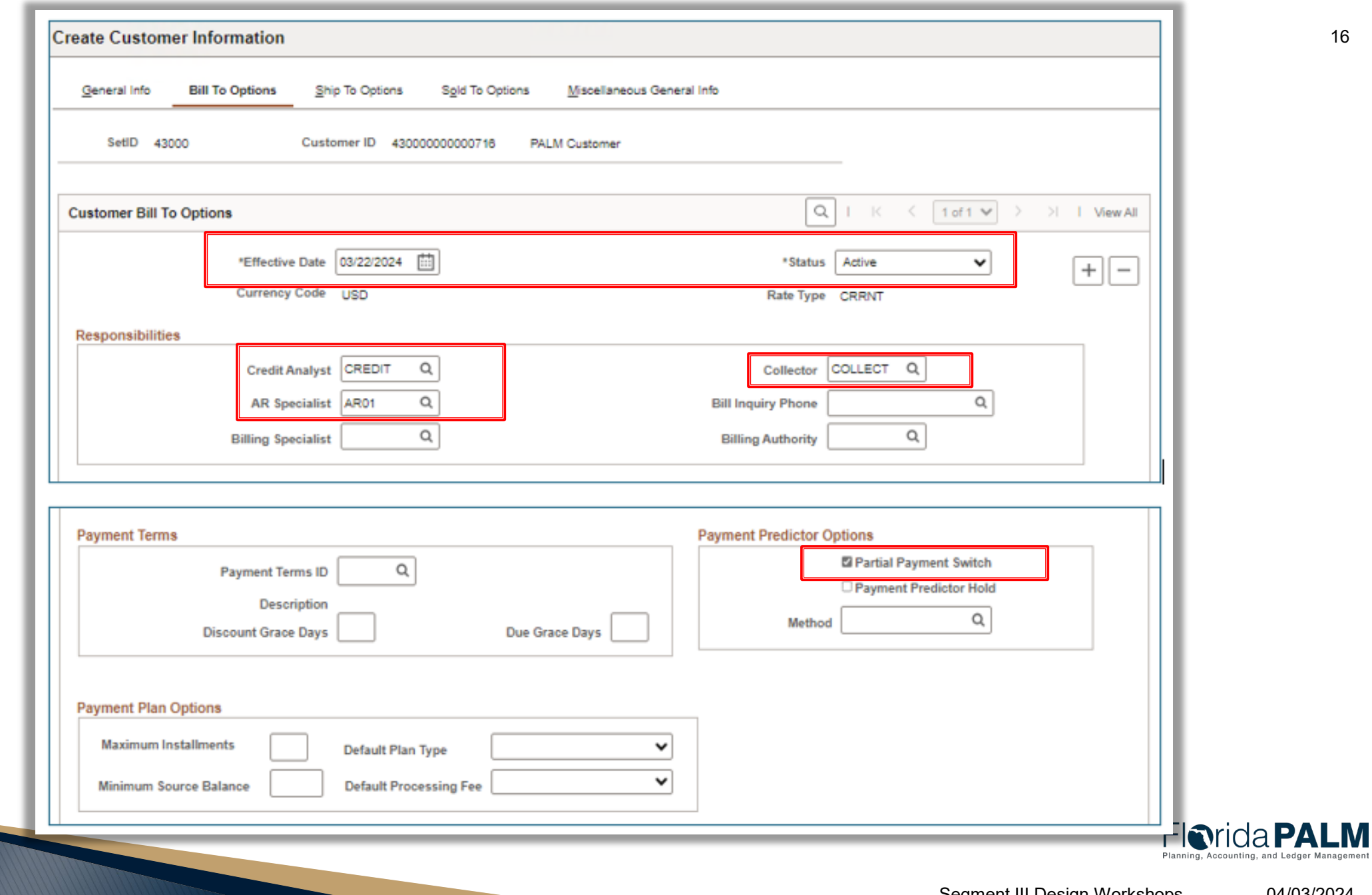

SETTIMANCIAL ORIGINAL

*MENT OF EVAN* 

### <sup>17</sup> **Set Up and Maintain Customer 50.1**

#### **Interfaces, Conversion and Reports**

- ▶ Key Interfaces
	- ARI009 Inbound Customer Data
	- ARI006 Inbound Customer Spreadsheet Upload
	- ARI002 Outbound Customer Data
- ▶ Key Conversion
	- ARC001 Customers
- ▶ Key Reports
	- Met by Data Warehouse reporting

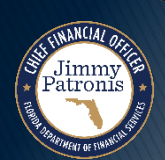

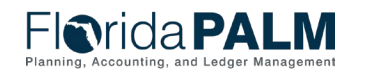

### **ARI009 – Inbound Customer Data**

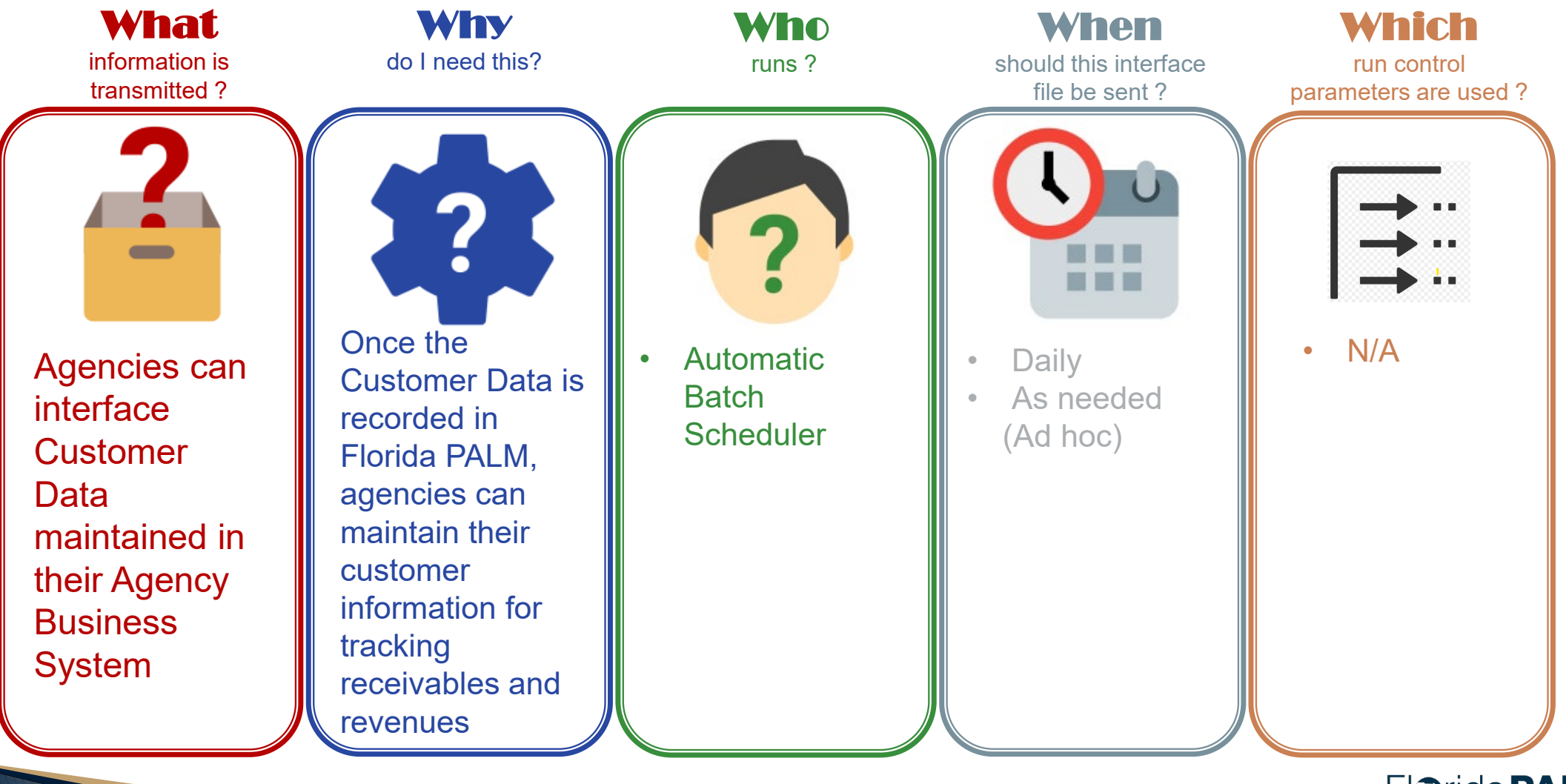

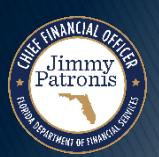

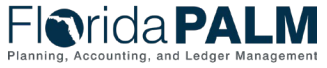

### **ARI006 – Inbound Customer Spreadsheet Upload**

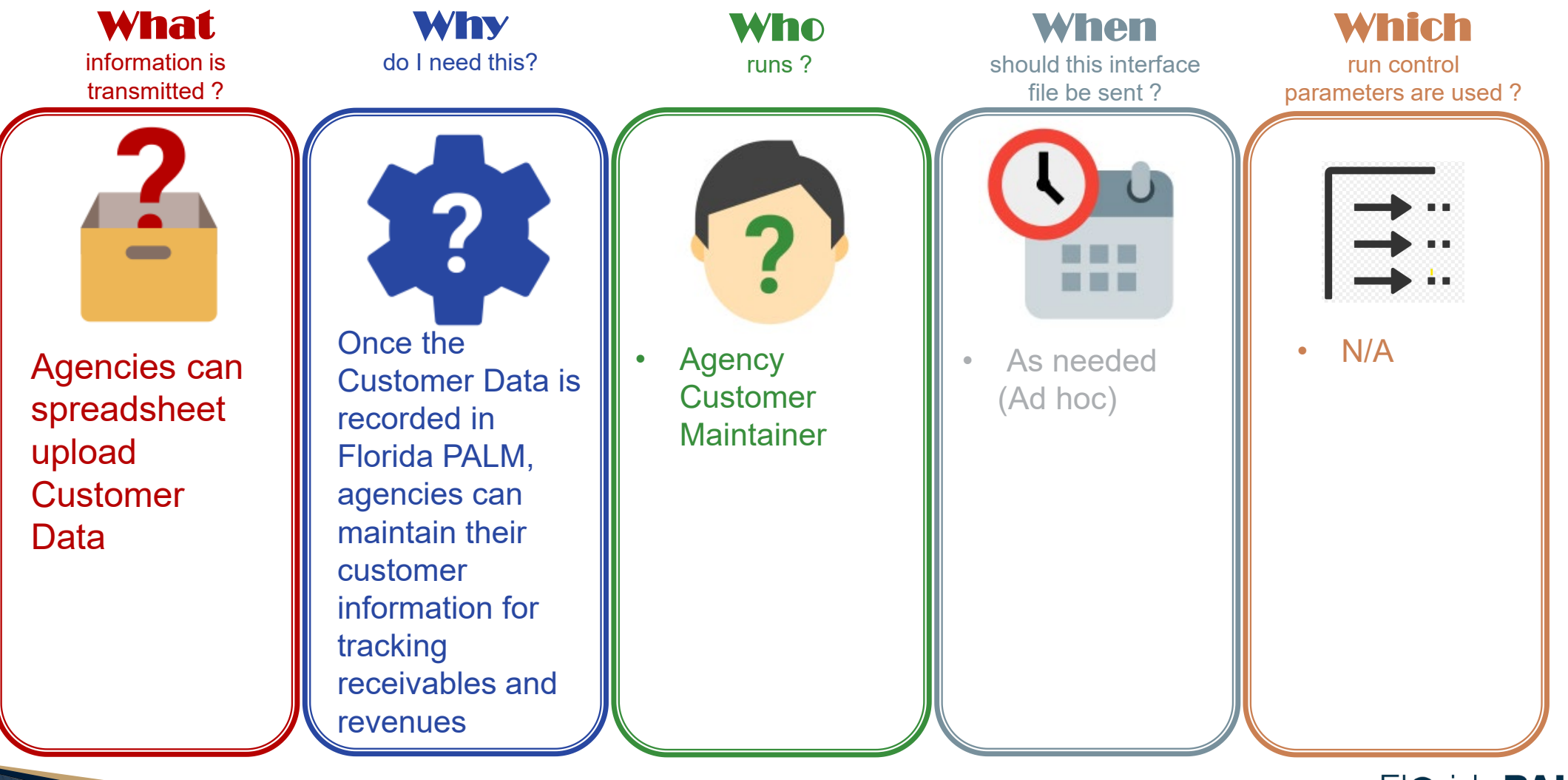

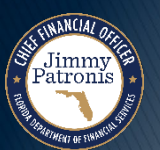

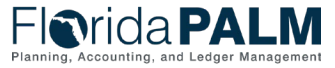

### **ARI002 – Outbound Customer Data**

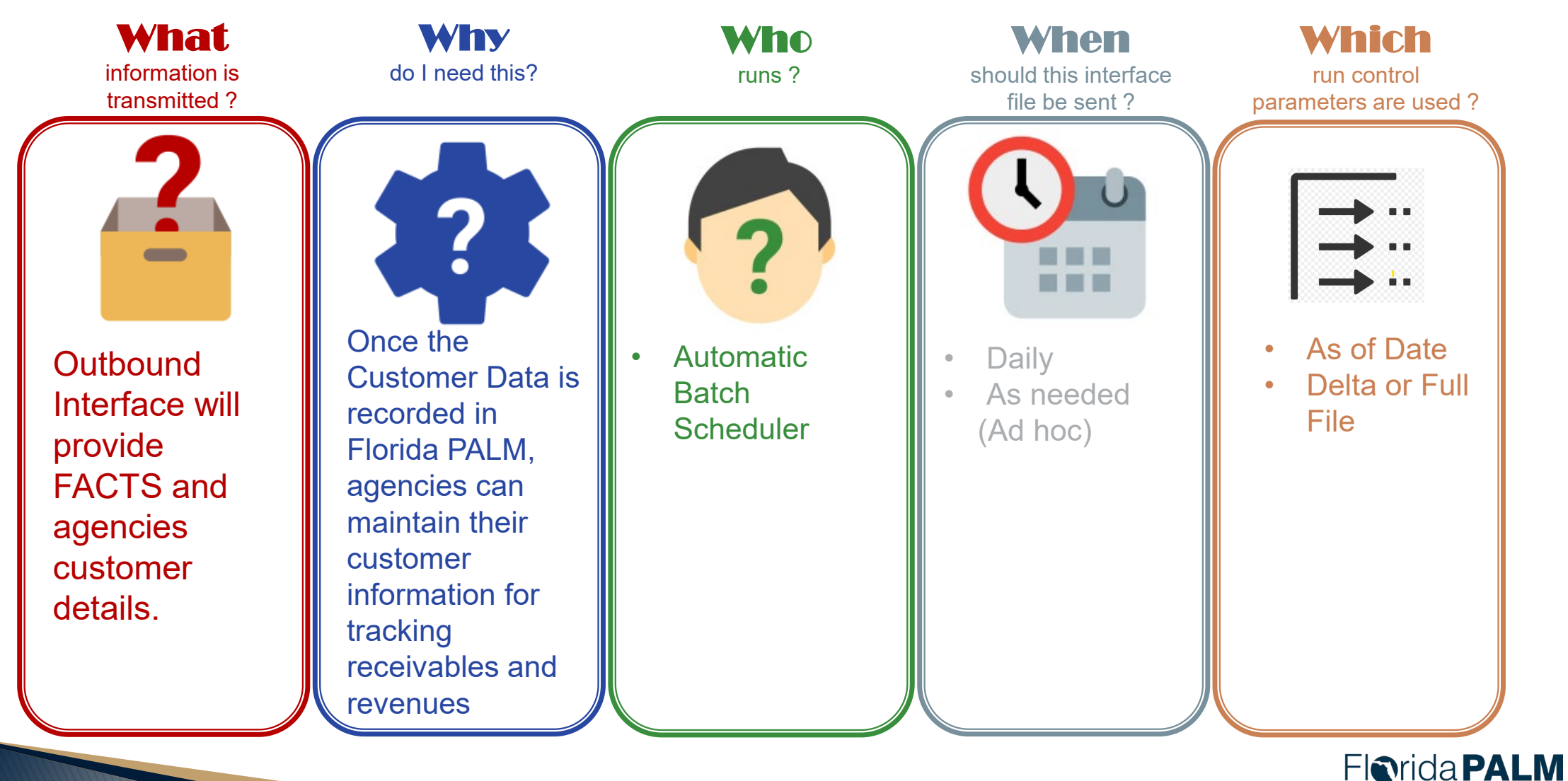

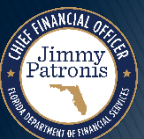

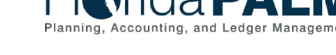

# <sup>21</sup> **Set Up and Maintain Customer 50.1**

### **Customer Conversion**

#### ▶ Source:

- FLAIR Customer Records; or
- Agency Business System

#### ▶ Bridge:

◦ The legacy Agency Customer ID will be recorded in Florida PALM

#### ▶ Active Records:

- Current AR balance
- The agency expects deposit transactions or AR activities to continue
- Overdue AR that have been referred to collections

#### ▶ Key Information:

◦ Customer ID, Name, Address(es), Type, Customer Status

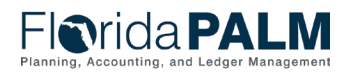

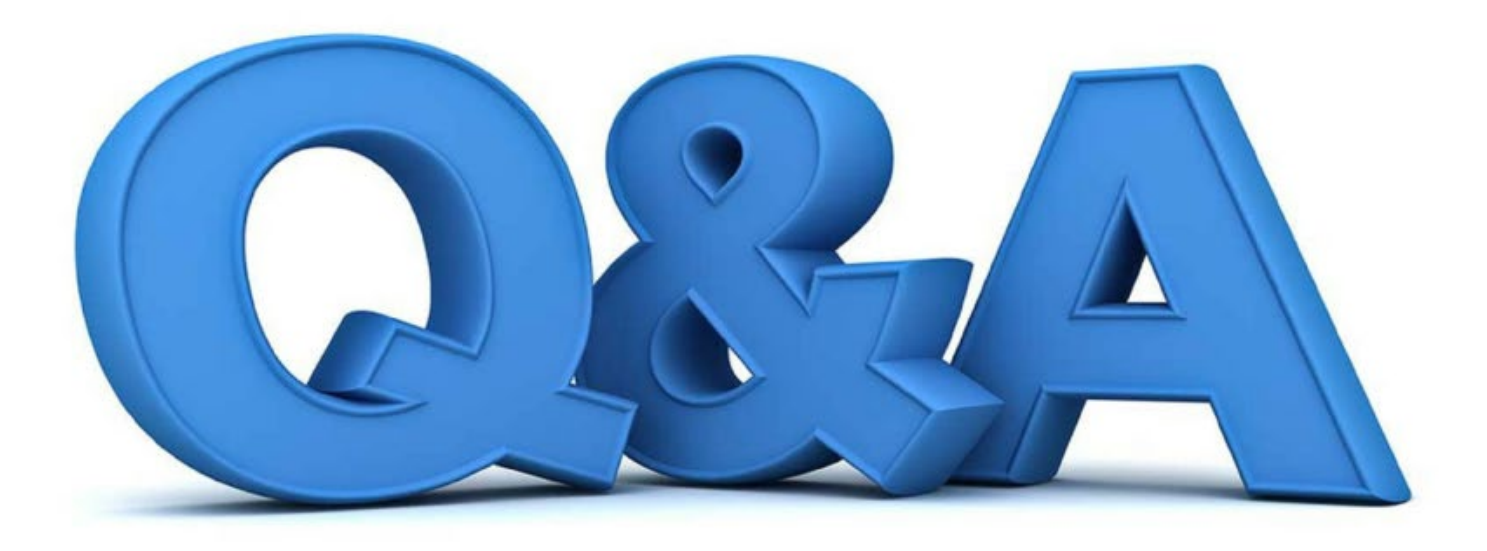

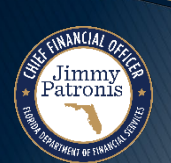

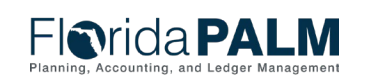

# **SET UP AND MAINTAIN CUSTOMER**

#### KNOWLEDGE CENTER

FLORIDA [PALM KNOWLEDGE](https://myfloridacfofloridapalm.us.document360.io/) CENTER HOME (DOCUMENT360.IO)

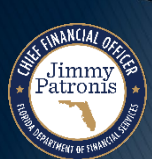

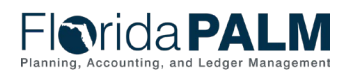

# **SET UP AND MAINTAIN CUSTOMER**

#### CREATE CUSTOMER DEMO

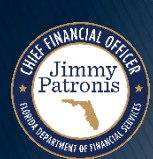

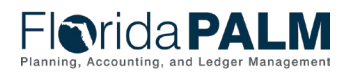

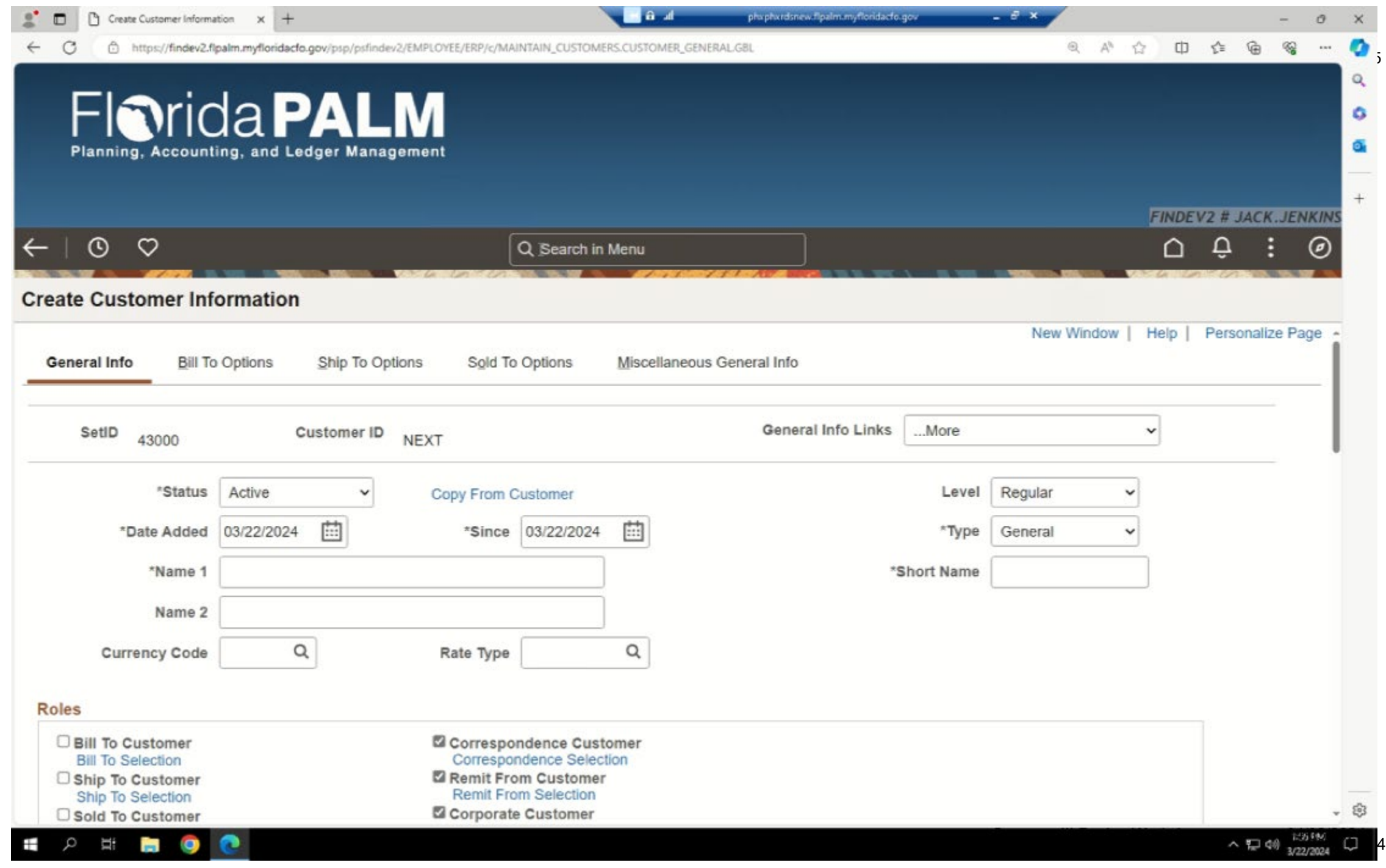

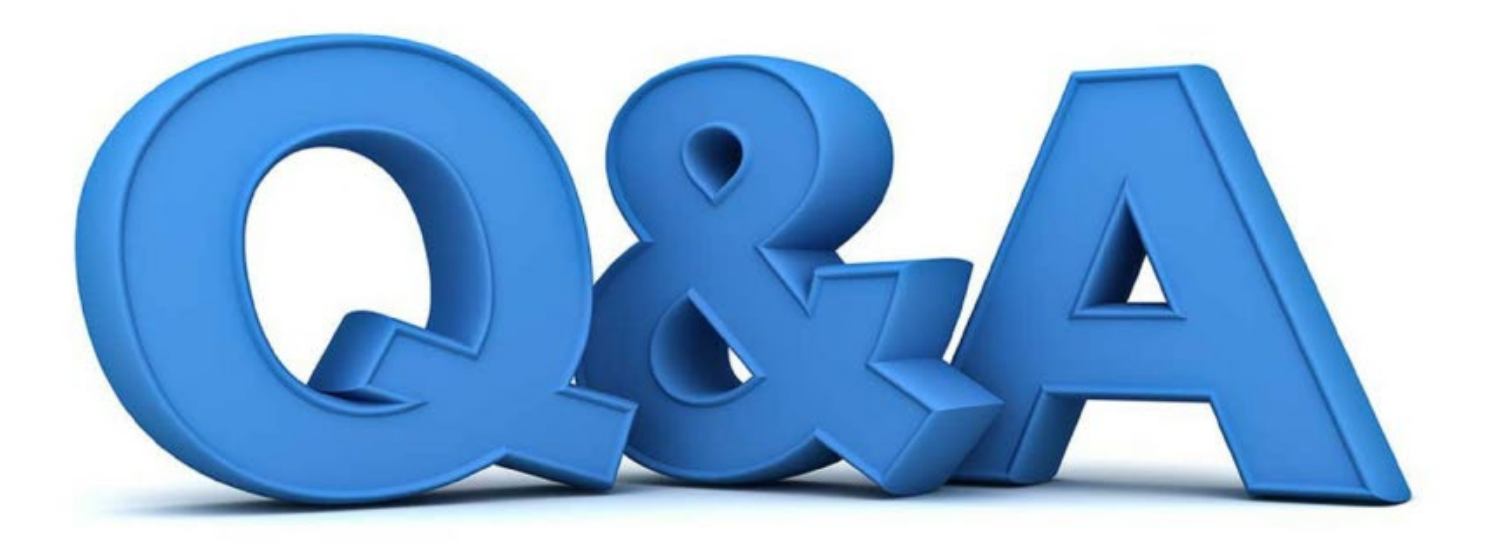

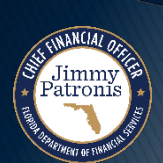

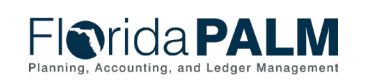

# **ENTER AND MAINTAIN RECEIVABLES**

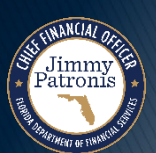

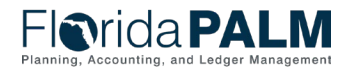

### <sup>28</sup> **Enter and Maintain Receivables 60.1 Record AR Lifecycle**

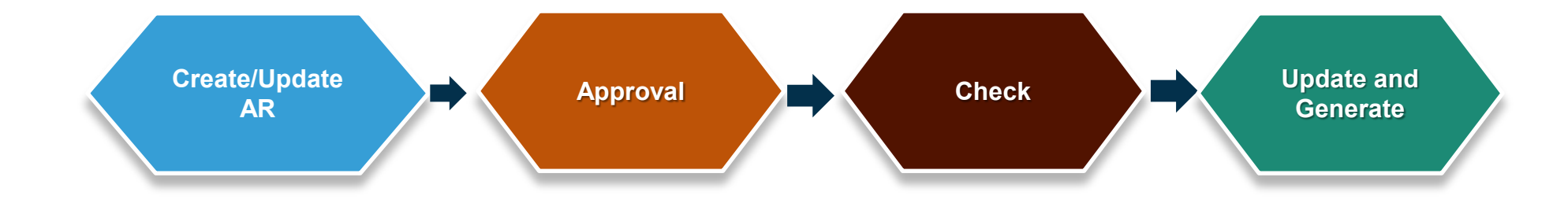

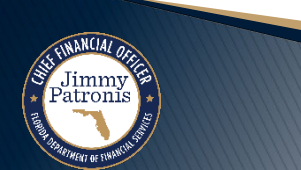

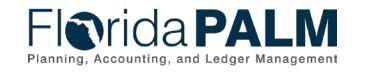

### **Enter and Maintain Receivables 60.1 Receivables Transaction - Record AR 60.1.1**

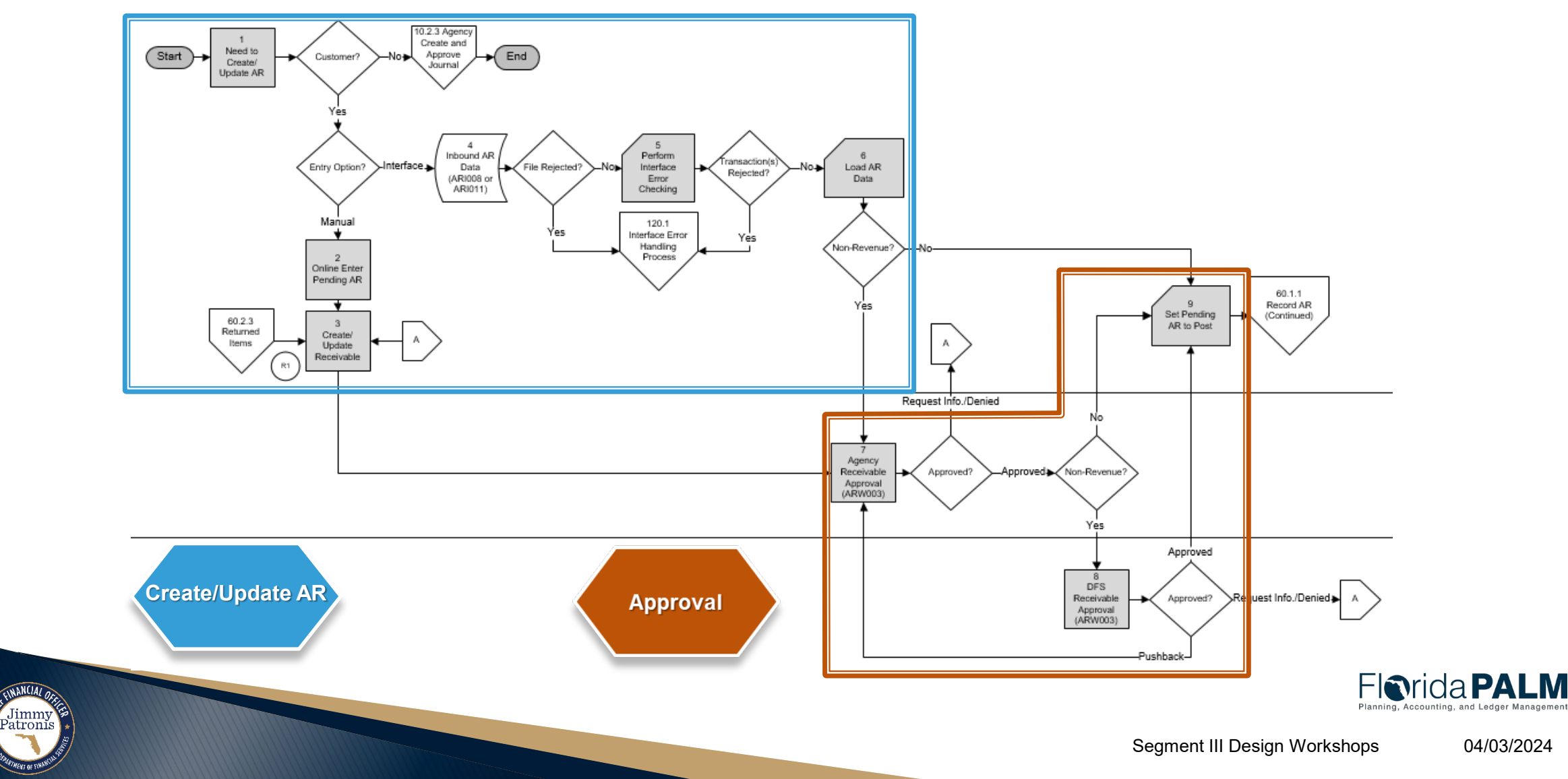

### **Enter and Maintain Receivables 60.1 Receivables Transaction Lifecycle - Record AR**

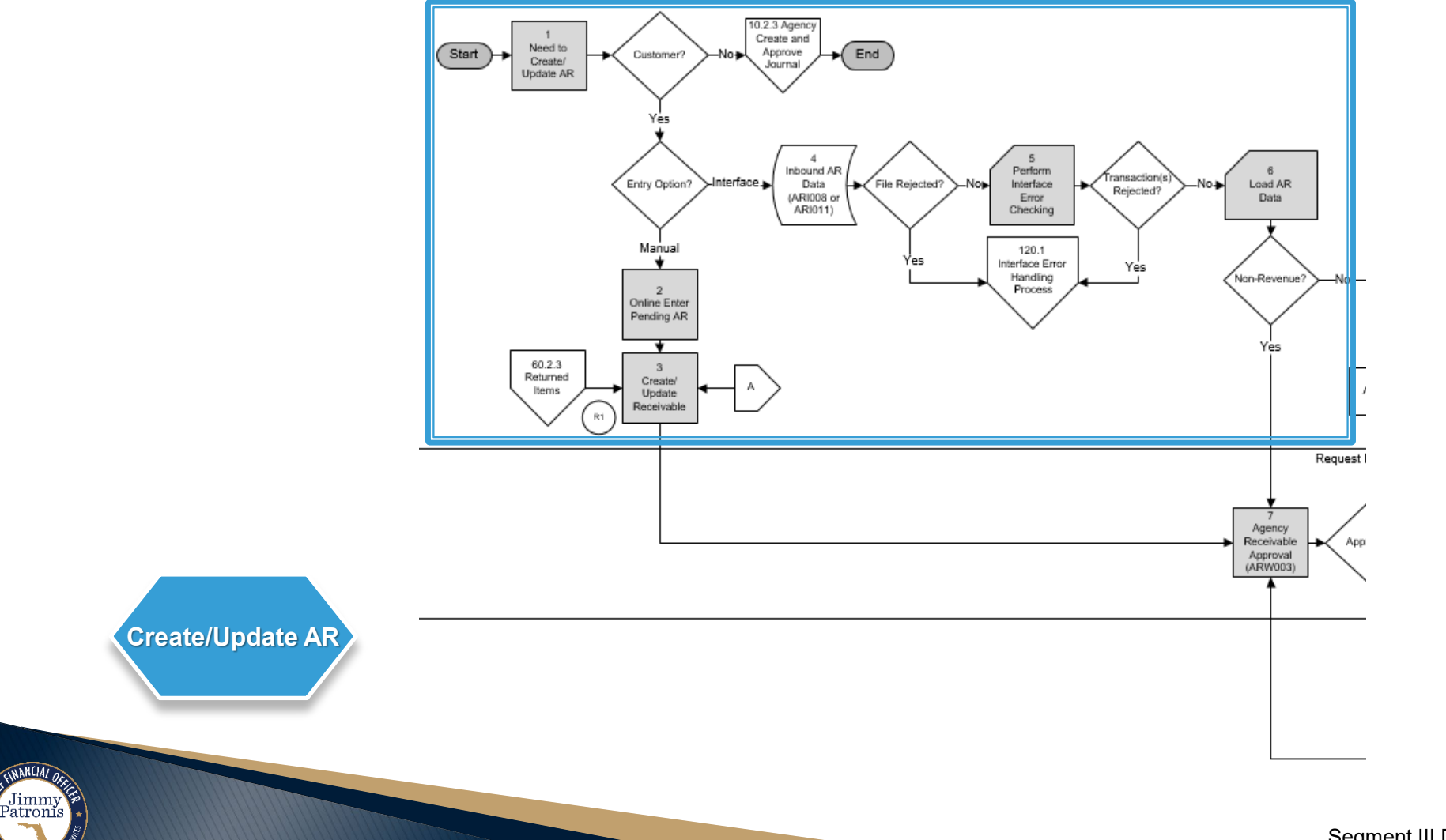

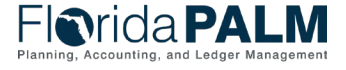

### **Enter and Maintain Receivables 60.1 Receivables Transaction Lifecycle - Record AR**

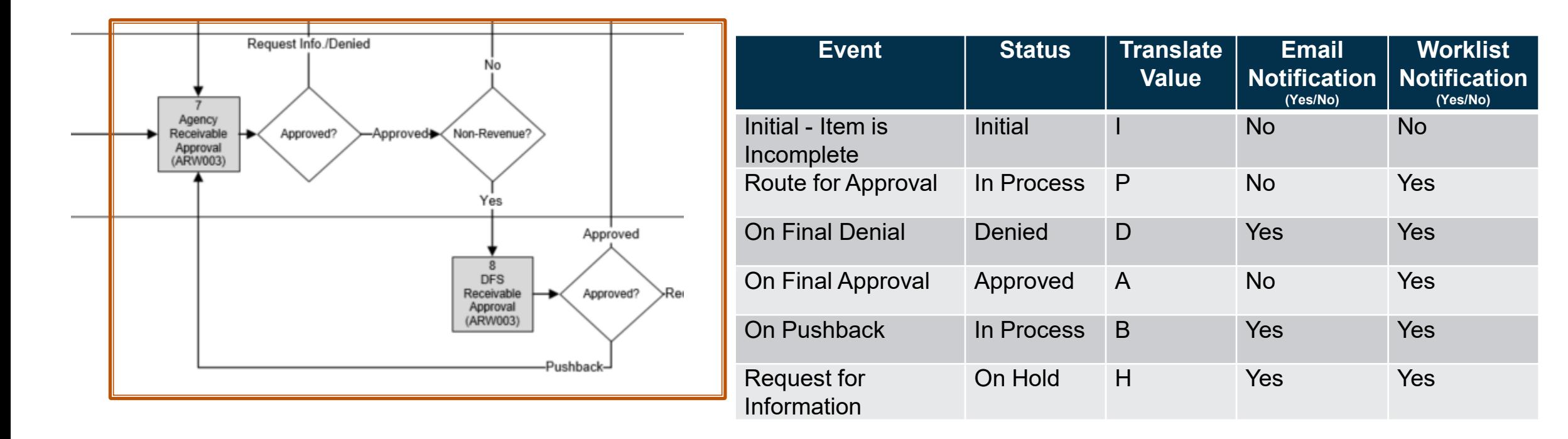

**Approval** 

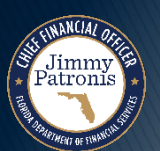

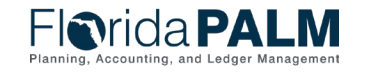

### **Enter and Maintain Receivables 60.1 Receivables Transaction Lifecycle - Record AR**

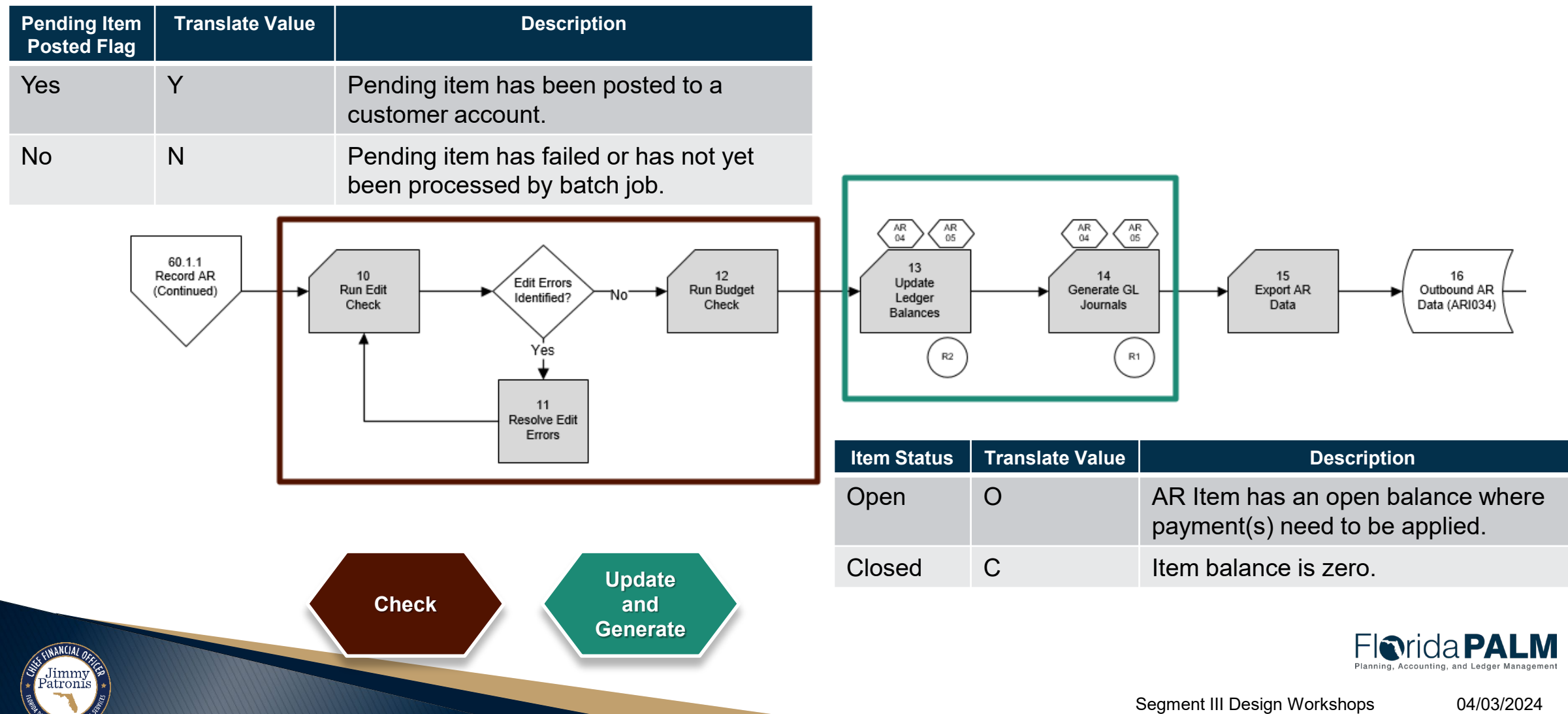

### Interfaces and Reports **CONVERTS Item Structure – AR Data**

Jimmy<br>Patronis

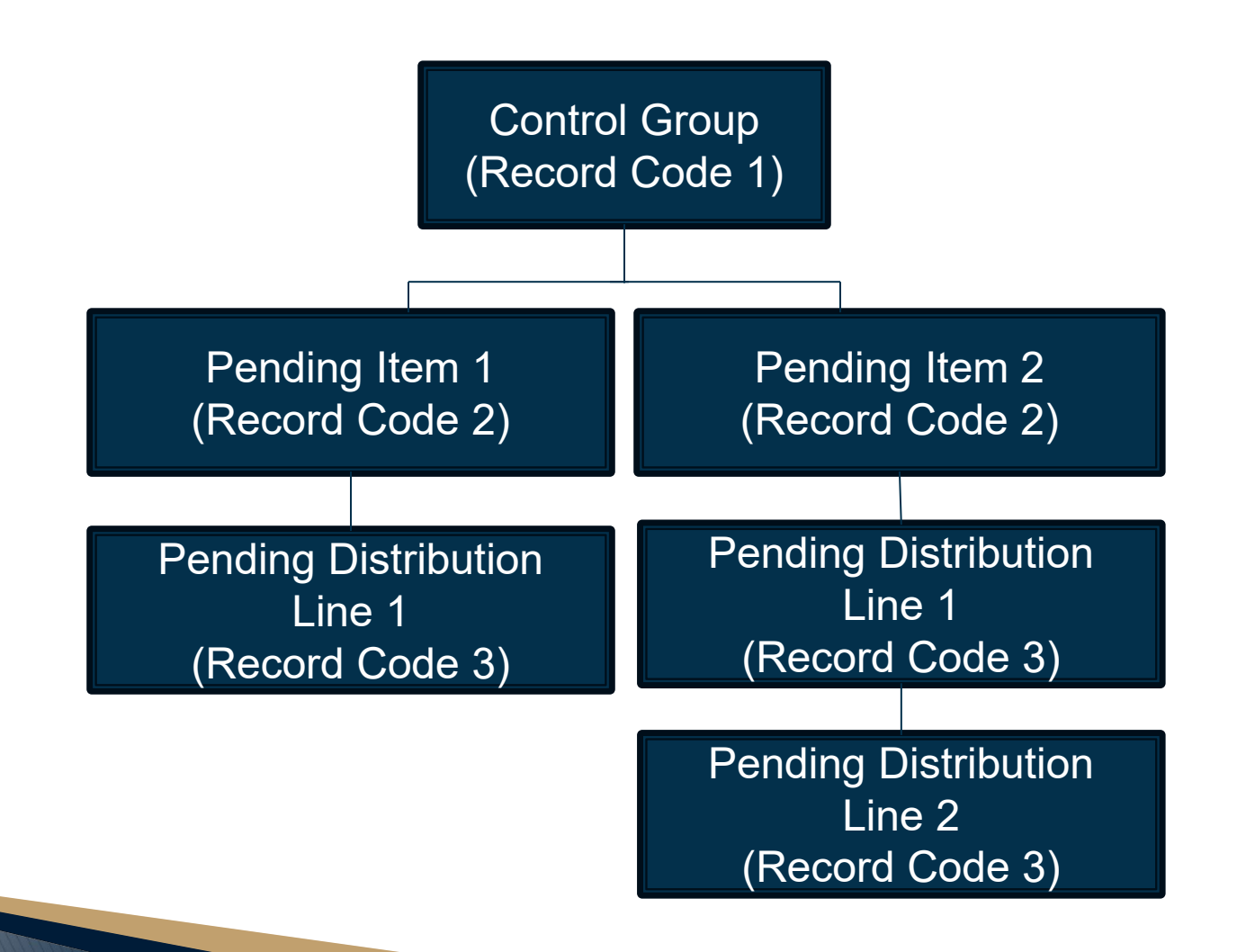

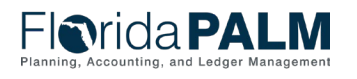

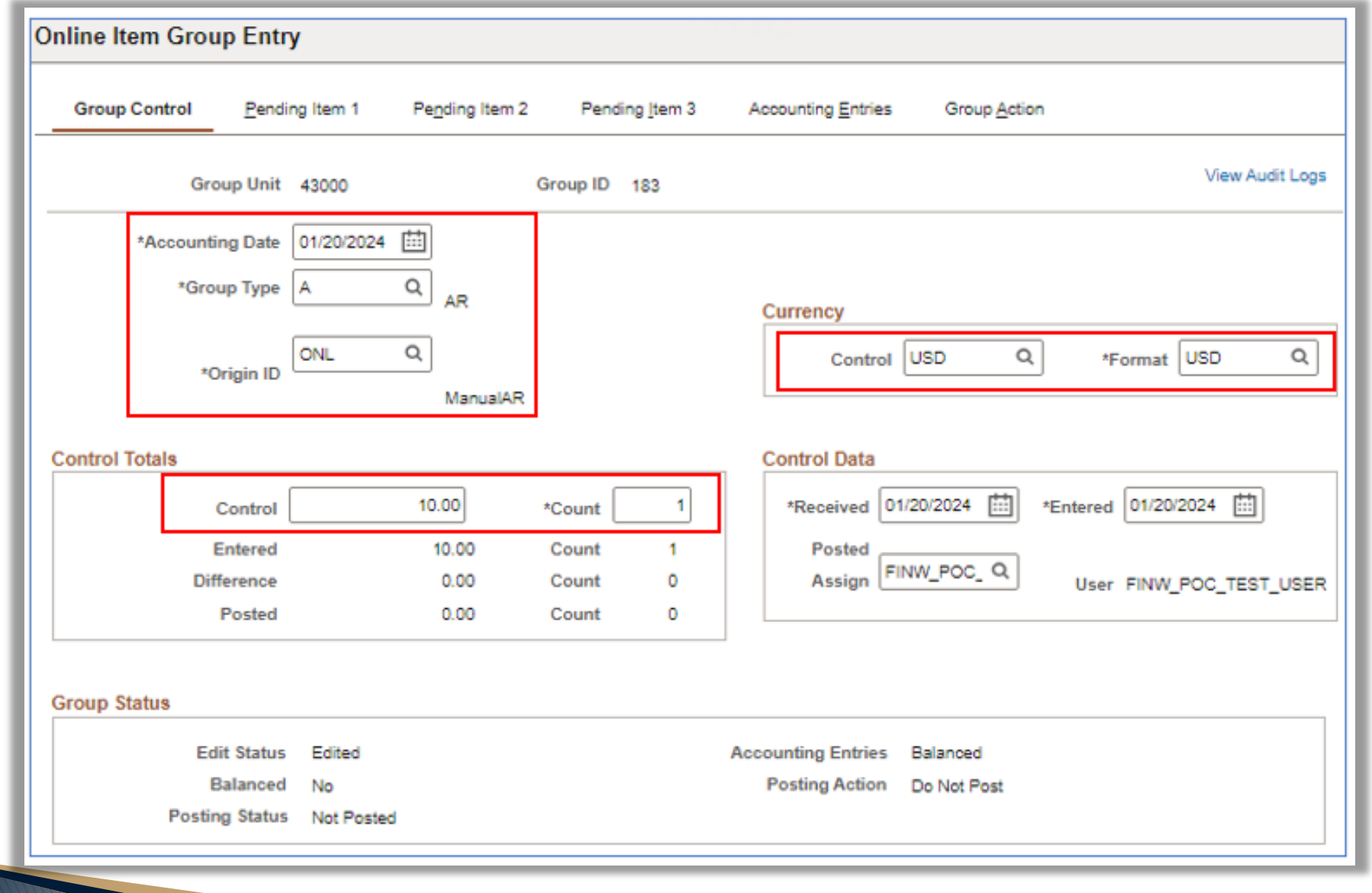

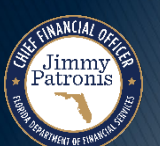

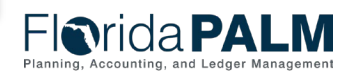

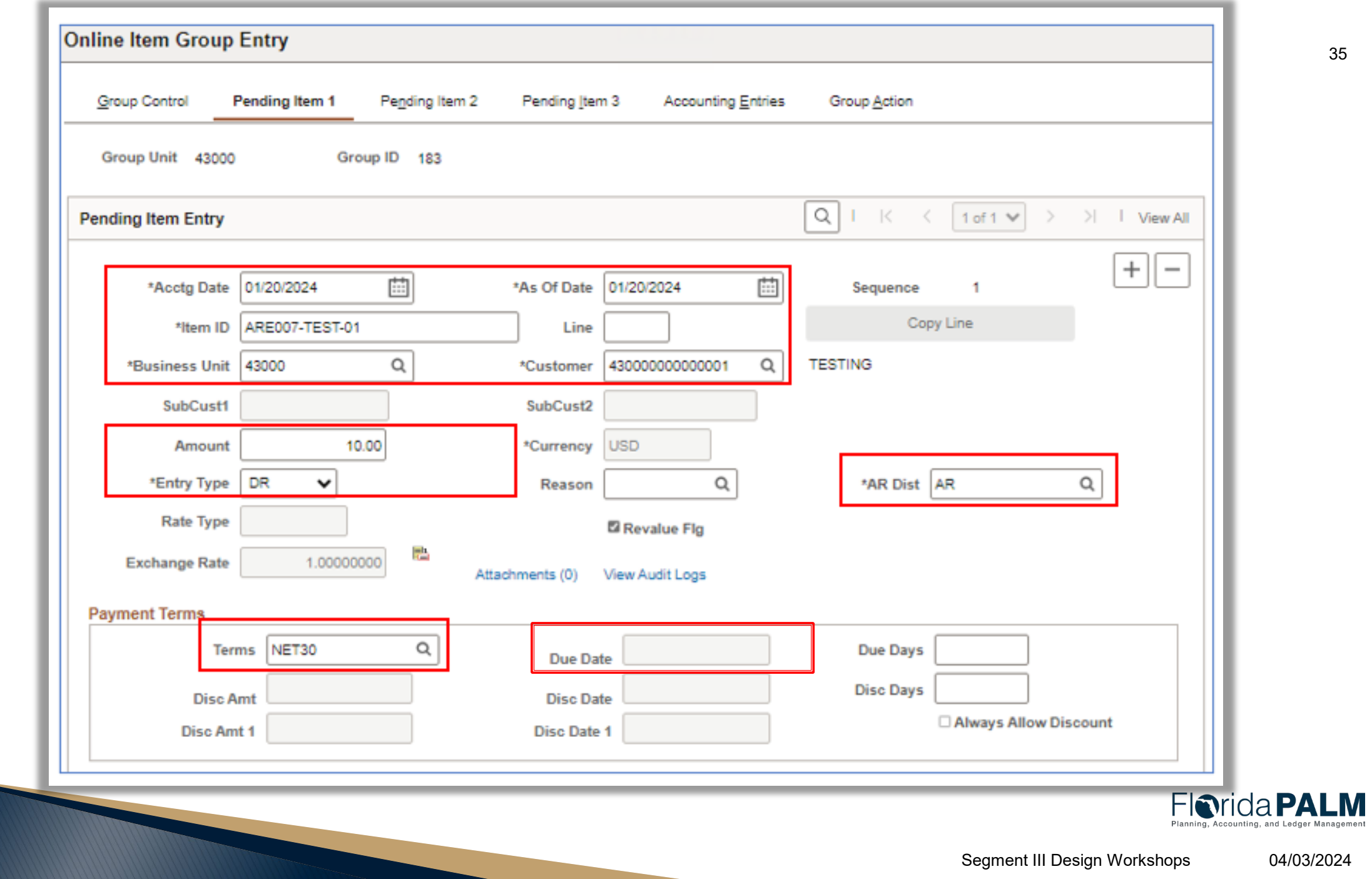

Jimmy &

*EPARTMENT DE EVANICO* 

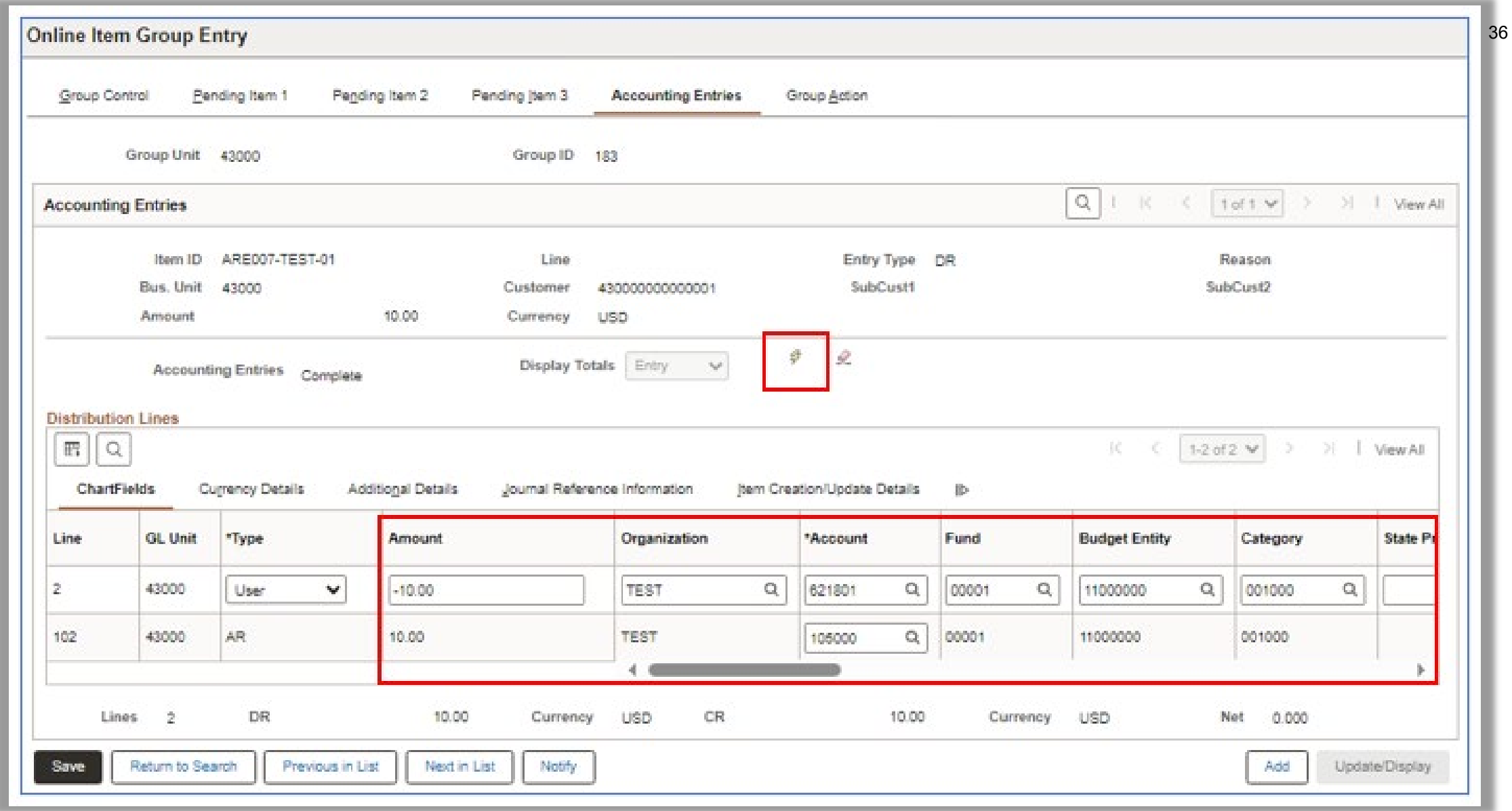

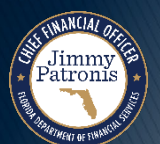

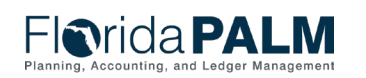
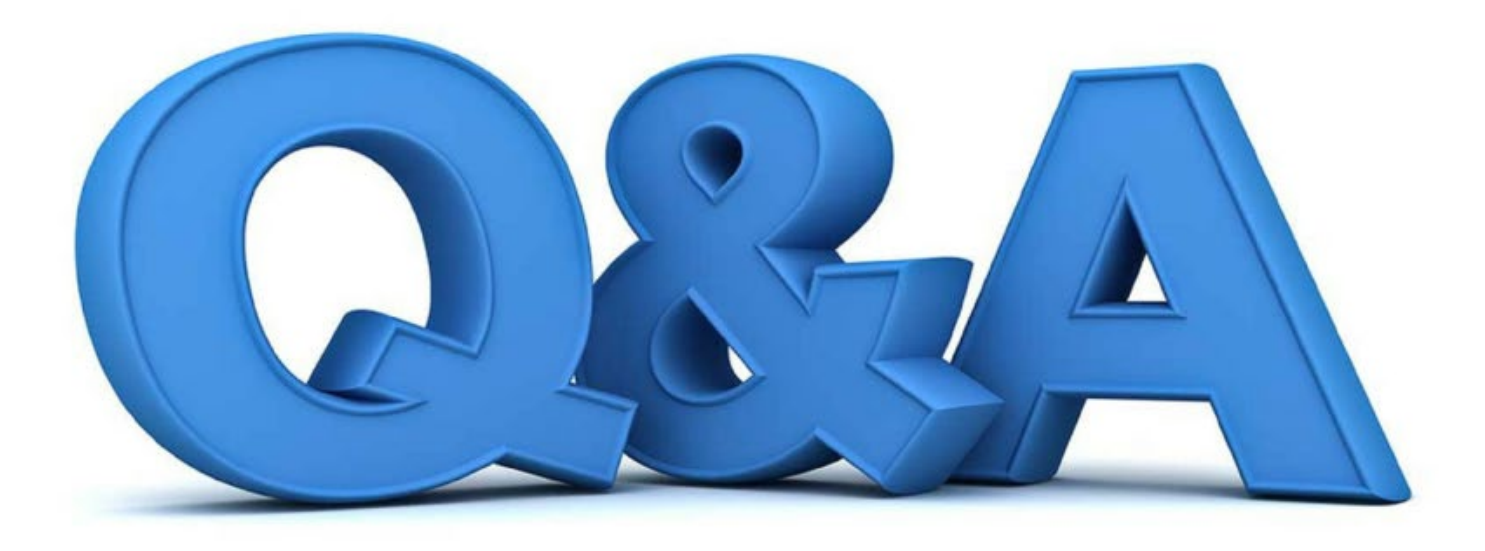

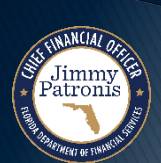

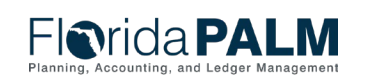

37

### <sup>38</sup> **Enter and Maintain Receivables 60.1**

**Interfaces, Conversion and Reports – Record AR**

- ▶ Key Interfaces
	- ARI011 Inbound AR Data
	- ARI008 Inbound AR Spreadsheet Upload
	- ARI034 Outbound AR Data
- ▶ Key Conversion
	- ARC002 Open Accounts Receivables
- ▶ Key Reports
	- <sup>o</sup> ARR025 AR Data Report

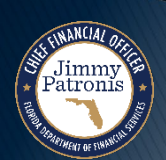

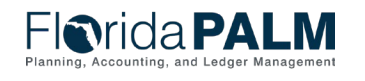

### **ARI011 – Inbound AR Data**

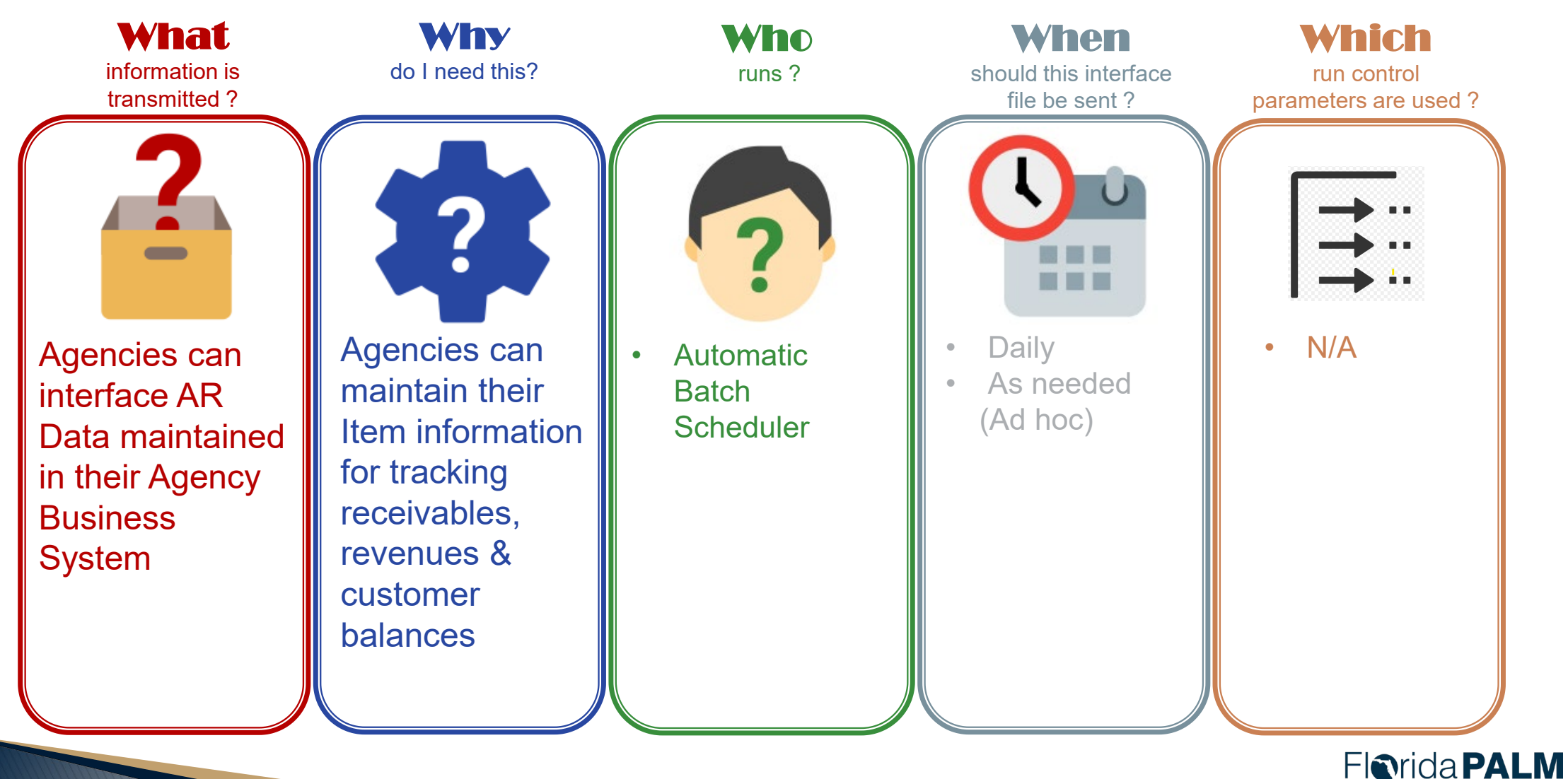

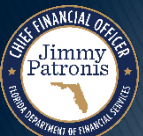

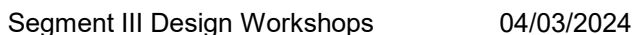

### **ARI008 – Inbound AR Spreadsheet Upload**

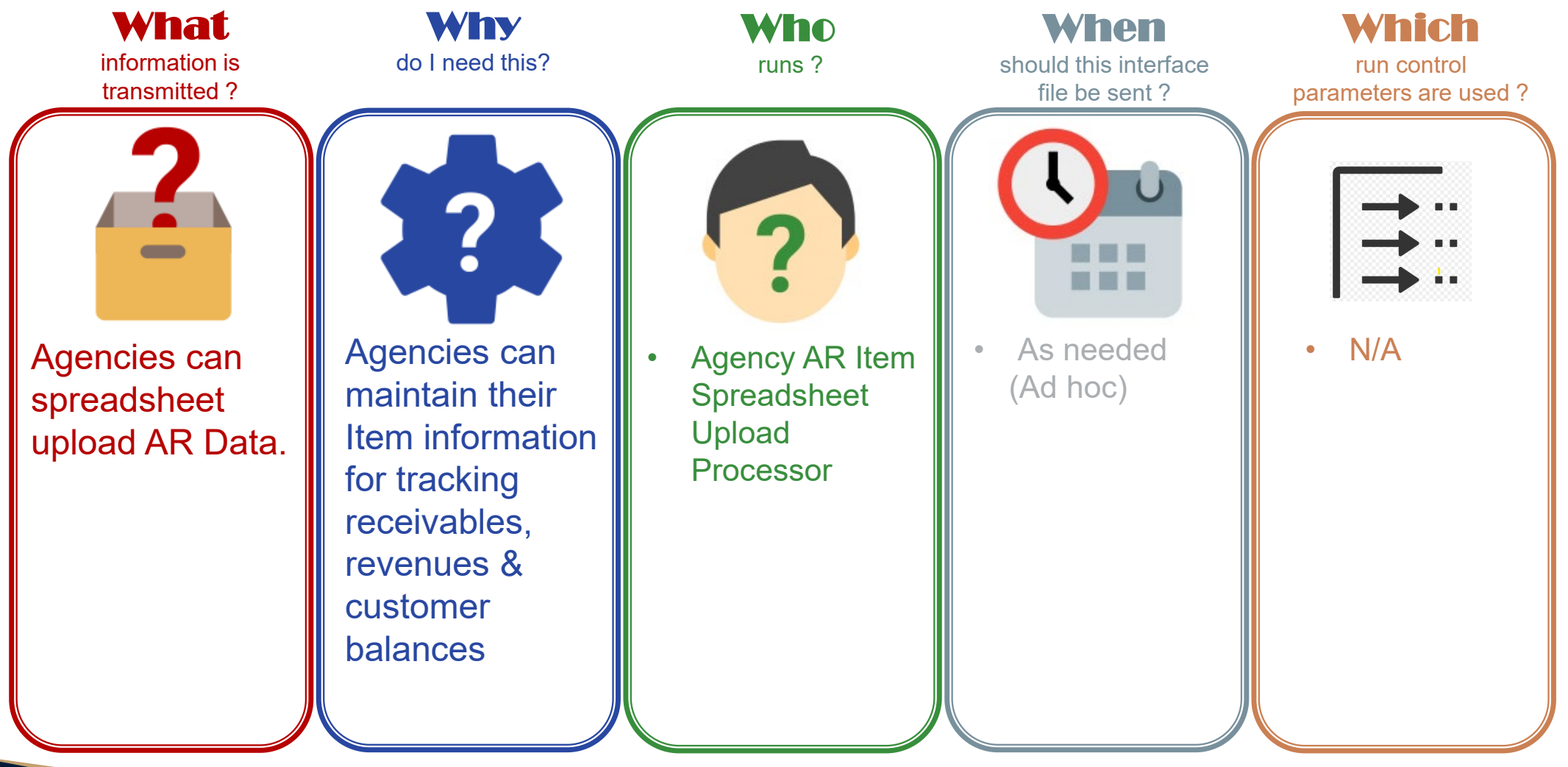

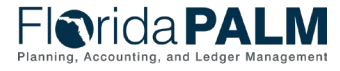

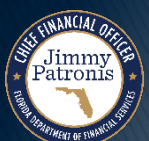

40

### **ARI034 – Outbound AR Data**

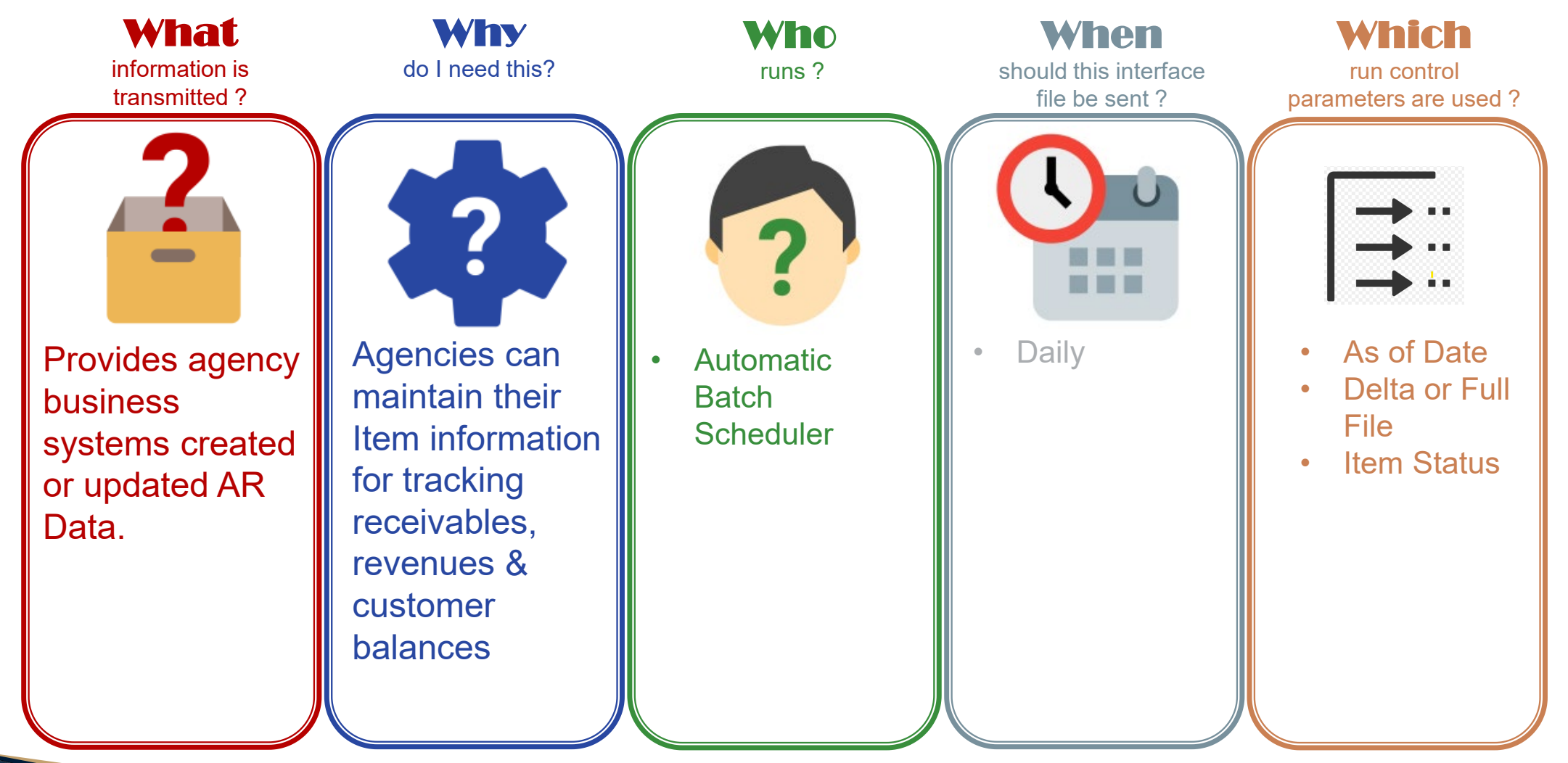

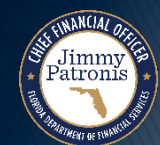

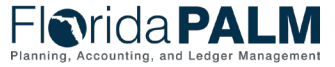

41

### <sup>42</sup> **Enter and Maintain Receivables 60.1 Open AR Conversion**

- ▶ Source:
	- FLAIR
	- ABS
- ▶ Bridge:
	- The legacy detail receivable balance to the Florida PALM detail receivable balance per Customer and Item
- ▶ Active Records:
	- Have an open AR balance
	- Expects AR activities to continue
- $\triangleright$  Key Information:
	- Customer ID, Item ID, Amount, Payment Terms/Due Date

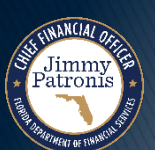

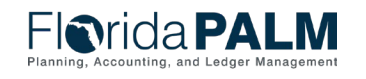

### **ARR025 – AR Data Report**

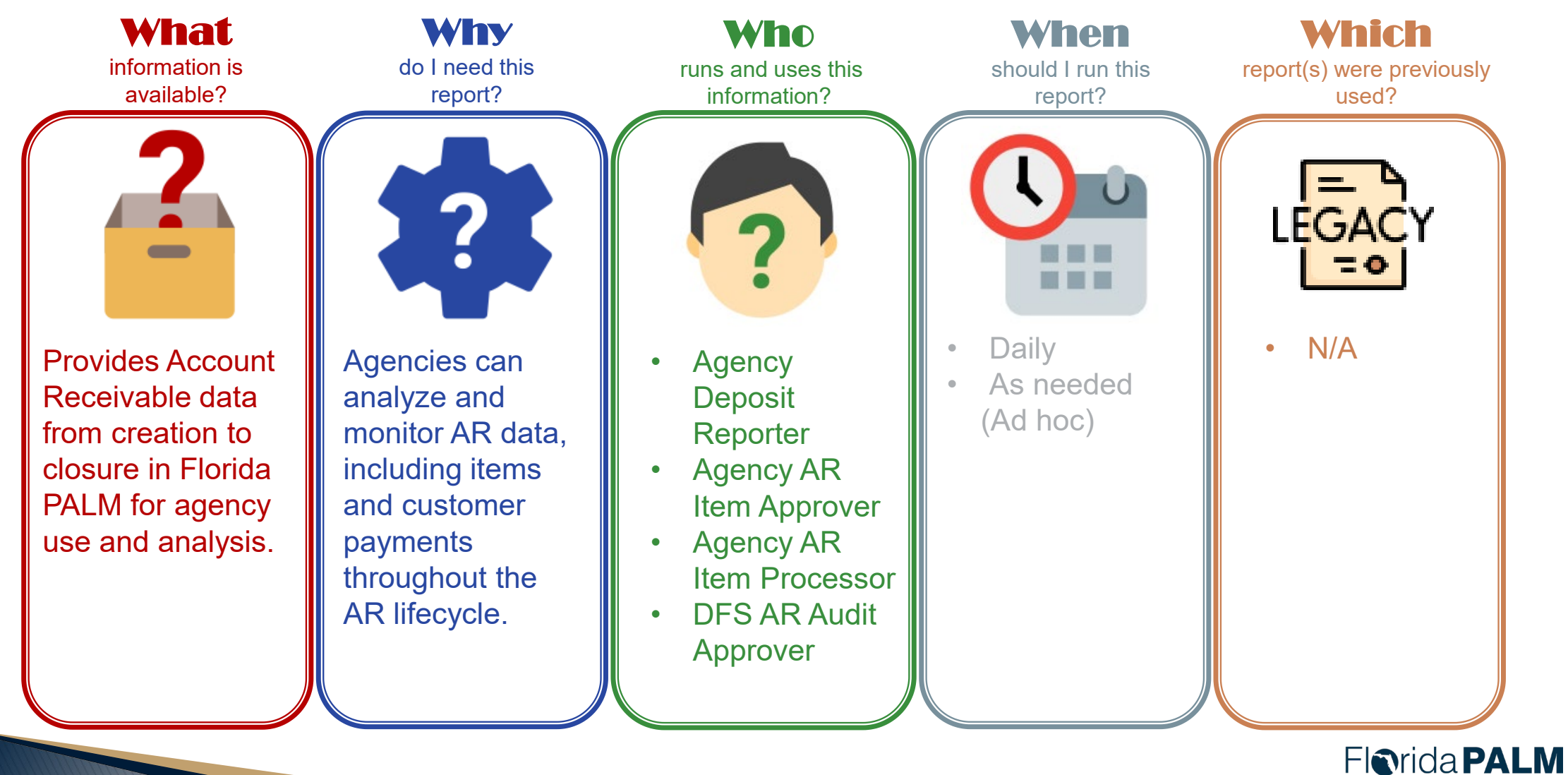

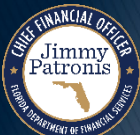

### **ARR025 – AR Data Report**

Key Considerations

- As items go through the lifecycle, additional fields will be populated in the report. (i.e., Pending Item, Item, Item Activity, Item Accounting).
- Once payment application occurs on an item, the associated deposit/payment information will be available on the report.
- Only 2 selection parameters are required but there are additional optional fields to help focus your selection of data.

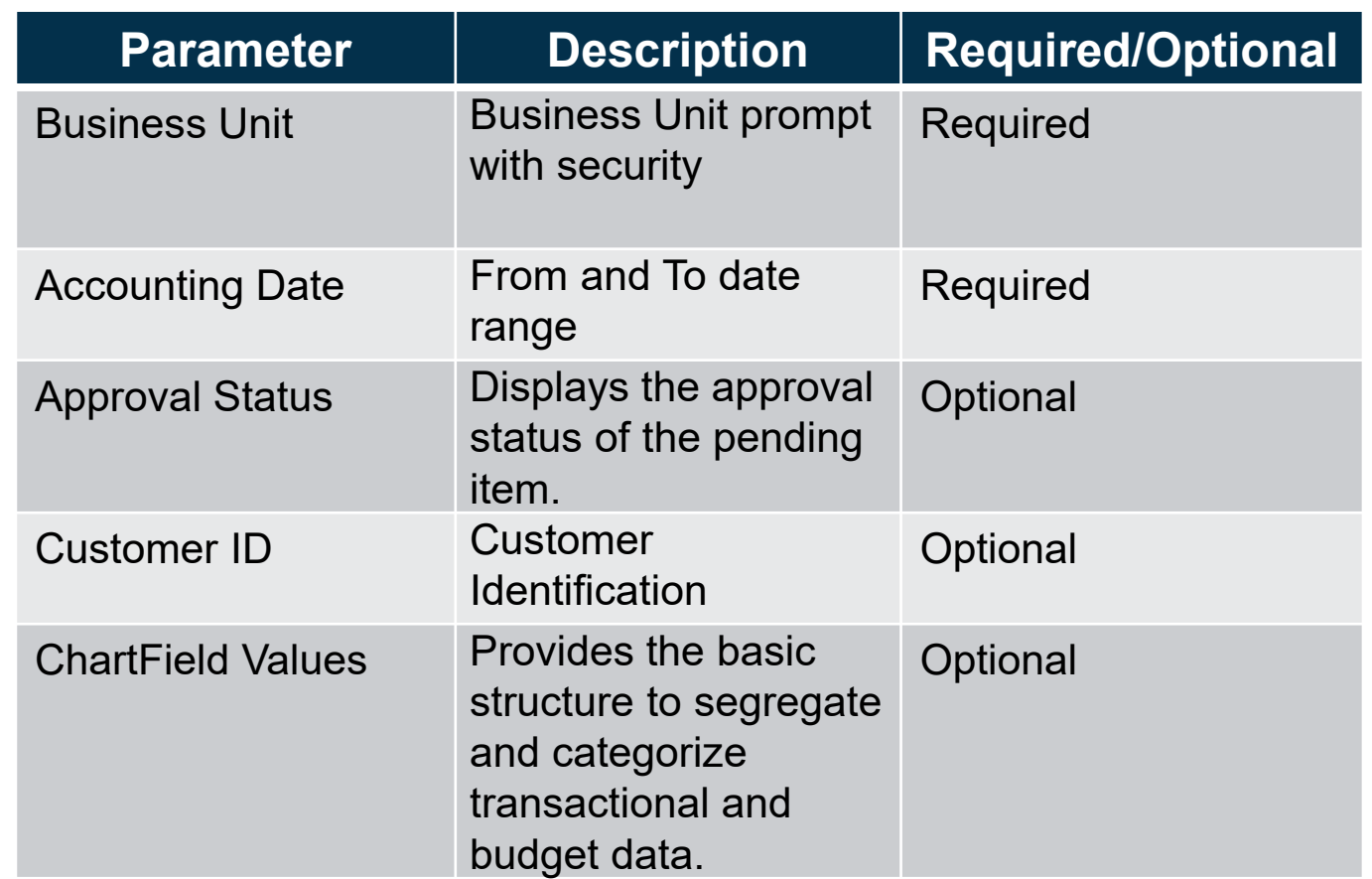

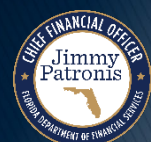

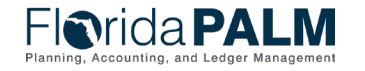

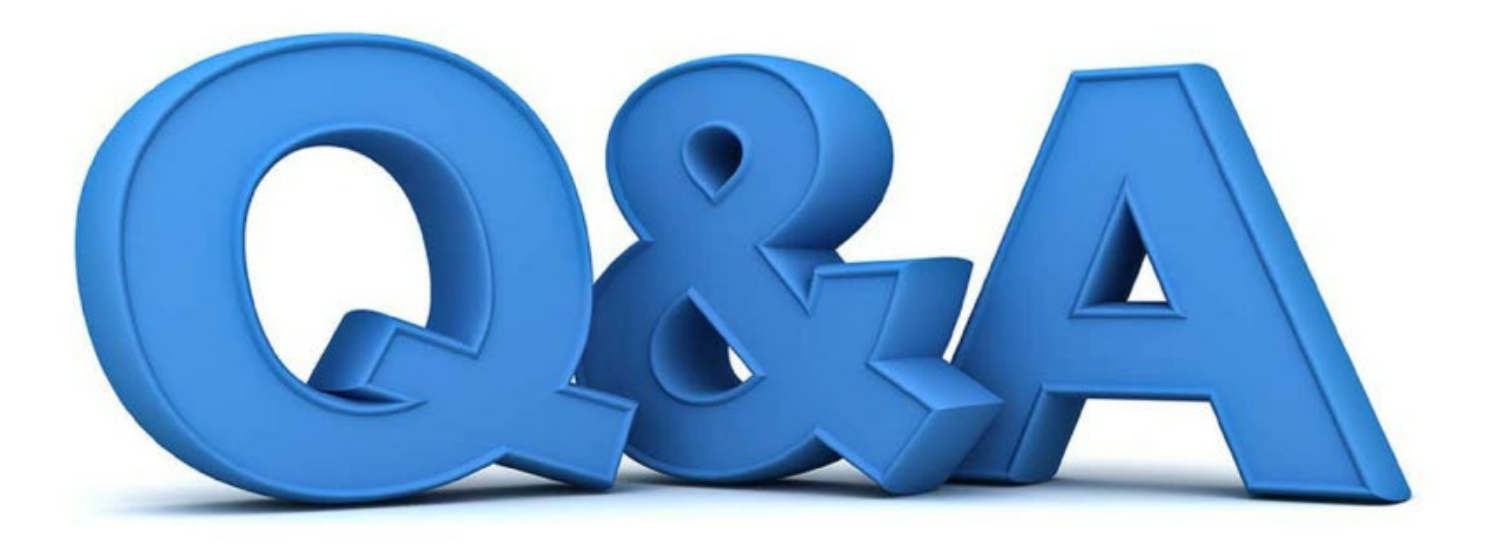

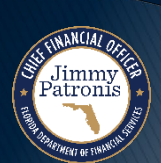

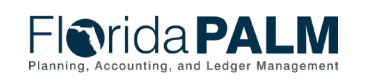

# **ENTER AND MAINTAIN RECEIVABLES**

KNOWLEDGE CENTER

FLORIDA [PALM KNOWLEDGE](https://myfloridacfofloridapalm.us.document360.io/) CENTER HOME (DOCUMENT360.IO)

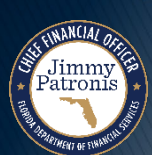

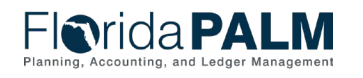

## **ENTER AND MAINTAIN RECEIVABLES**

#### CREATE AR DEMO

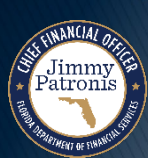

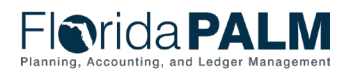

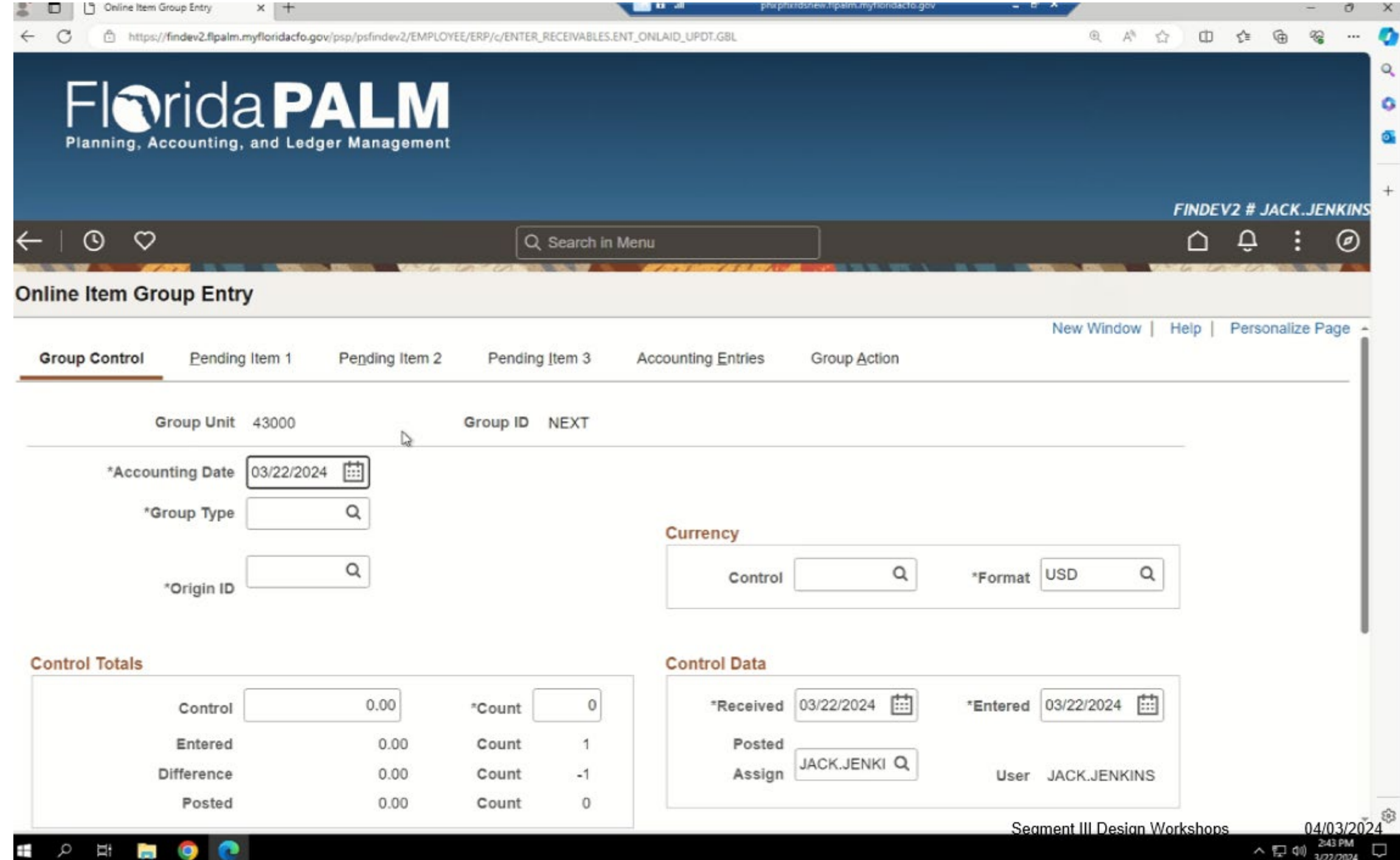

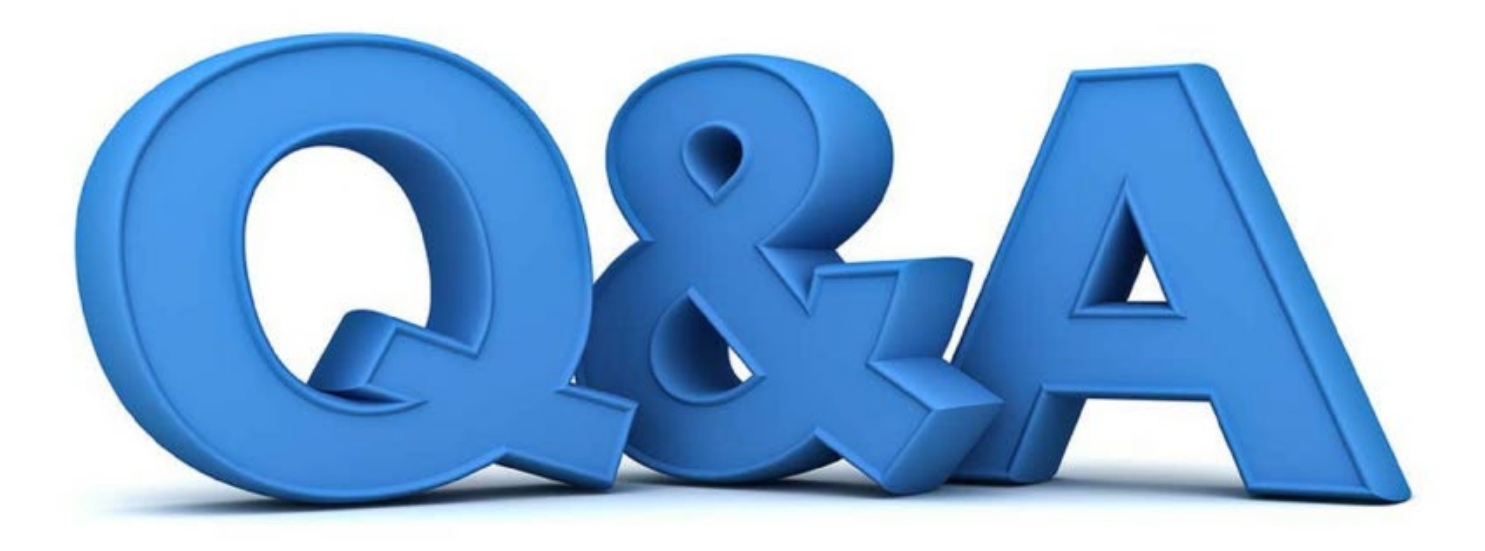

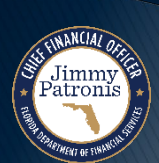

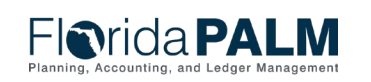

### <sup>50</sup> **Enter and Maintain Receivables 60.1 Receivables Transaction Lifecycle - Refund AR 60.1.2**

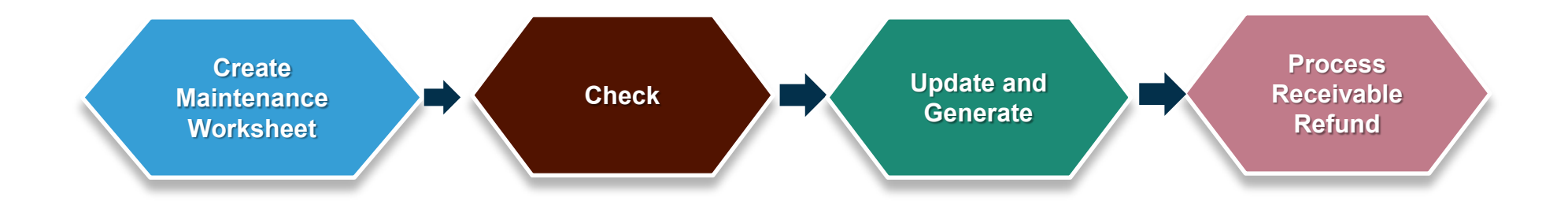

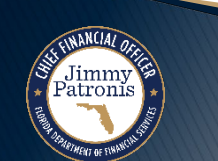

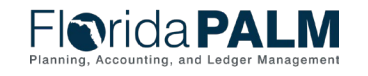

### **Enter and Maintain Receivables 60.1 Receivables Transaction Lifecycle - Refund AR 60.1.2**

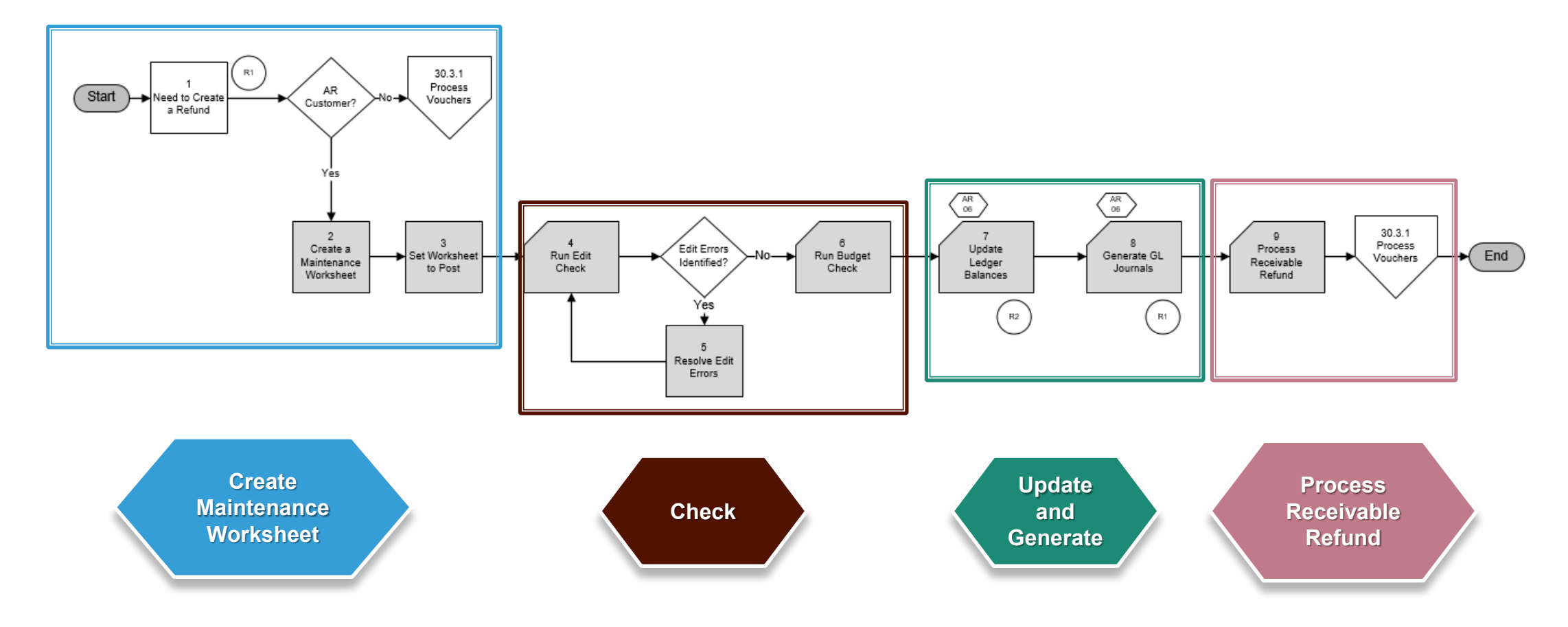

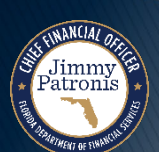

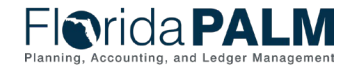

51

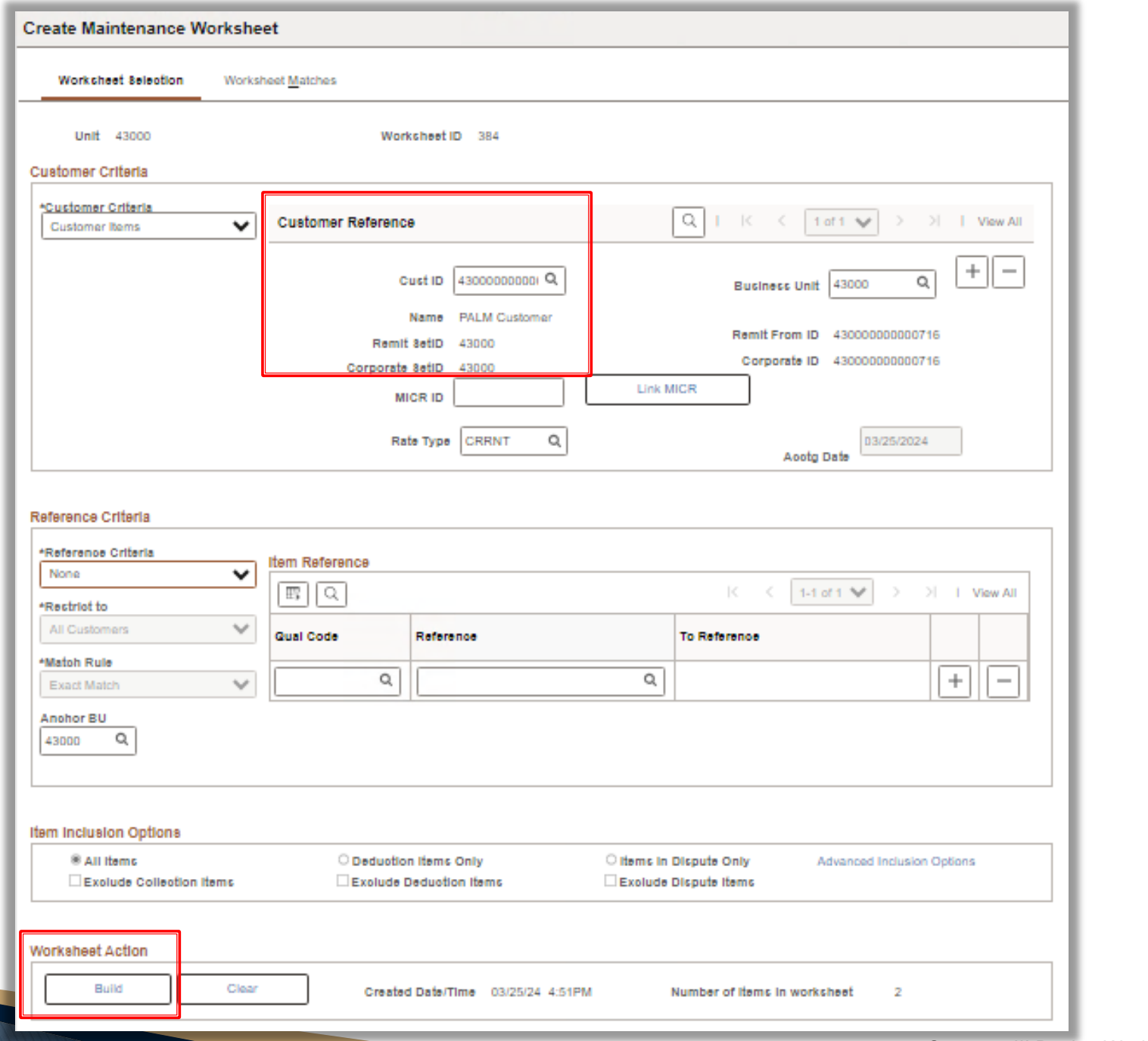

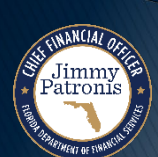

**FIRMICAPALIN**<br>Planning, Accounting, and Ledger Management

52

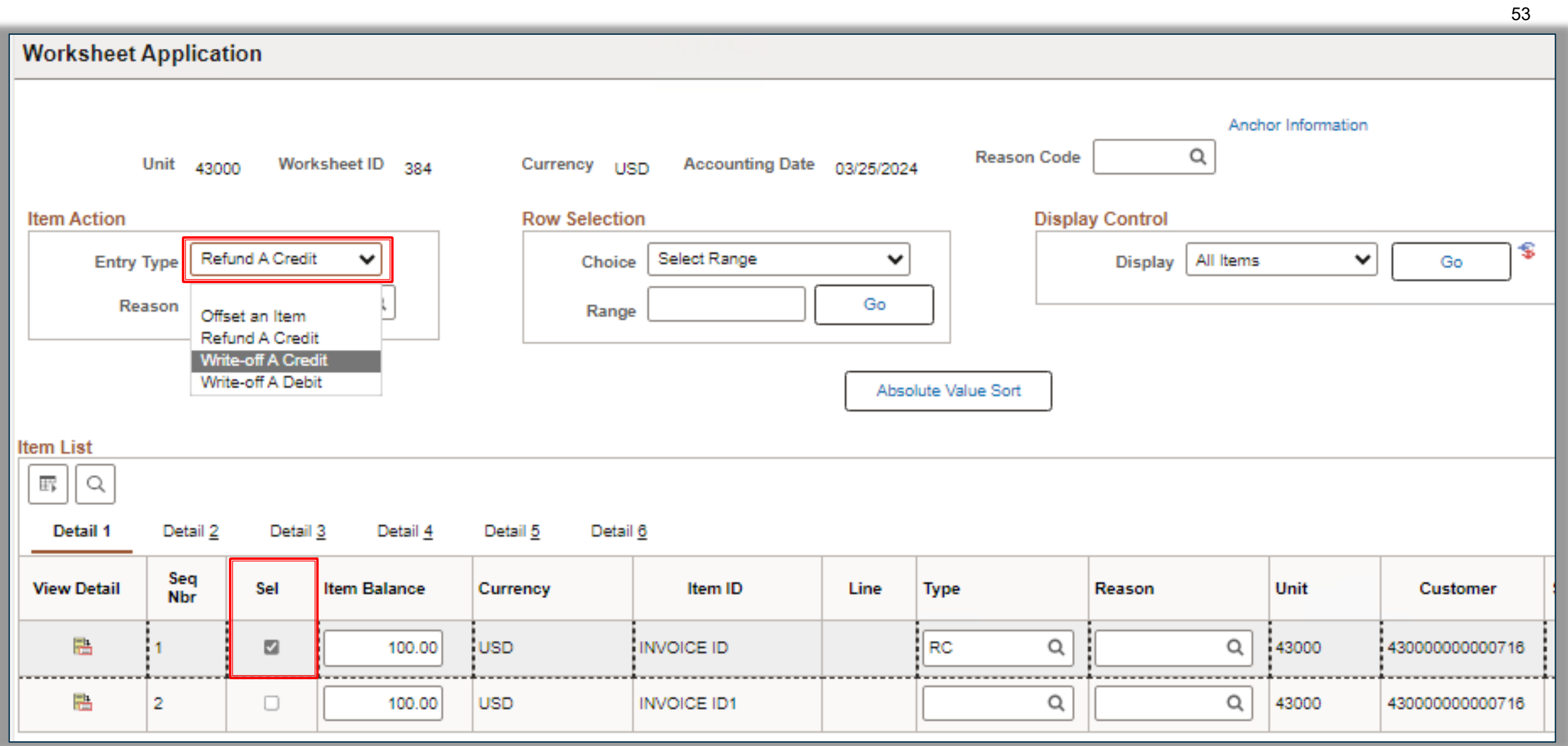

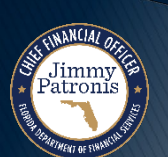

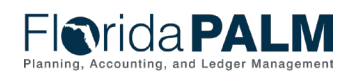

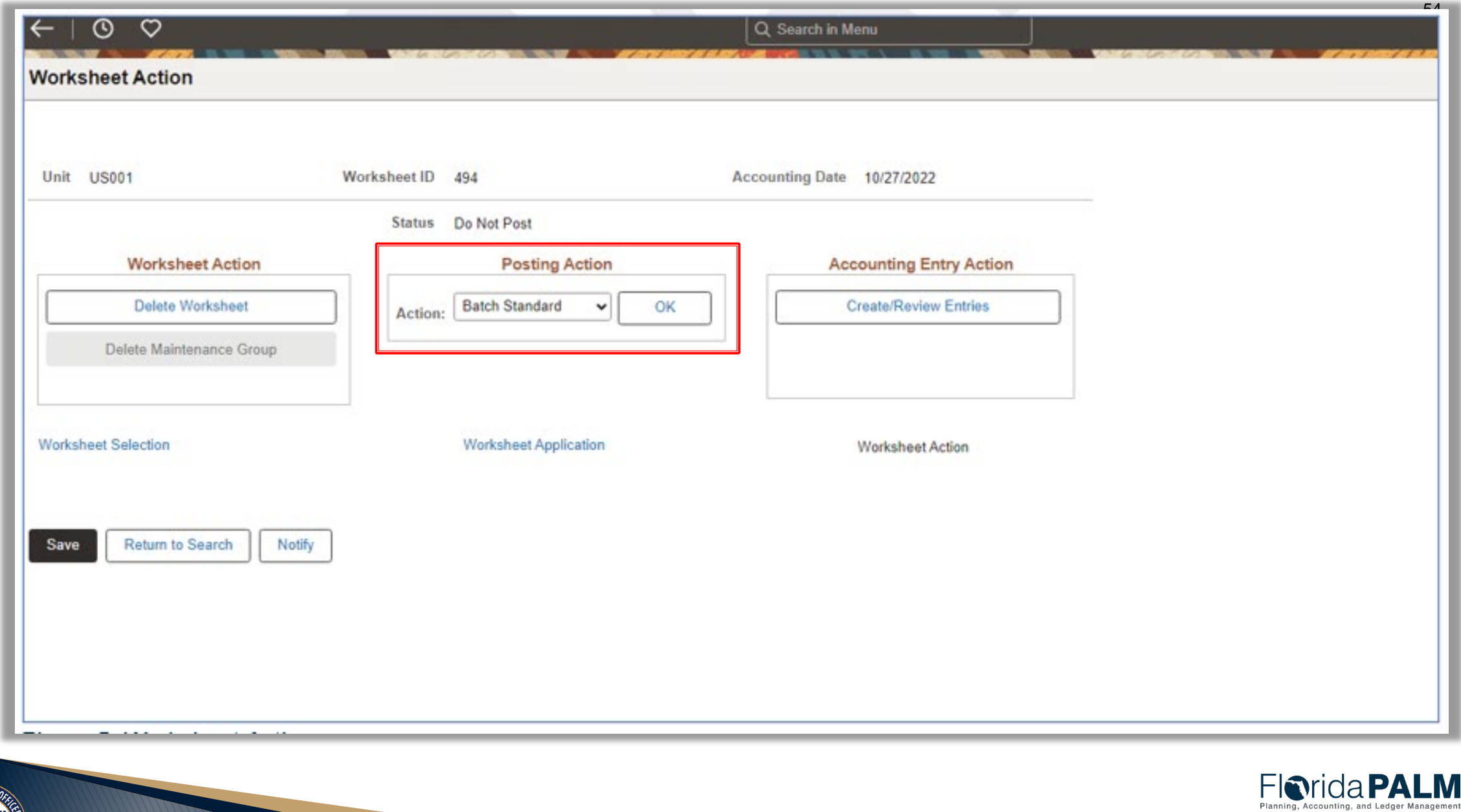

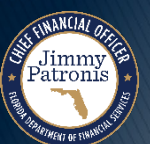

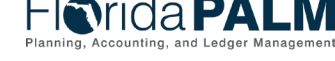

### <sup>55</sup> **Enter and Maintain Receivables 60.1**

**Interfaces and Reports – Refund AR**

- ▶ Key Interfaces
	- N/A
- ▶ Key Reports
	- ARR025 AR Data Report

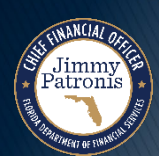

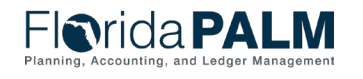

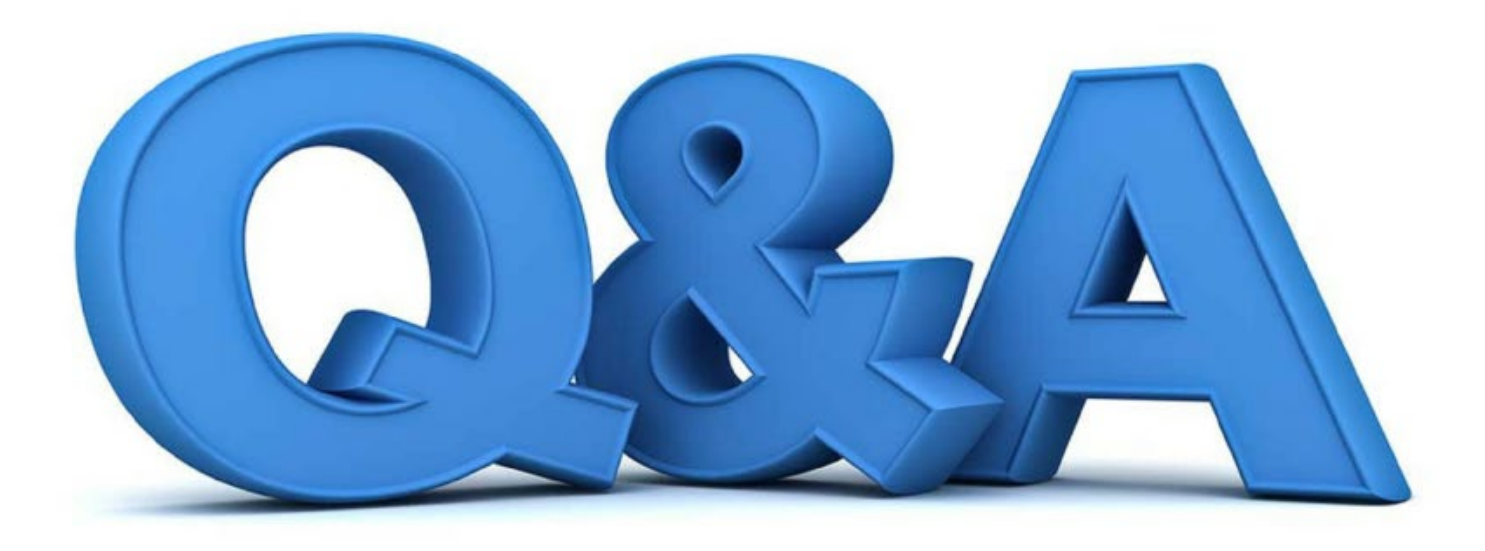

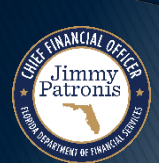

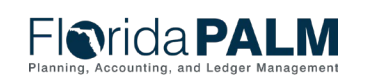

## <sup>57</sup> **Enter and Maintain Receivables 60.1**

#### **Receivables Transaction Lifecycle - Write Off AR**

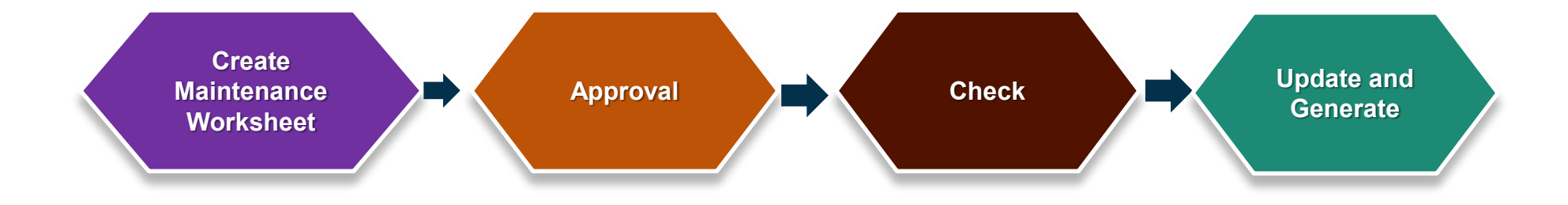

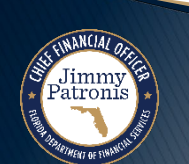

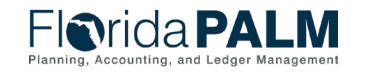

### **Enter and Maintain Receivables 60.1 Receivables Transaction Lifecycle - Write Off AR**

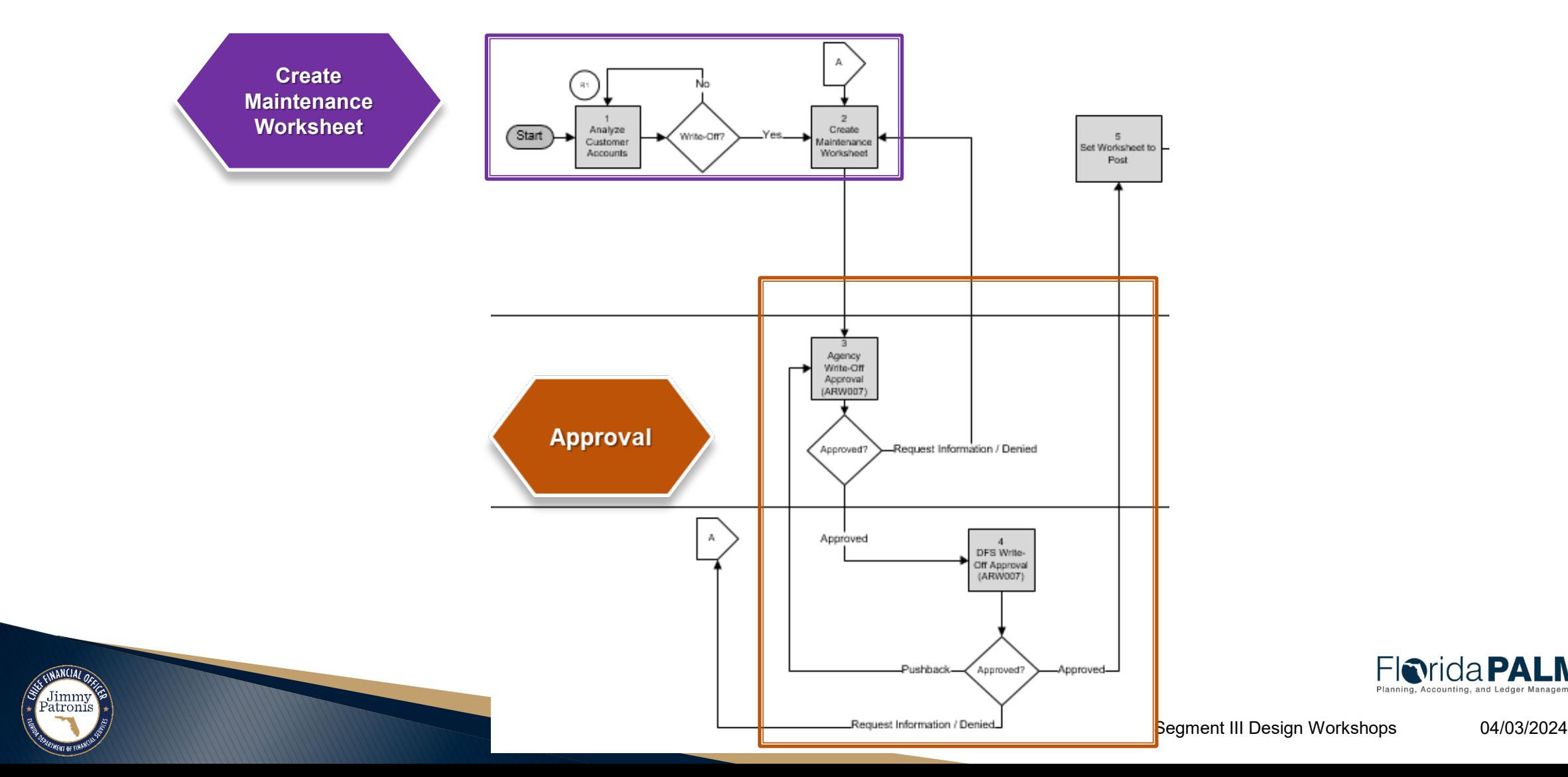

**Florida PALM** 

# **Enter and Maintain Receivables 60.1**

**Receivables Transaction Lifecycle - Write Off AR**

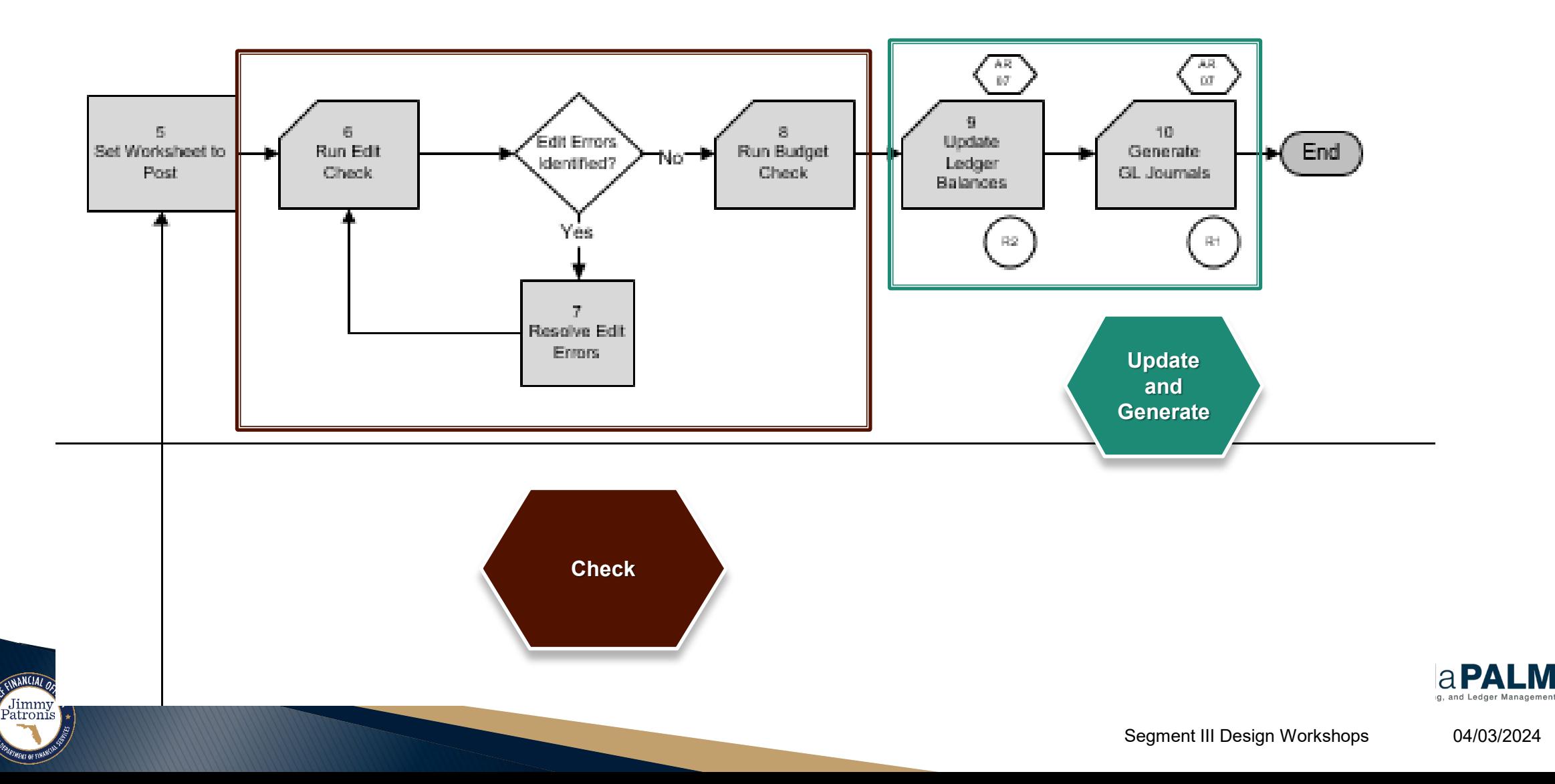

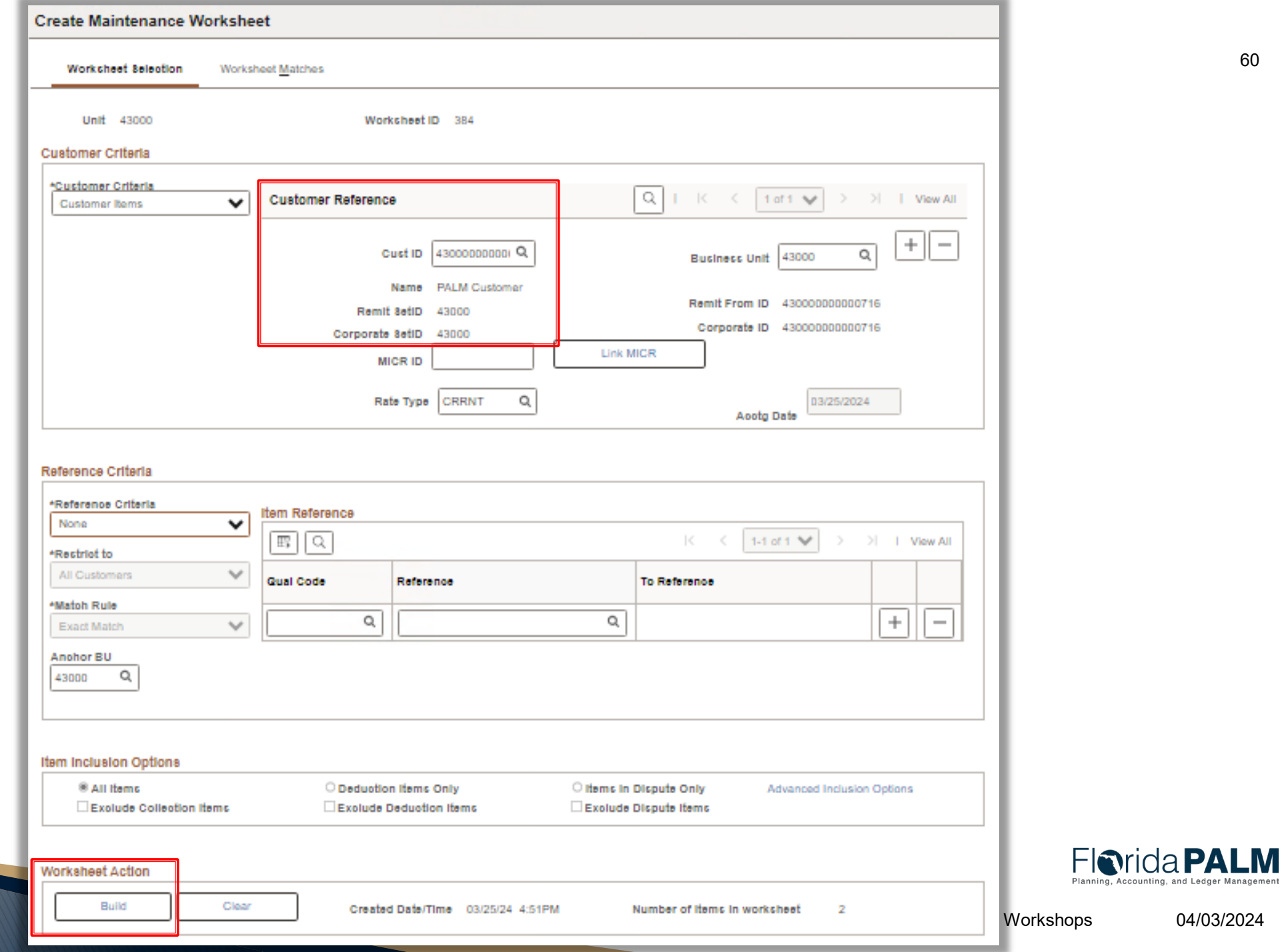

SE UNANCIAL ORIGINAL *PTMENT OF SINAN* 

04/03/2024

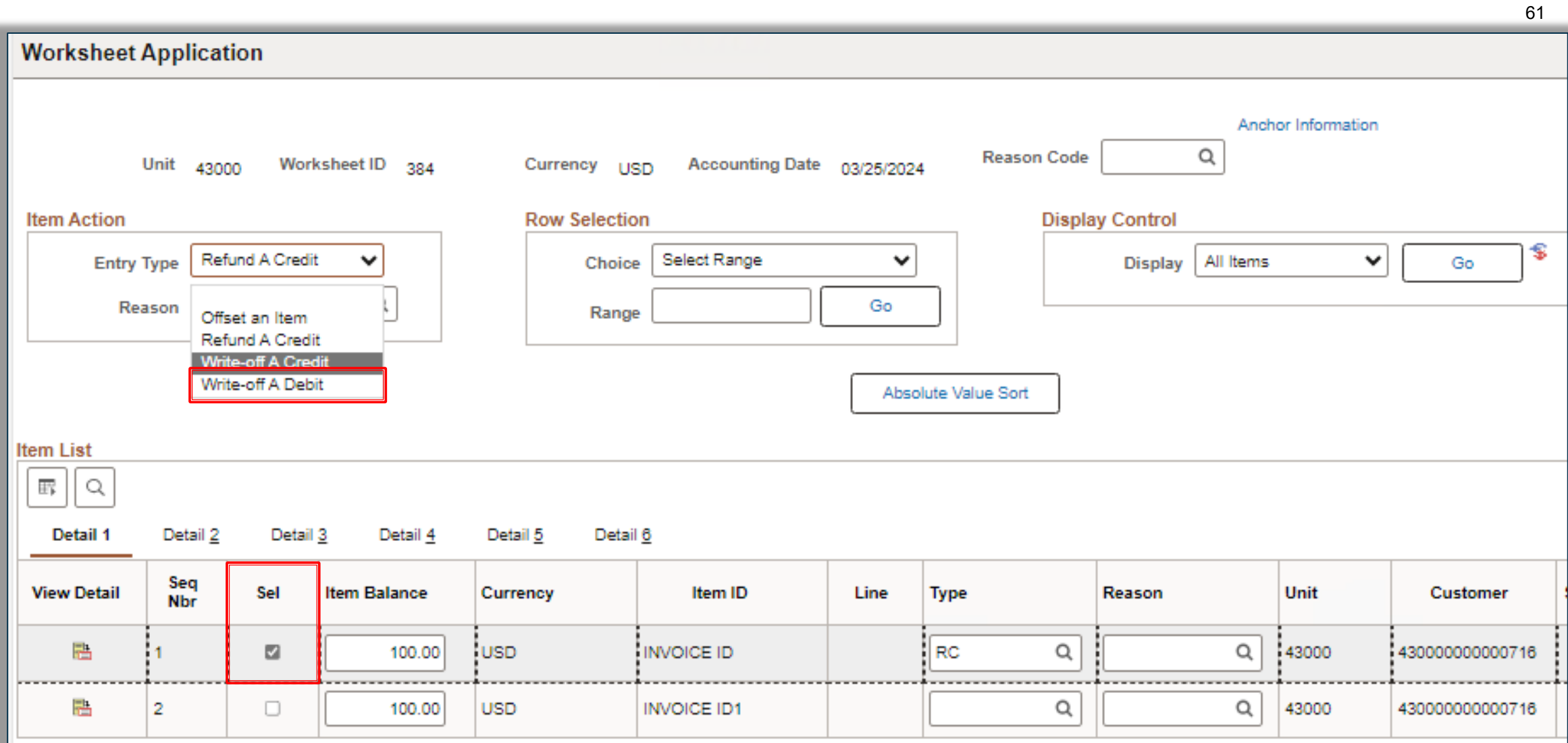

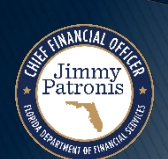

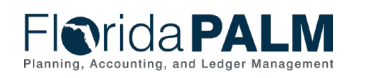

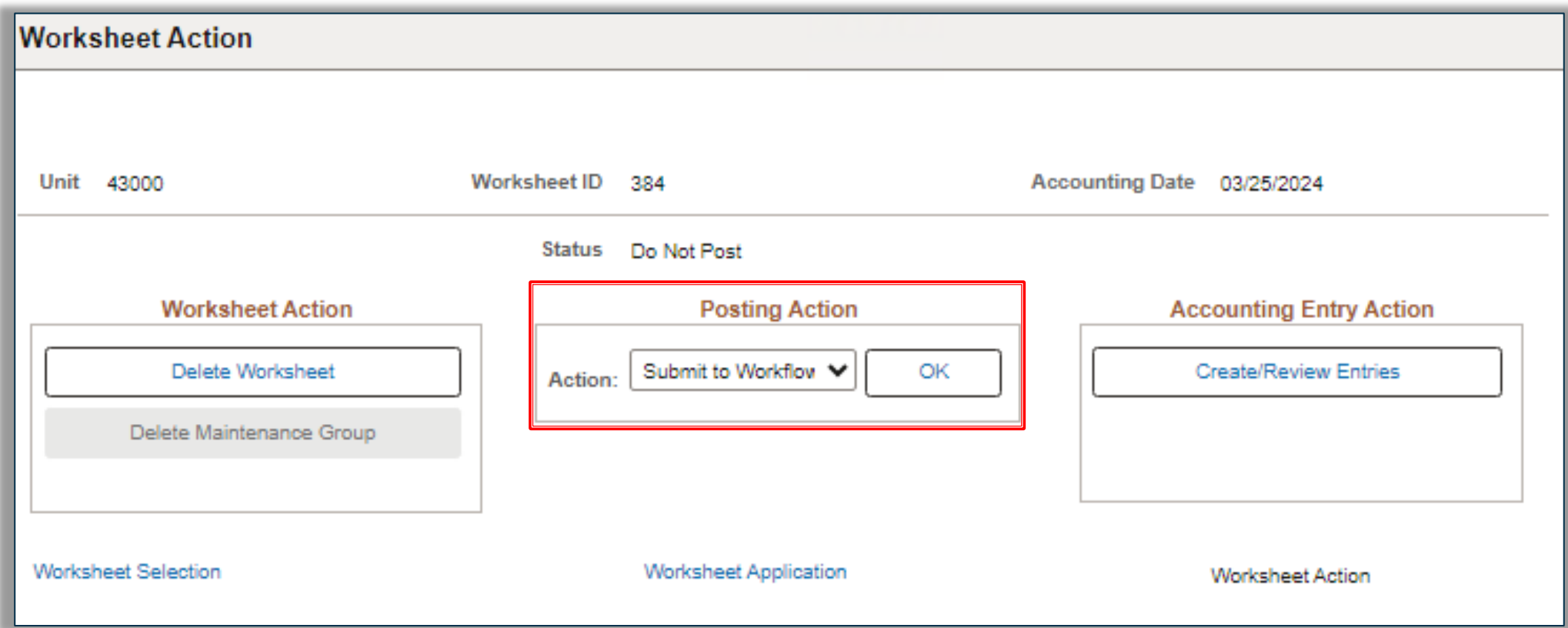

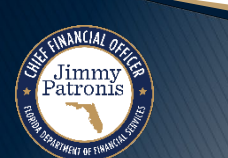

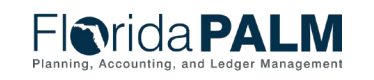

## <sup>63</sup> **Enter and Maintain Receivables 60.1**

**Interfaces and Reports – Write-Off AR**

- ▶ Key Interfaces
	- N/A
- ▶ Key Reports
	- ARR025 AR Data Report

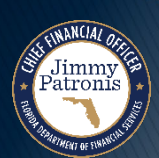

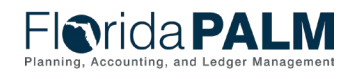

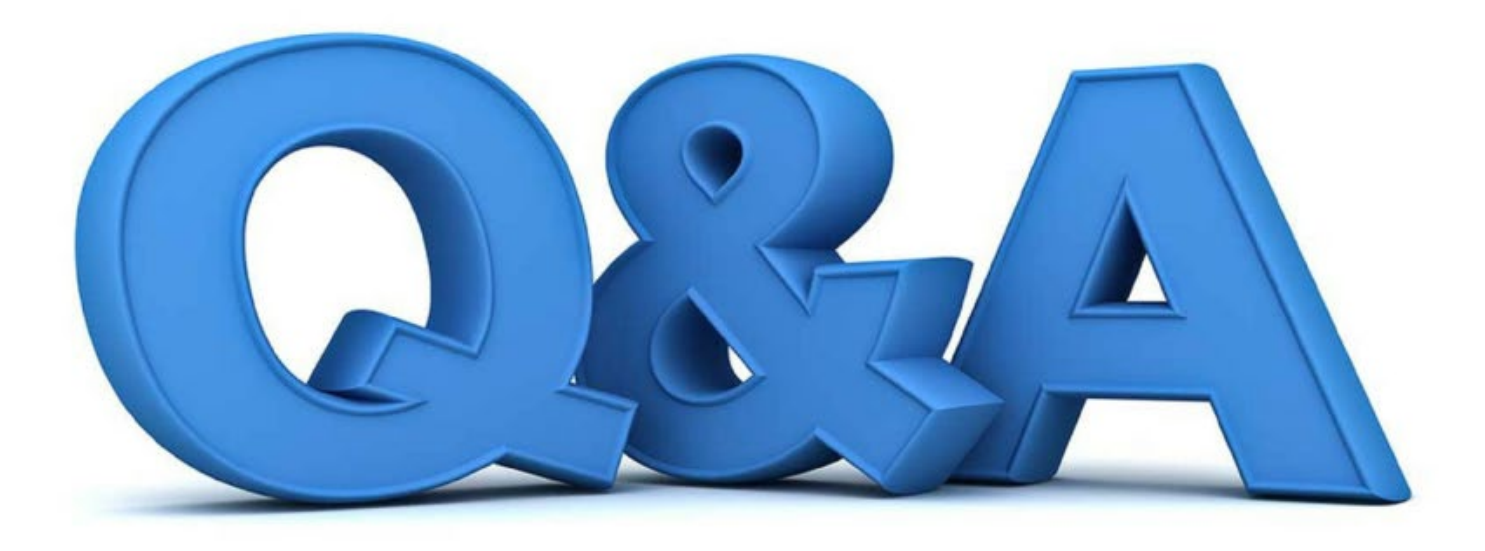

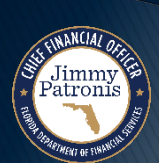

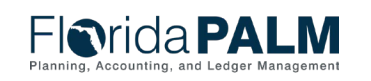

# **WRITE-OFF DEMO**

#### CREATE A MAINTENANCE WORKSHEET DEMO

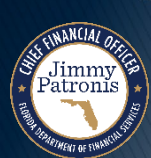

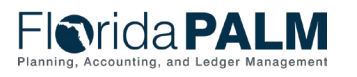

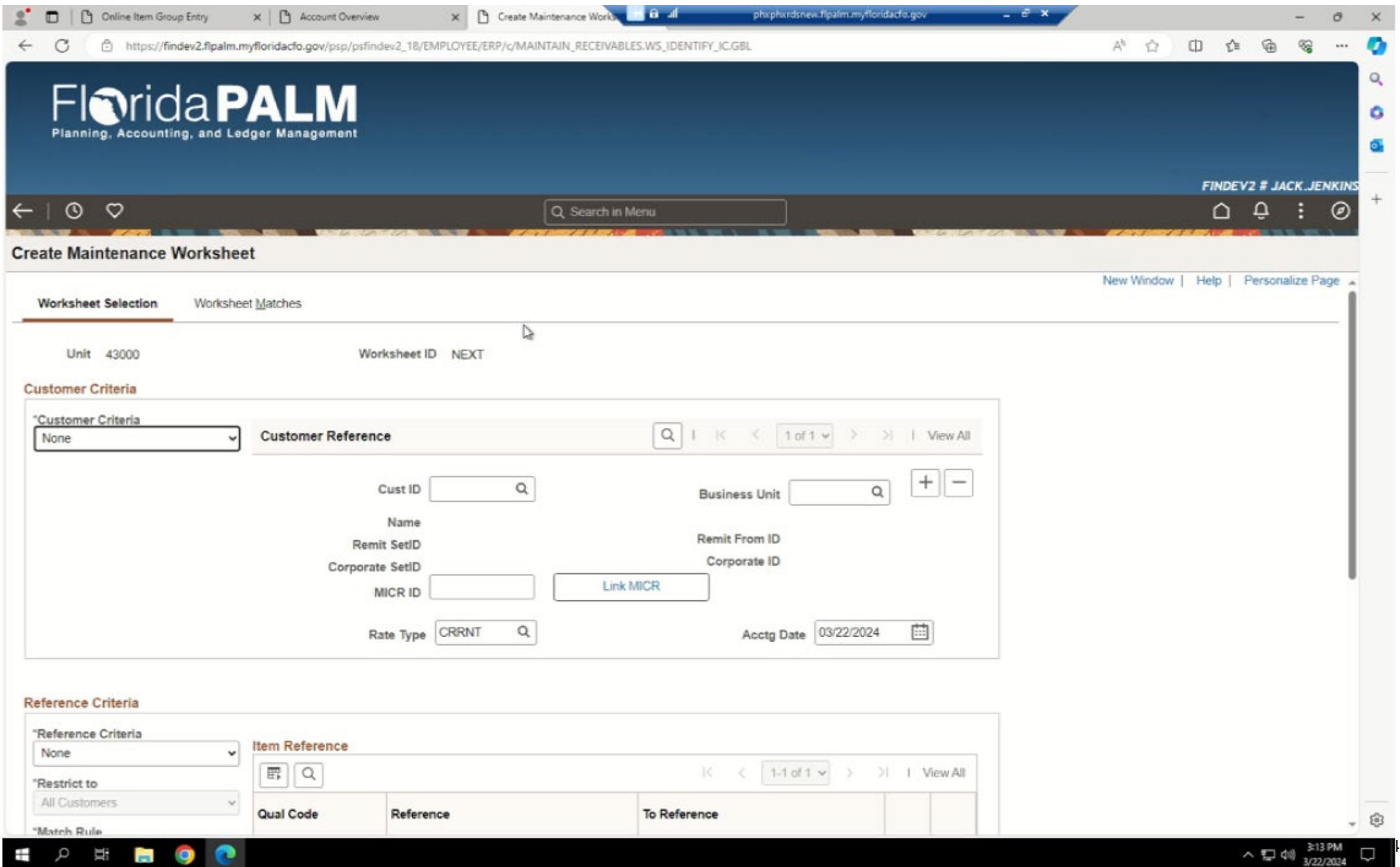

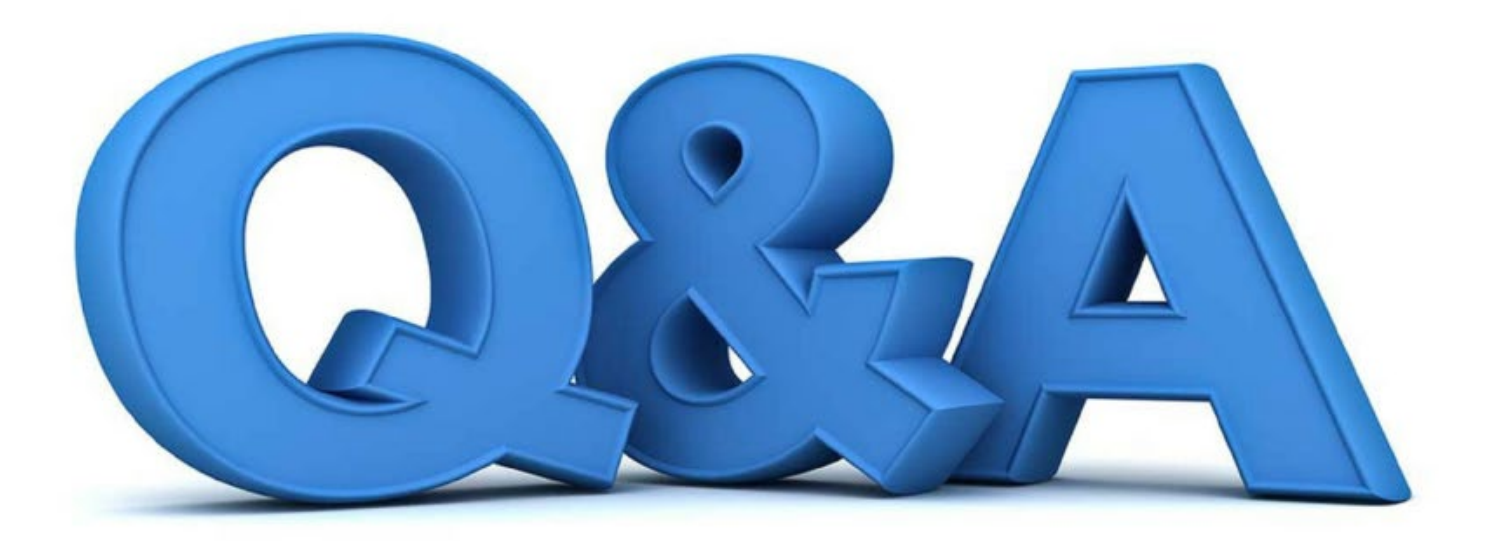

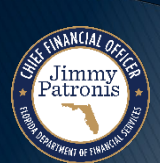

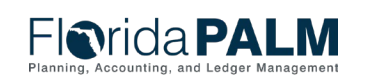

#### **Enter and Maintain Receivables 60.1 AR Period Close 60.1.4**

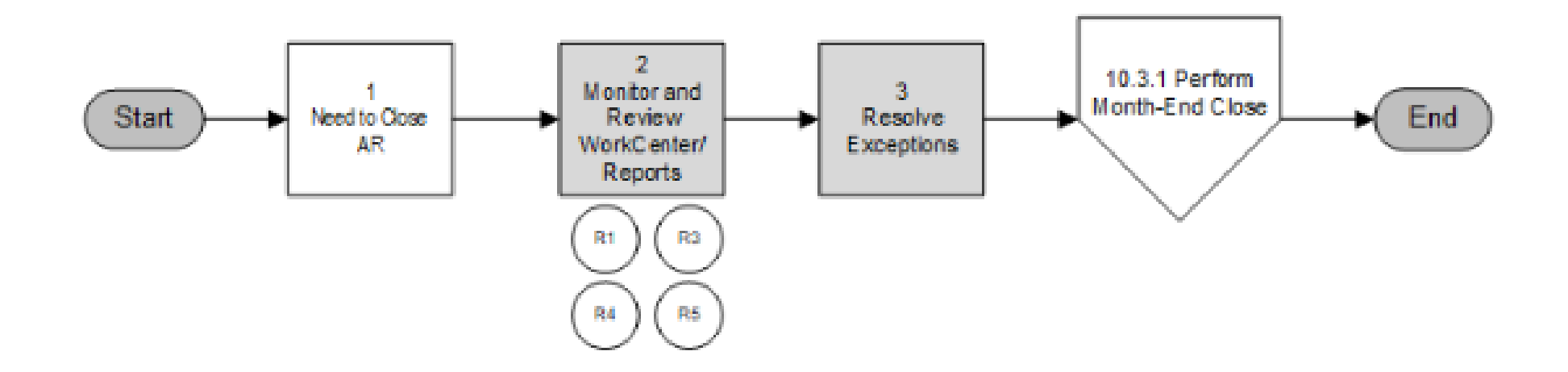

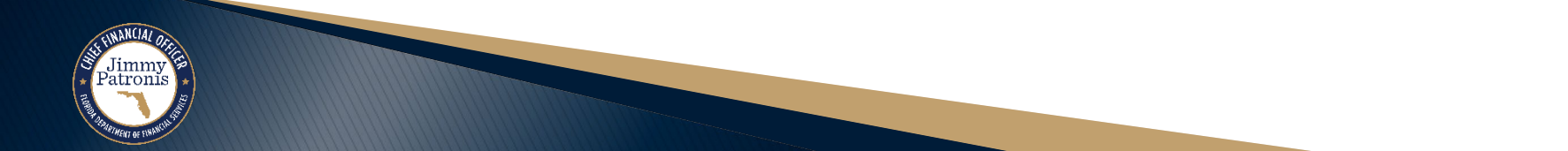

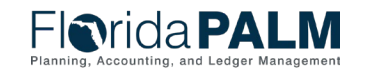

68

## <sup>69</sup> **Enter and Maintain Receivables 60.1**

**Interfaces and Reports – AR Period Close**

- ▶ Key Interfaces
	- N/A
- ▶ Key Reports
	- ARR025 AR Data Report
	- ARR021 Unreconciled Deposits Report
	- KKR058 Budget and Cash Checking Exceptions Report

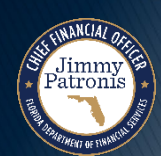

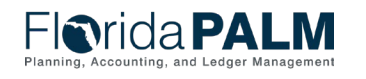

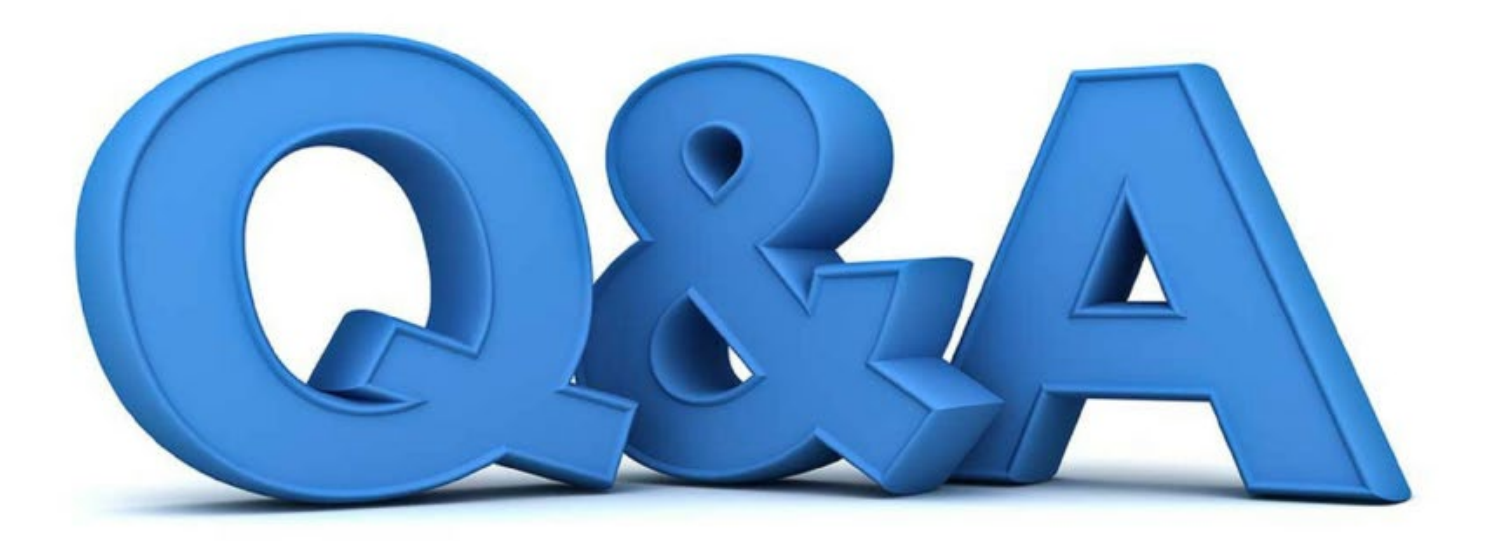

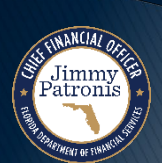

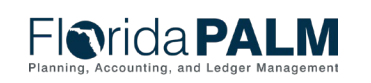

# **DEPOSIT AND APPLY RECEIPTS**

#### 60.2.2 AR DEPOSITS

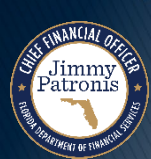

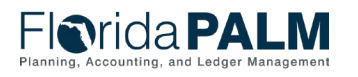

#### <sup>72</sup> **Deposit and Apply Receipts 60.2 AR Deposit Transaction Lifecycle**

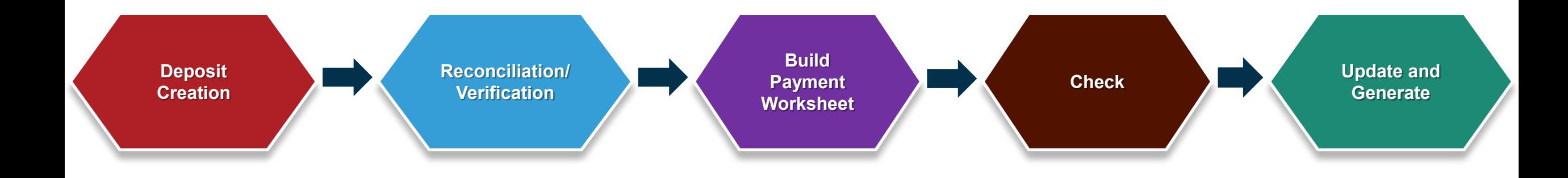

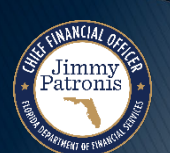

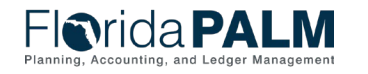
# **Deposit and Apply Receipts 60.2**

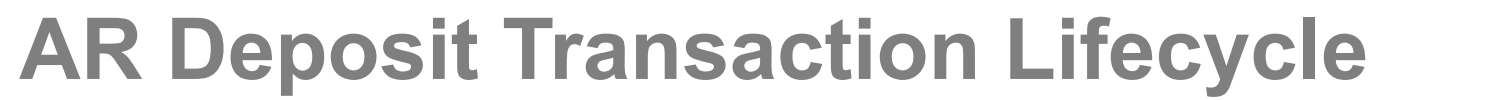

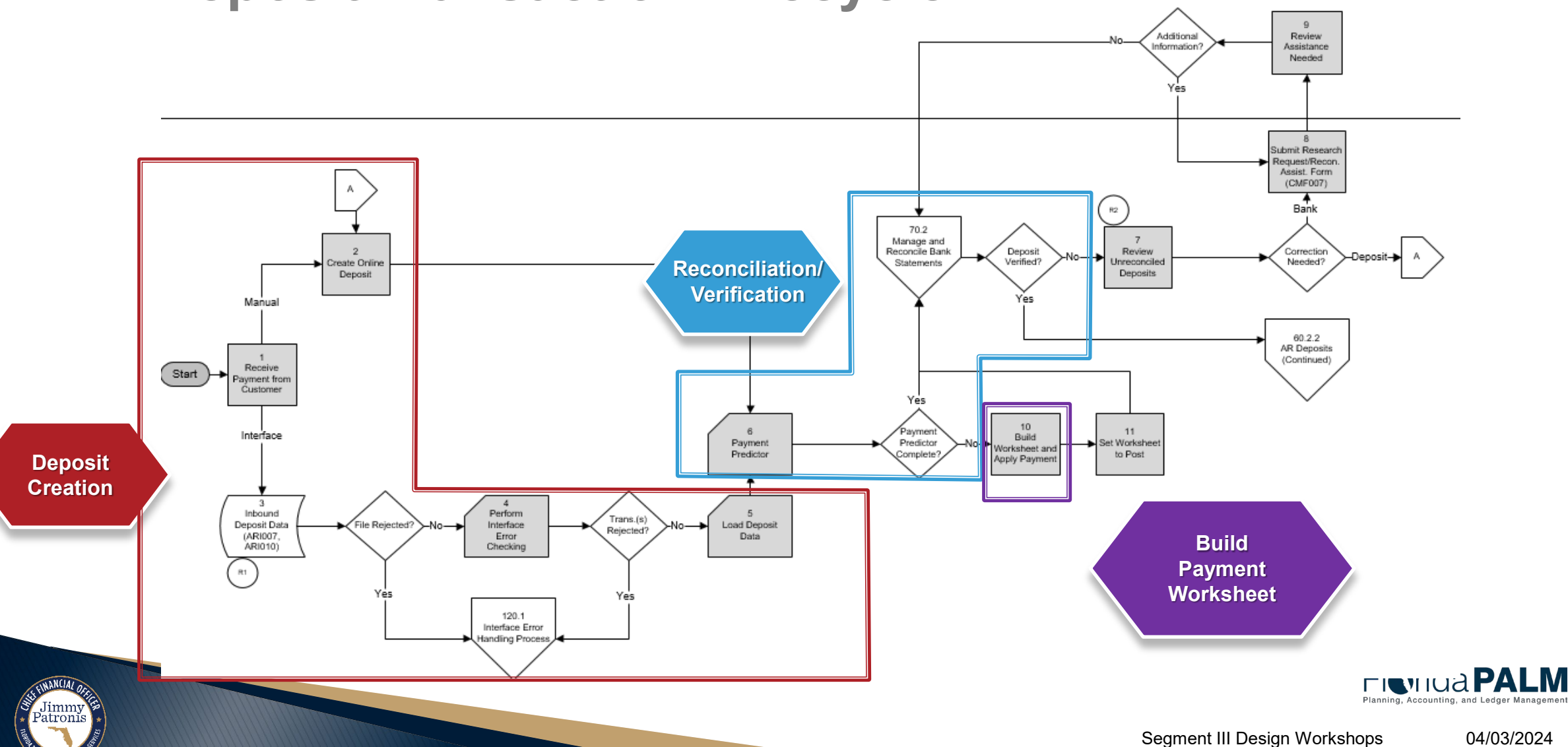

## **Deposit and Apply Receipts 60.2**

**AR Deposit Transaction Lifecycle**

Jimmy<br>Patronis

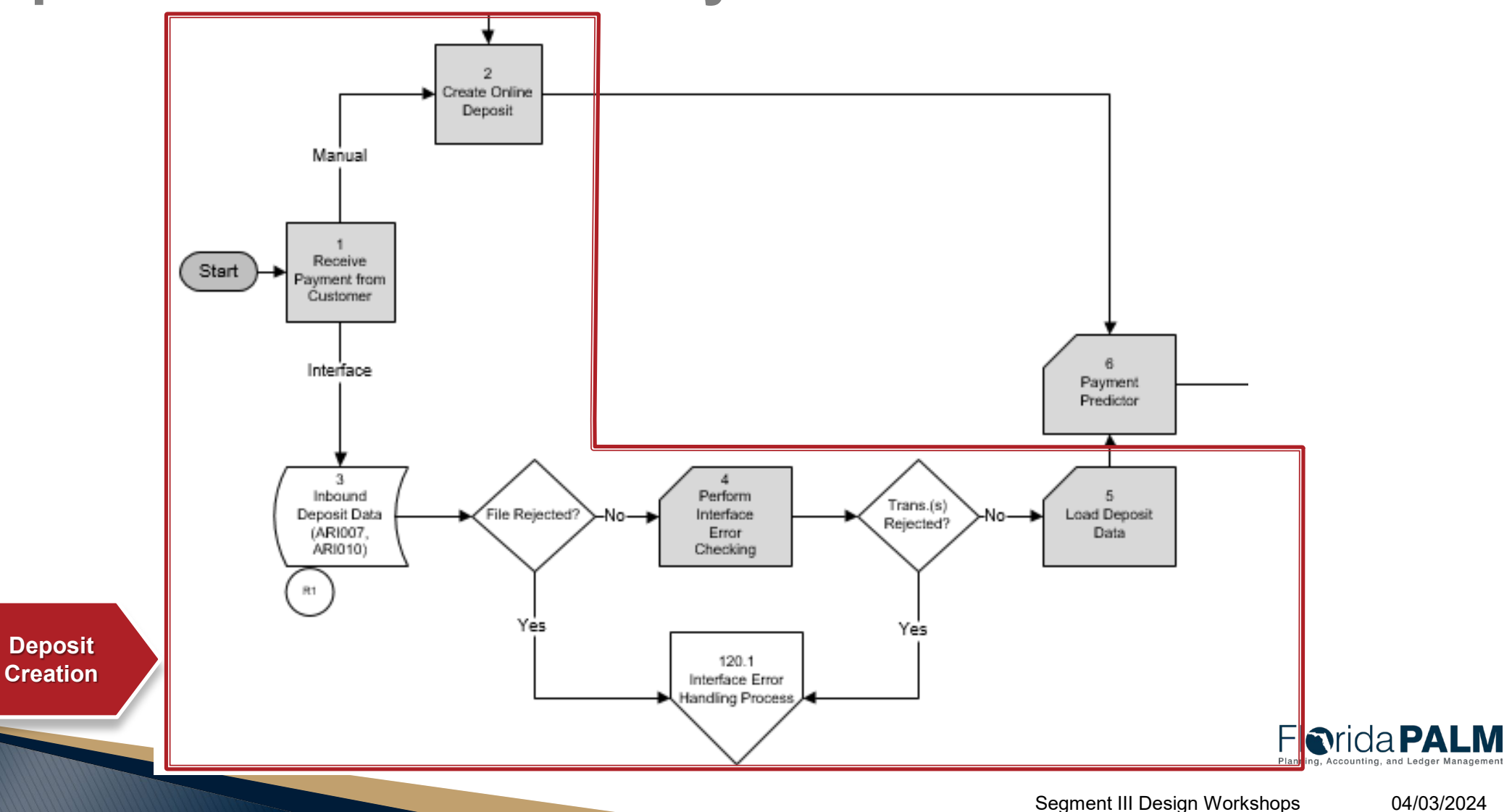

## **Deposit and Apply Receipts 60.2 AR Deposit Transaction Lifecycle**

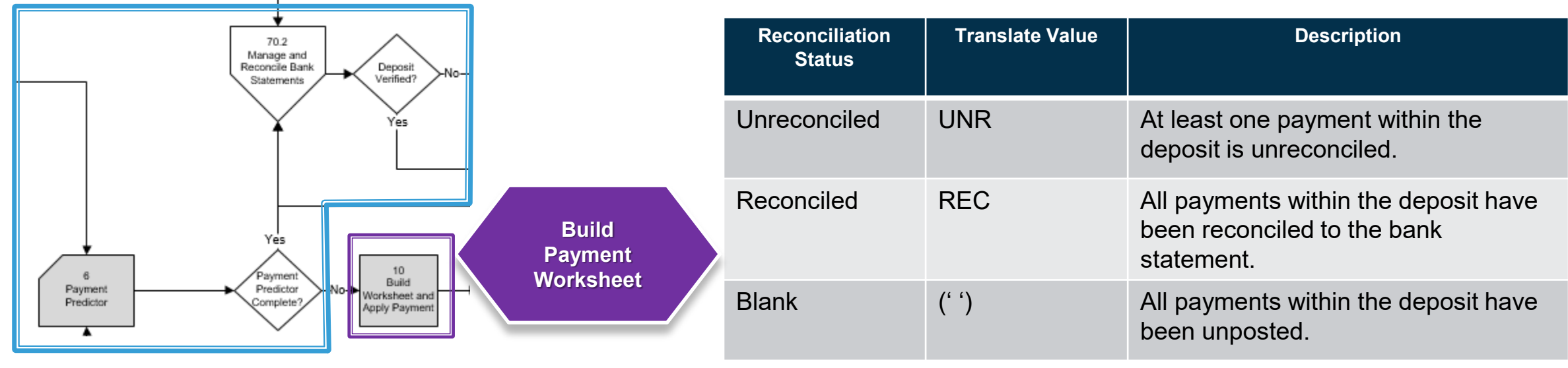

**Reconciliation/ Verification**

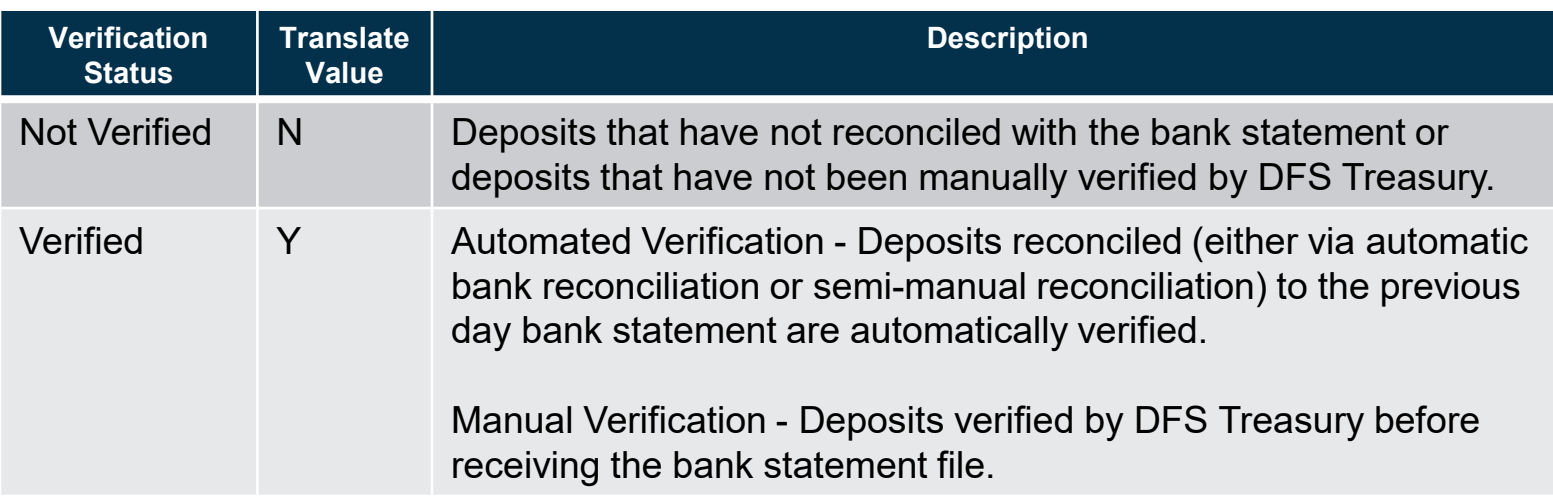

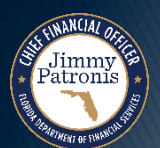

## **Deposit and Apply Receipts 60.2 AR Deposit Transaction Lifecycle**

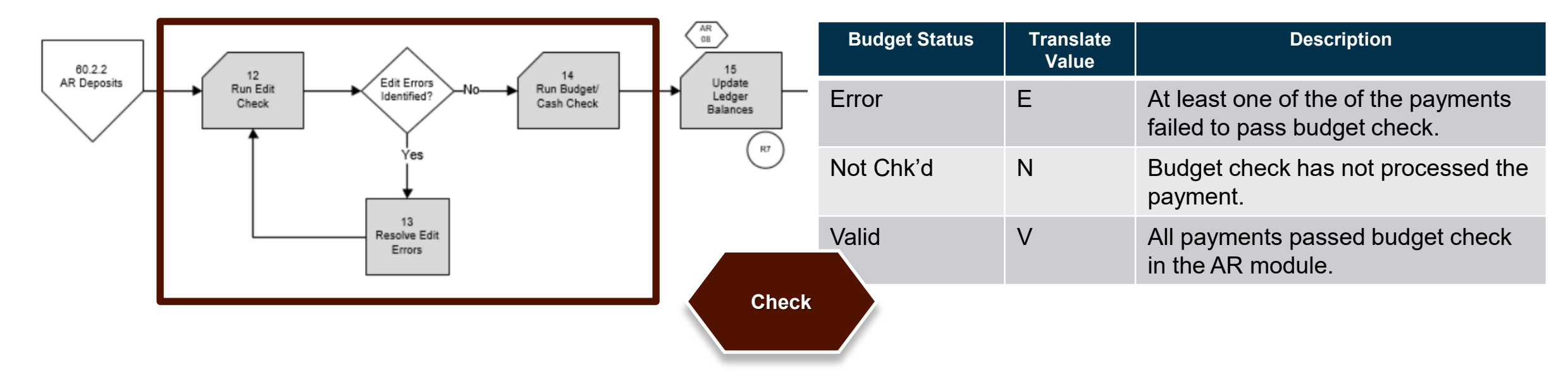

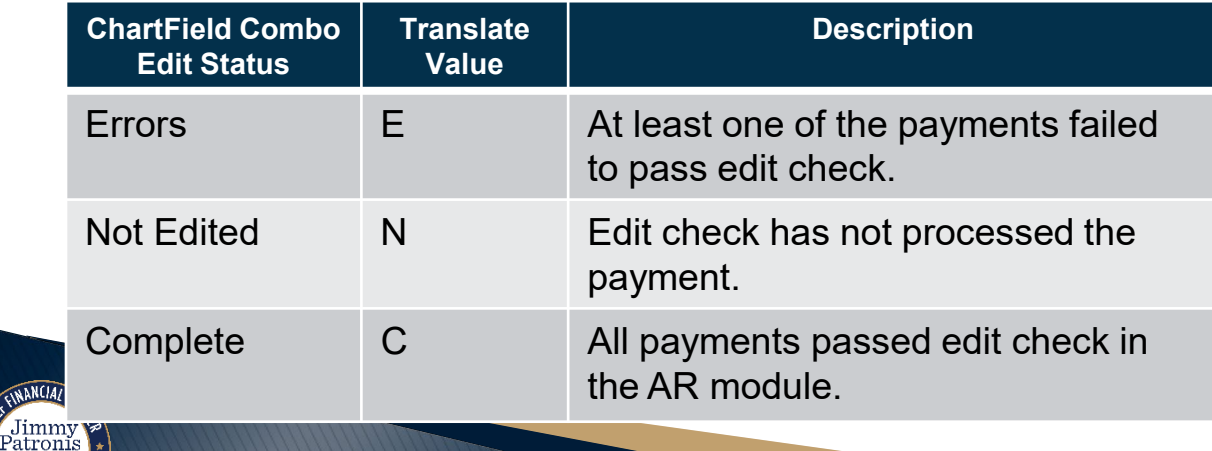

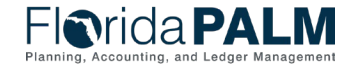

### 77 **Deposit and Apply Receipts 60.2 AR Deposit Transaction Lifecycle – Update & Generate**

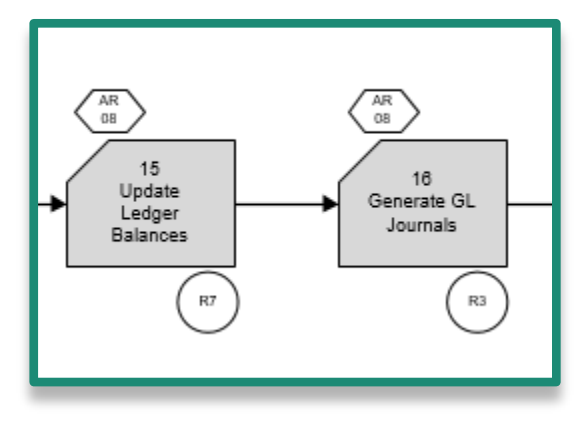

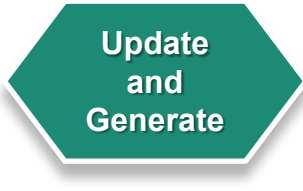

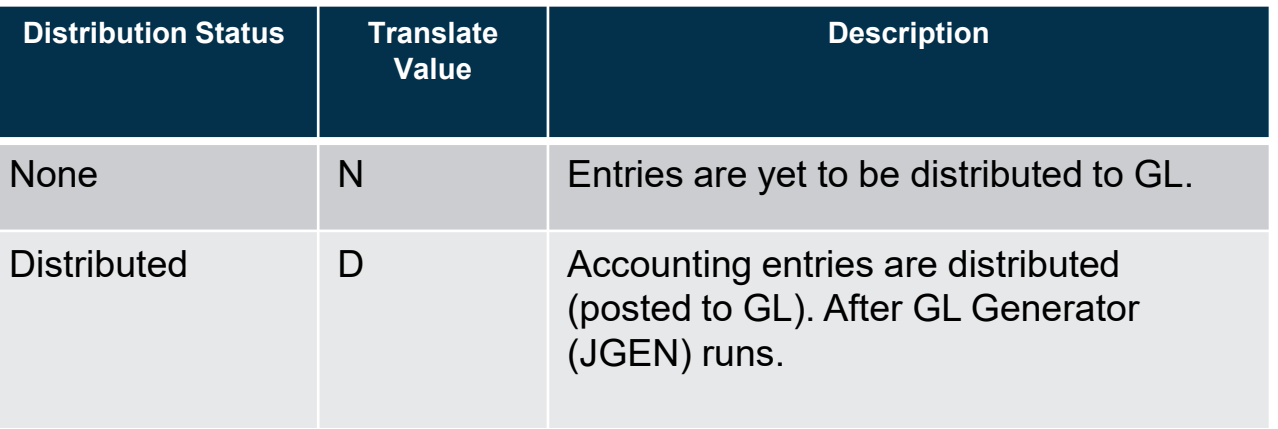

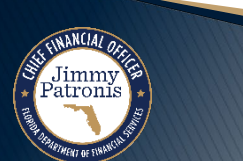

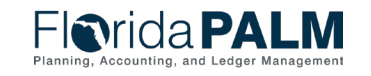

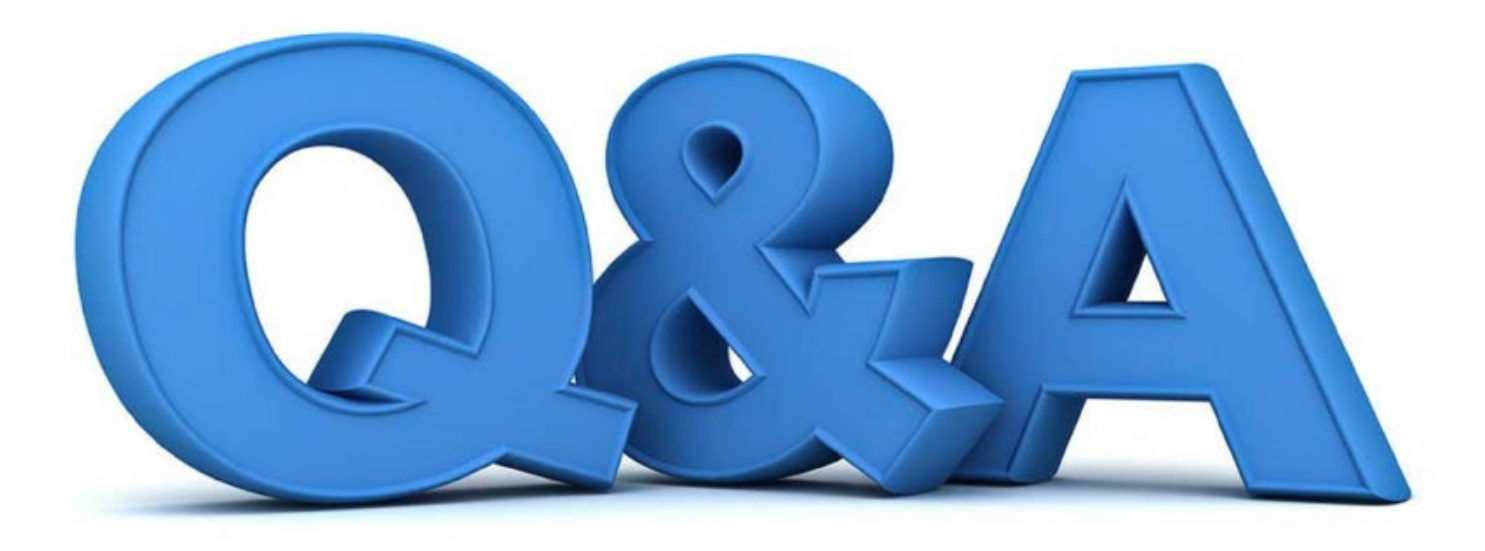

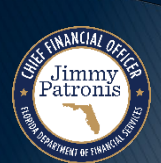

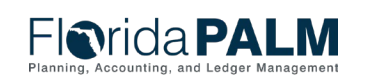

## <sup>79</sup> **Interfaces and Reports**

## **Deposit Structure – Direct Journal and AR Deposit**

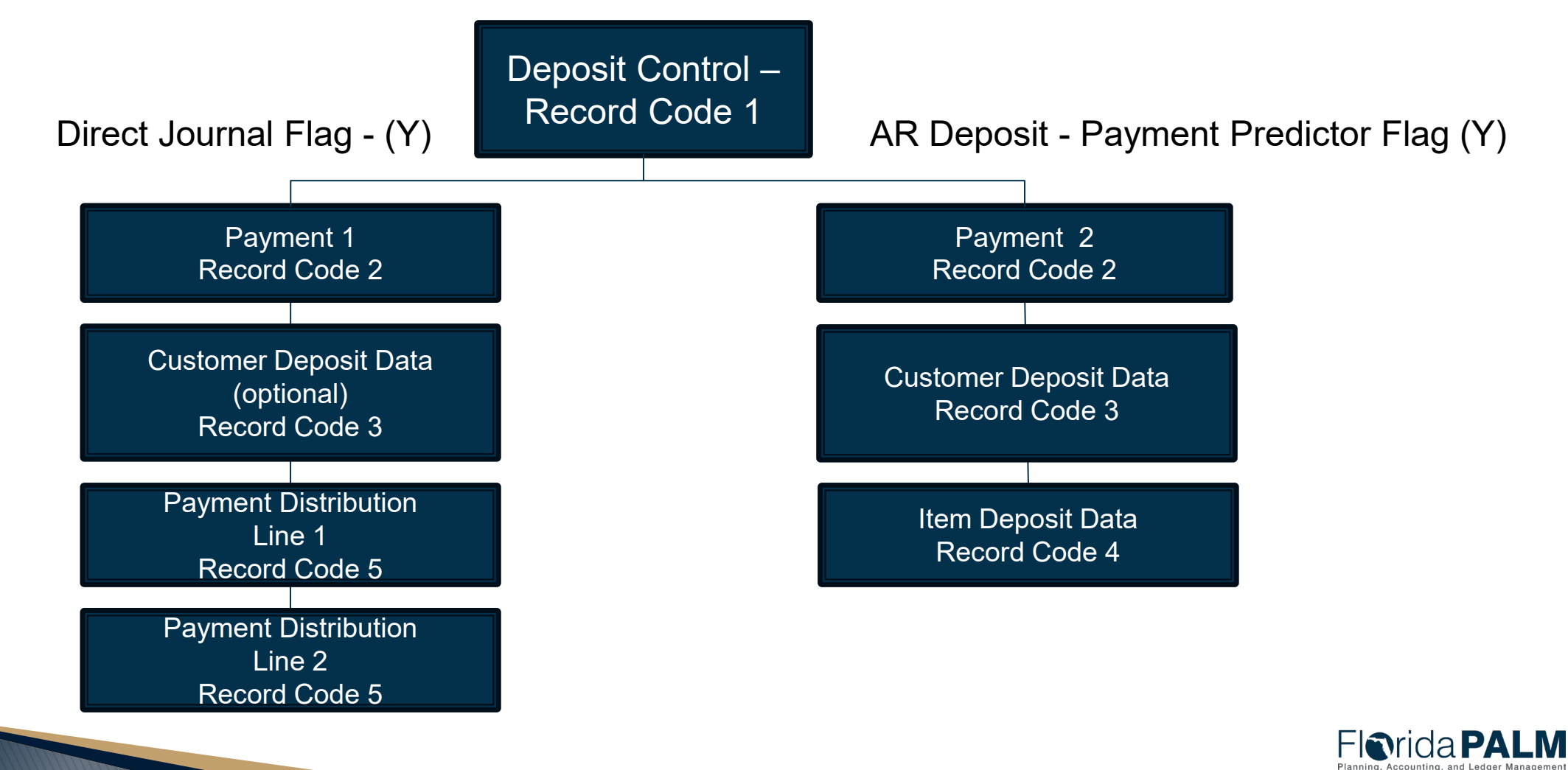

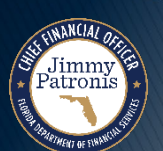

## **Interfaces and Reports AR Deposits**

### ▶ Key Interfaces

- ARI007 Inbound Deposit Data
- ARI010 Inbound Deposit Spreadsheet Upload
- ARI024 Outbound Deposit Data

## ▶ Key Reports

- <sup>o</sup> ARR021 Unreconciled Deposits Report
- <sup>o</sup> CMR001 Agency Bank Deposit Extract Report
- <sup>o</sup> ARR007 Deposit Report

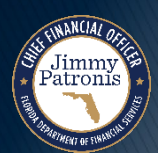

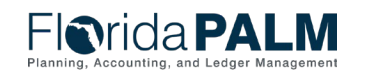

## **ARI007 – Inbound Deposit Data**

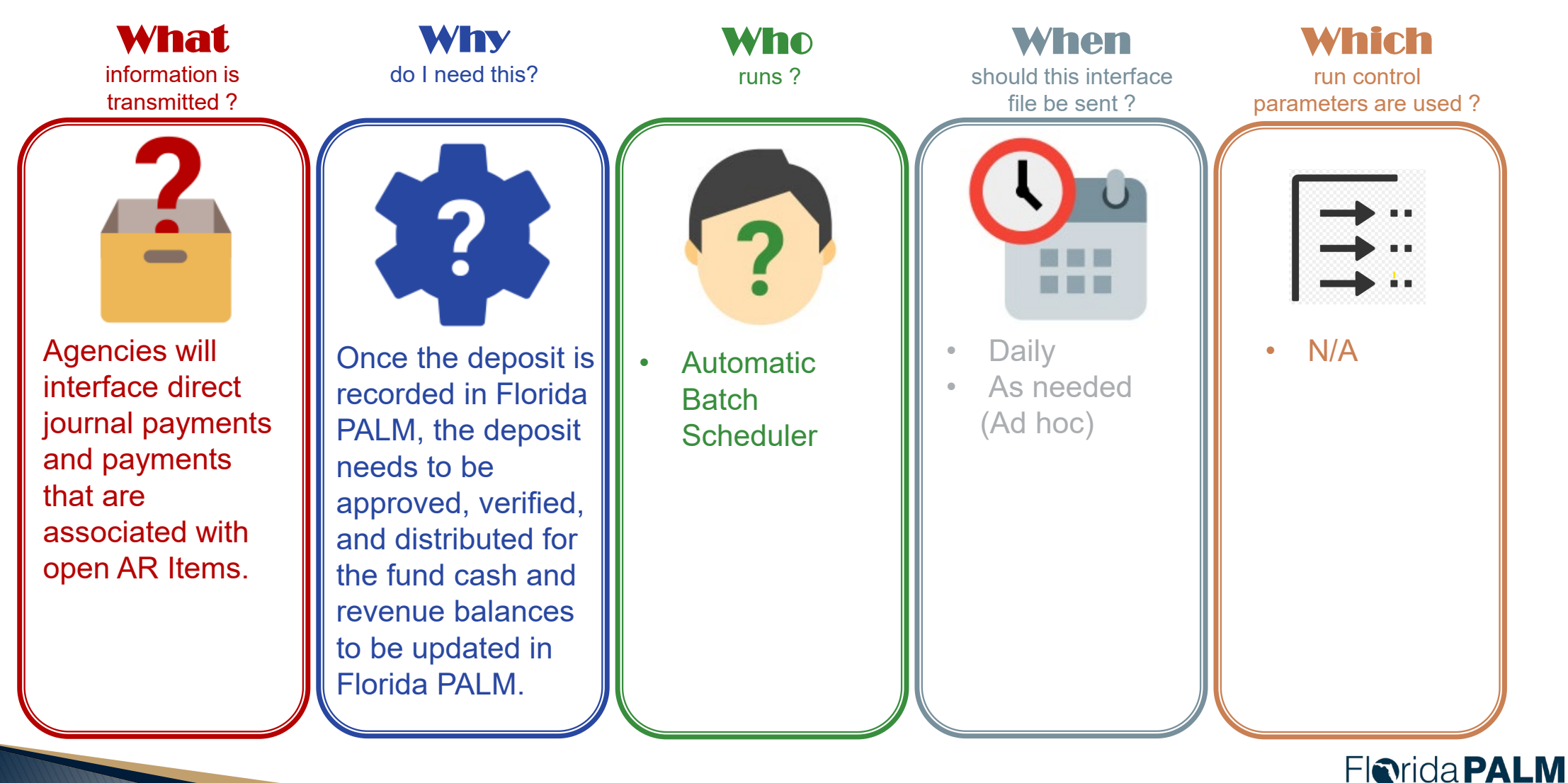

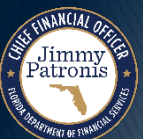

![](_page_80_Picture_3.jpeg)

# **ARI010 – Inbound Deposit Spreadsheet Upload**

![](_page_81_Figure_1.jpeg)

![](_page_81_Picture_2.jpeg)

## **ARI024 – Outbound Deposit Data**

![](_page_82_Figure_1.jpeg)

![](_page_82_Picture_2.jpeg)

![](_page_82_Picture_3.jpeg)

## **ARR021 – Unreconciled Deposit Report**

![](_page_83_Figure_1.jpeg)

![](_page_83_Picture_2.jpeg)

## **ARR021 – Unreconciled Deposits Report**

Key Considerations

atroni

- Includes the electronic deposit number as Reference ID for deposit entry and reconciliation purposes.
- The first set of data represents the unreconciled bank deposit transactions.
- The data below and to the right, contains the unreconciled system deposit transactions.

![](_page_84_Picture_180.jpeg)

#### 86 **CMR001 - Agency Bank Deposit Extract Report**

![](_page_85_Figure_1.jpeg)

![](_page_85_Picture_2.jpeg)

![](_page_85_Picture_3.jpeg)

## **CMR001 – Agency Bank Deposit Extract Report**

Key Considerations

- Report can be utilized to assist with populating the Inbound Deposit Spreadsheet Upload (ARI010)
- Report is to assist agencies with direct journal deposits or customer deposit entries in Florida PALM.

![](_page_86_Picture_114.jpeg)

![](_page_86_Picture_5.jpeg)

![](_page_86_Picture_6.jpeg)

![](_page_87_Figure_0.jpeg)

![](_page_87_Picture_1.jpeg)

# **ARR007 – Deposit Report**

#### Key Considerations

- The Deposit Report will display all deposit transactions that exist in Florida PALM including the status.
- Additional fields for Financial Segment: New ChartFields, Supplier ID, Asset ID Reference, AR Item, and Customer.

![](_page_88_Picture_144.jpeg)

![](_page_88_Picture_5.jpeg)

# **DEPOSIT AND APPLY RECEIPTS**

### CREATE AR DEPOSIT DEMO

![](_page_89_Picture_2.jpeg)

![](_page_89_Picture_3.jpeg)

![](_page_90_Picture_13.jpeg)

![](_page_91_Picture_0.jpeg)

![](_page_91_Picture_1.jpeg)

![](_page_91_Picture_2.jpeg)

# **DEPOSIT AND APPLY RECEIPTS**

### RETURNED ITEMS 60.2.3

![](_page_92_Picture_2.jpeg)

![](_page_92_Picture_3.jpeg)

![](_page_93_Figure_0.jpeg)

## **Deposit and Apply Receipts Returned Items 60.2.3**

#### 60.1.1 Record AR R10  $17$ 16 19  $15$ 60.1.1 18 **Create Credit** Analyze Research and **Create New** Returned AR Record AR Create \$0 Start End ·Yes→ Find Original to Original AR Returned Item Item? AR Item with Deposit Data AR Item Item Fees R<sub>8</sub> 60.2.1 60.2.2 Direct Journal Reclass AR Deposits End End Yes Deposits Accounting?

![](_page_94_Picture_2.jpeg)

![](_page_94_Picture_3.jpeg)

Segment III Design Workshops 04/03/2024

![](_page_95_Picture_0.jpeg)

![](_page_95_Picture_1.jpeg)

![](_page_95_Picture_2.jpeg)

## **Tools**

- ▶ Customer Conversation
- Customer Item Inquiry
- ▶ Account Overview
- ▶ Receivables WorkCenter

![](_page_96_Picture_5.jpeg)

![](_page_96_Picture_6.jpeg)

![](_page_97_Picture_17.jpeg)

![](_page_97_Picture_1.jpeg)

![](_page_98_Picture_11.jpeg)

![](_page_98_Picture_1.jpeg)

![](_page_98_Picture_2.jpeg)

![](_page_99_Picture_15.jpeg)

*EPARTMENT OF EVANITAR* 

![](_page_100_Picture_16.jpeg)

![](_page_100_Picture_1.jpeg)

![](_page_100_Picture_2.jpeg)

# **AGENCY CONFIGURATION WORKBOOK**

### CASH MANAGEMENT CRA DEFAULT ACCOUNTING TEMPLATE

![](_page_101_Picture_2.jpeg)

![](_page_101_Picture_3.jpeg)

## **Agencies with CRA Accounts**

- Legislature
- JAC
- EOG
- DEP
- COM
- DLA
- DACS
- DFS
- FDOT
- DCF
- DOH
- APD
- $\rightarrow$  AHCA
- FDLE
- **> HSMV**
- DBPR

![](_page_102_Picture_17.jpeg)

![](_page_102_Picture_18.jpeg)

- ▶ Why are we collecting?
	- Organization and State Program ChartFields will be required on transactions in Florida PALM with the Financials Wave implementation.
- ▶ How it will be used?
	- The default CRA Accounting is used to create accounting entries systematically for CRA bank transactions.
- What are we asking you to do?
	- Determine the appropriate Organization and State Program values that should be defaulted for each CRA bank account.

![](_page_103_Picture_7.jpeg)

![](_page_103_Picture_8.jpeg)

![](_page_104_Picture_24.jpeg)

![](_page_104_Picture_2.jpeg)

![](_page_104_Picture_3.jpeg)

![](_page_105_Picture_24.jpeg)

![](_page_105_Picture_2.jpeg)

![](_page_105_Picture_3.jpeg)

![](_page_106_Picture_24.jpeg)

![](_page_106_Picture_2.jpeg)

![](_page_106_Picture_3.jpeg)

![](_page_107_Picture_0.jpeg)

![](_page_107_Picture_1.jpeg)

![](_page_107_Picture_2.jpeg)
# CONTRACTS

### FLAIR CONTRACT CONVERSION

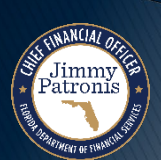

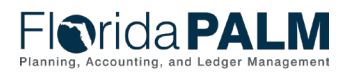

Segment III Design Workshops 04/03/2024

## Segment III Conversions **Segment III** Conversions

**Contracts (CTC001) – Overview** 

- ▶ Source:
	- FLAIR
- ▶ Active Records:
	- Active/Open contracts

- ▶ Bridge:
	- The legacy Contract Number will be recorded in Florida PALM
- $\triangleright$  Key Information:
	- Contract Dates, Amount, Status, FACTS indicator, ALN/CSFA

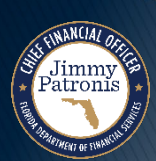

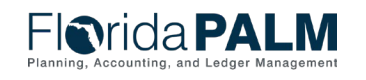

## **Contract Conversions**

#### ▶ Only active contracts will be converted from FLAIR

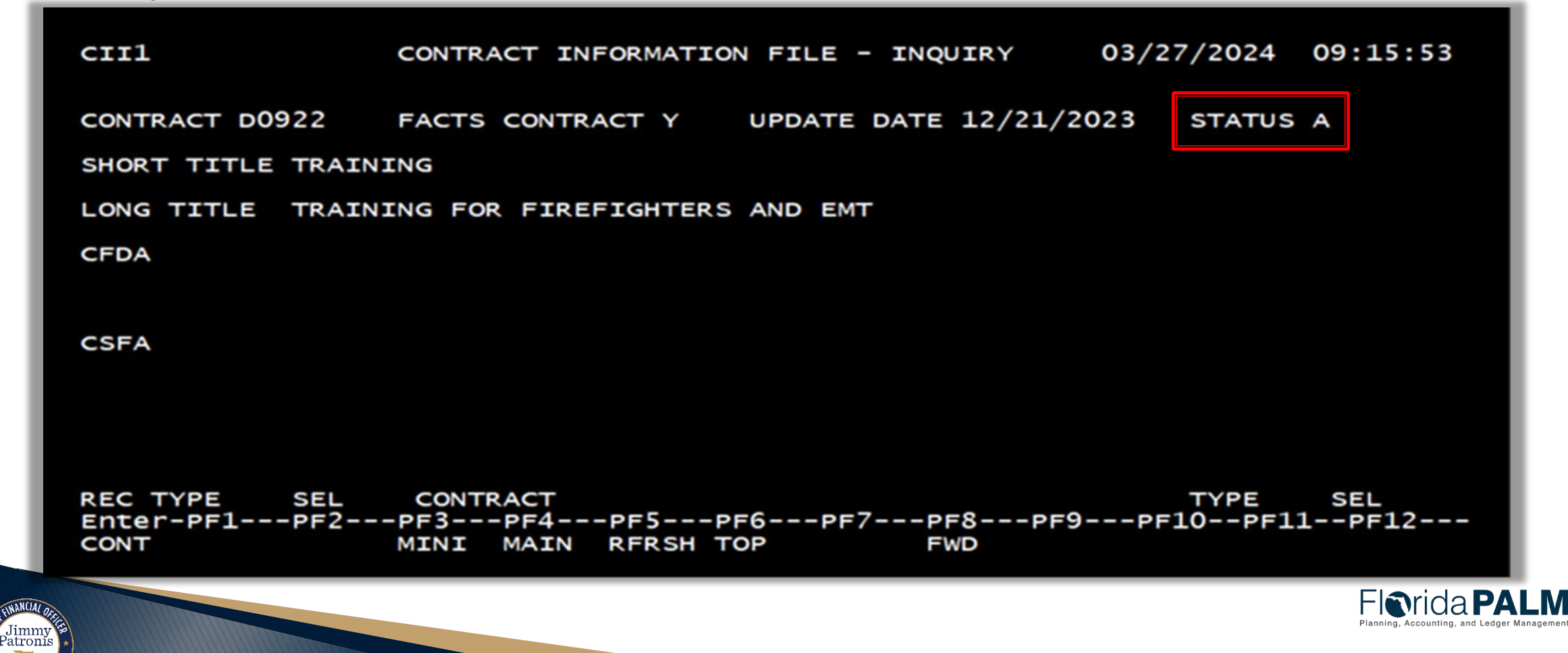

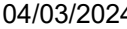

## Segment III Conversions **Segment III** Conversions **Contracts (CTC001) – Why Is It Important**

- Transparency for State contracts
- Performance and Contract management
- Tracking

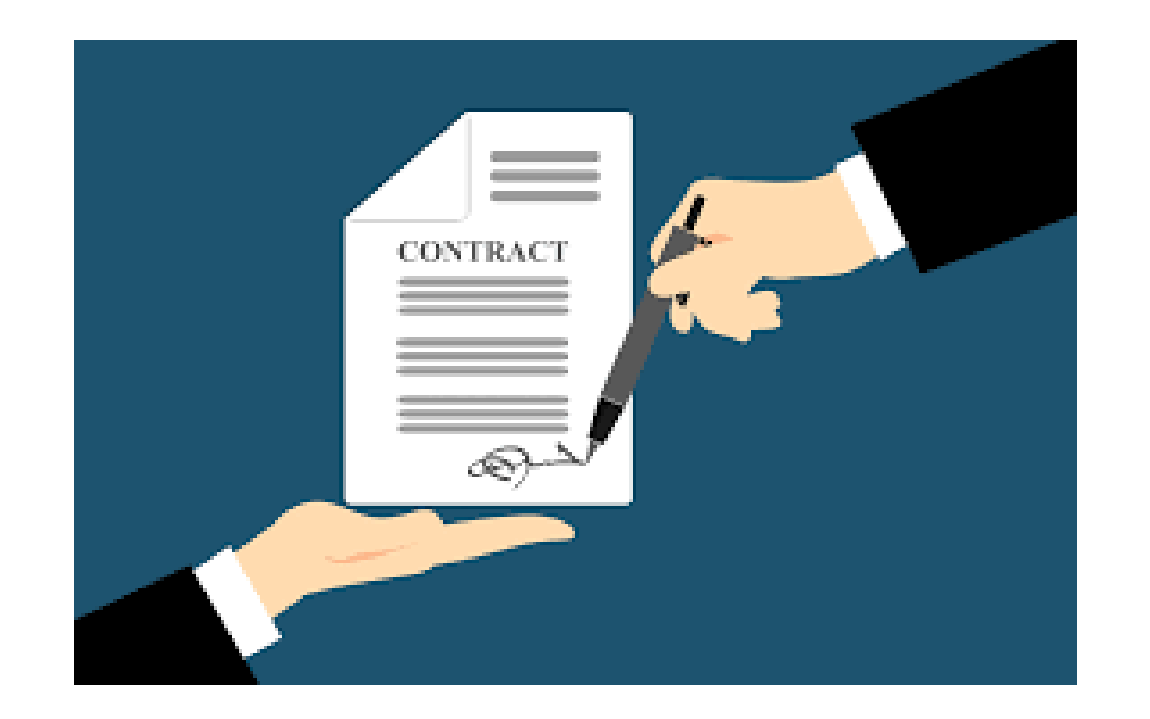

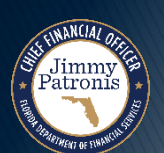

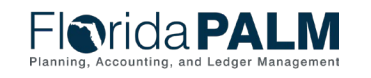

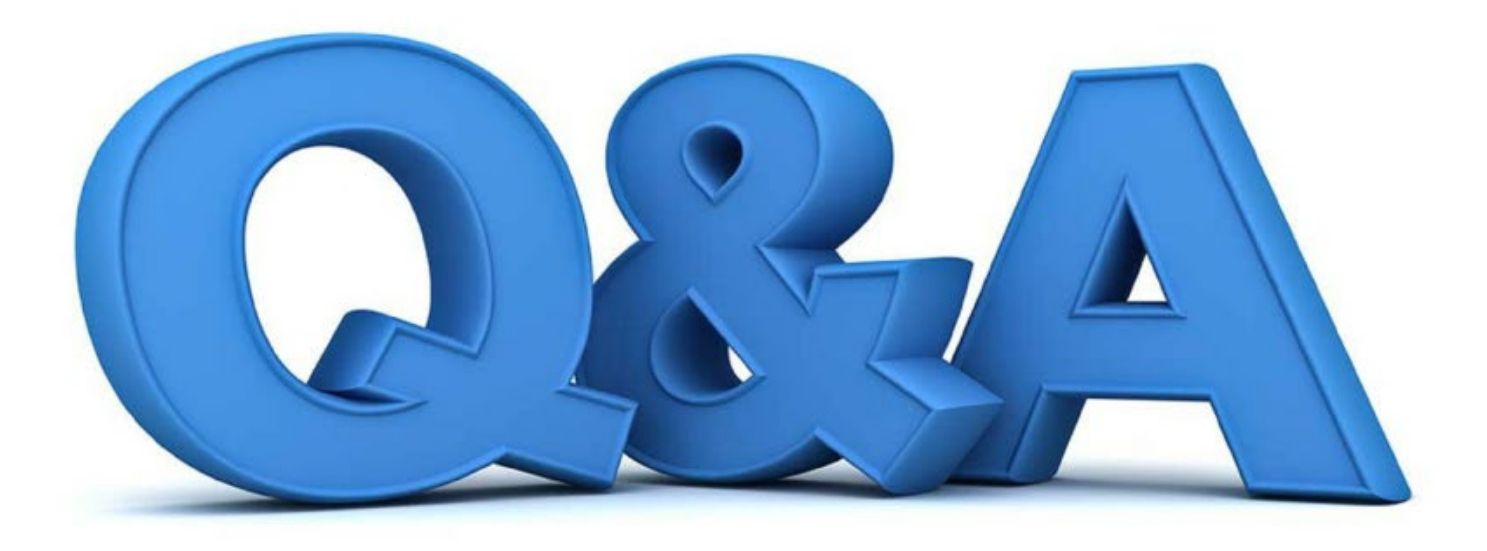

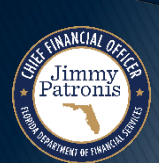

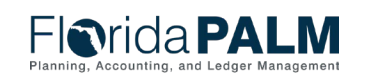

Segment III Design Workshops 04/03/2024

# **WRAP UP**

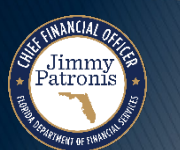

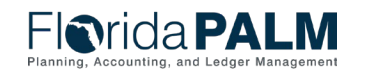

Segment III Design Workshops 04/03/2024

# **CONTACT INFORMATION**

## CONTACT US [FLORIDAPALM@MYFLORIDACFO.COM](mailto:FloridaPALM@myfloridacfo.com)

### PROJECT WEBSITE [WWW.MYFLORIDACFO.COM/FLORIDAPALM/](http://www.myfloridacfo.com/floridapalm/)

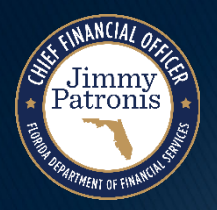

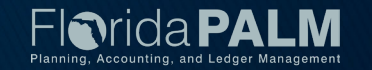